**IBM Workload Scheduler**

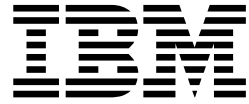

# **Fix Pack 3 的 Readme 檔**

版本 *9.3.0*

**IBM Workload Scheduler**

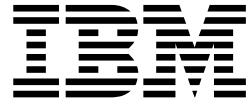

# **Fix Pack 3 的 Readme 檔**

版本 *9.3.0*

## 附註

使用本資訊及其支援的產品之前,請先閱讀第 61 [頁的『注意事項』中](#page-66-0)的資訊。

除非在新版中另有說明,否則本版本適用於 IBM Tivoli Workload Scheduler 9.3.0 版 (程式號碼 5698-WSH) 的 Fix Pack 3 及所有後續的版次與修正層次。

© Copyright HCL Technologies Limited 2017.

# **目錄**

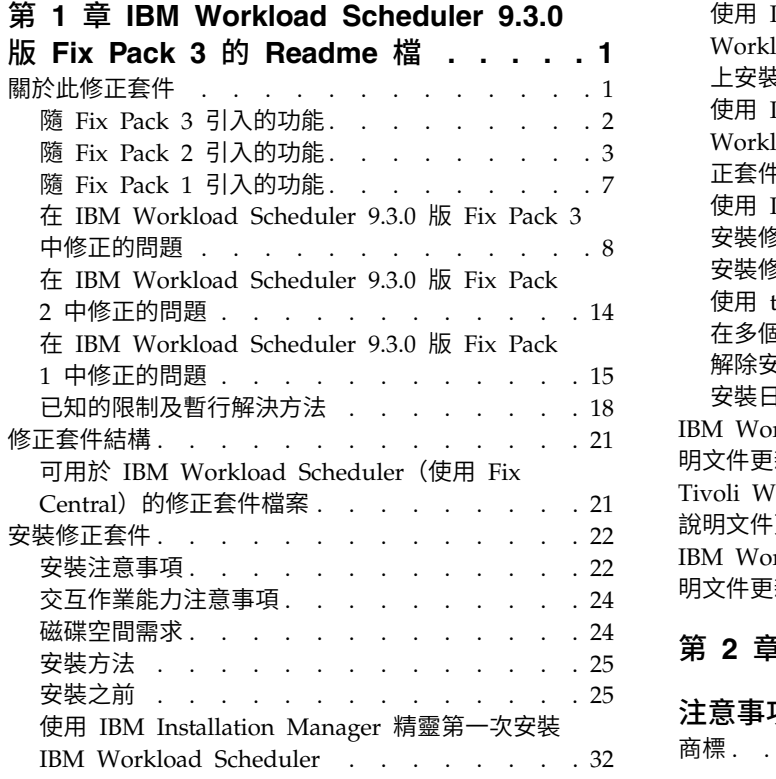

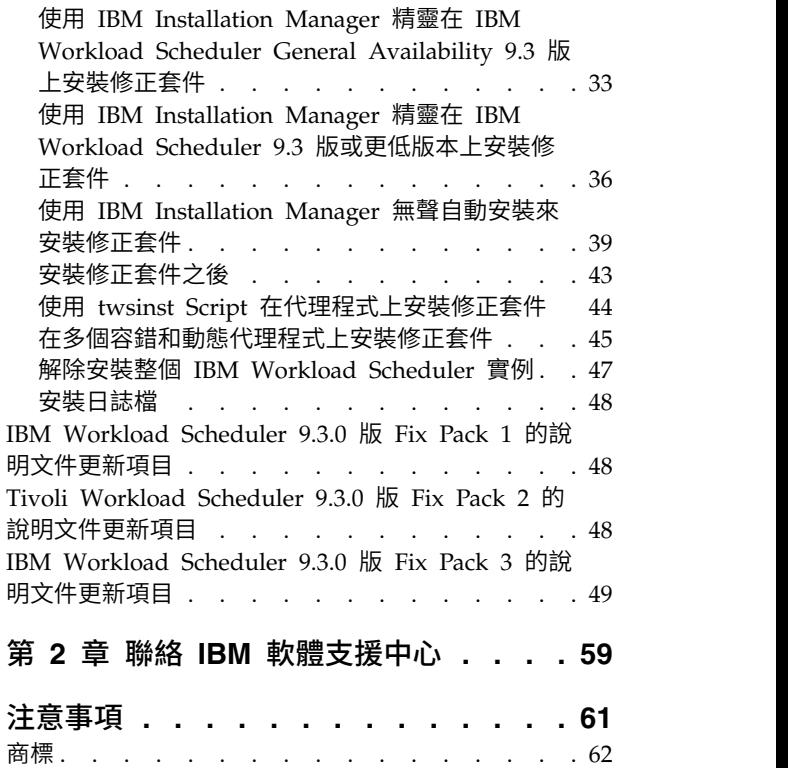

## <span id="page-6-0"></span>**第 1 章 IBM Workload Scheduler 9.3.0 版 Fix Pack 3 的 Readme 檔**

日期 2017 年 6 月 5 日

修訂於 2017 年 6 月 30 日(修訂列標示了新內容或變更的內容)

#### 修正套件

 $\overline{1}$ |

9.3.0-IBM-IWS-FP0003

產品 IBM® Workload Scheduler 9.3.0 版

## 一般說明

IBM Workload Scheduler 9.3.0 版 Fix Pack 3

此 Readme 檔提供有關 IBM Workload Scheduler 9.3.0 版 Fix Pack 3 的重要資訊。

此 Readme 檔提供此修正套件的最新資訊,其優先順序高於 IBM Workload Scheduler 9.3.0 版 Fix Pack 3 的所有其他文件。在 Fix Pack GA 日期之後提供的資訊(如 此 Readme 檔提供有關 IBM Workload Scheduler 9.3.0 版 Fix Pack 3 的重要資訊。<br>此 Readme 檔提供此修正套件的最新資訊,其優先順序高於 IBM Workload Sched-<br>uler 9.3.0 版 Fix Pack 3 的所有其他文件。在 Fix Pack GA 日期之後提供的資訊(如<br>果有的話)會在下列鏈結中發佈:http://www-01.ibm.com/support/<br>do [docview.wss?uid=swg27049884](http://www-01.ibm.com/support/docview.wss?uid=swg27049884)。

#### 它分為下列幾節:

- v 『關於此修正套件』
- 第 21 [頁的『修正套件結構』](#page-26-0)
- 第 22 [頁的『安裝修正套件』](#page-27-0)
- v 第 48 頁的『Tivoli Workload Scheduler 9.3.0 版 Fix Pack 2 [的說明文件更新項](#page-53-0) [目』](#page-53-0)

IBM Workload Scheduler 9.3.0 版 Fix Pack 3 支援 IBM Workload Scheduler 9.3 版版本注意事項(可從下列鏈結存取:[http://www-01.ibm.com/support/](http://www-01.ibm.com/support/docview.wss?uid=swg27045180#h3interop_tables) [docview.wss?uid=swg27045180#h3interop\\_tables](http://www-01.ibm.com/support/docview.wss?uid=swg27045180#h3interop_tables))中指出的所有產品版本。

如需受支援作業系統、軟硬體需求的最新相關資訊,請參閱下列 URL 處的詳細系統需 求文件: <http://www-01.ibm.com/support/docview.wss?uid=swg27045181>。

在安裝或使用此 *Fix Pack* 之前,請仔細閱讀本節。

## **關於此修正套件**

本節包含此修正套件的特定資訊,包括已修改或引入的部分、已修正的部分、修正套 件所適用的產品版本或元件,以及相容性問題(如果有的話)。

#### 修正套件所適用的產品版本及元件

此修正套件僅適用於 IBM Workload Scheduler 9.3.0 版之上。

本節包括下列次小節:

- 第 2 頁的『隨 Fix Pack 3 [引入的功能』](#page-7-0)
- 第 3 頁的『隨 Fix Pack 2 [引入的功能』](#page-8-0)
- v 第 7 頁的『隨 Fix Pack 1 [引入的功能』](#page-12-0)
- v 第 8 頁的『在 IBM Workload Scheduler 9.3.0 版 Fix Pack 3 [中修正的問題』](#page-13-0)
- v 第 14 頁的『在 IBM Workload Scheduler 9.3.0 版 Fix Pack 2 [中修正的問題』](#page-19-0)
- v 第 15 頁的『在 IBM Workload Scheduler 9.3.0 版 Fix Pack 1 [中修正的問題』](#page-20-0)
- 第 18 [頁的『已知的限制及暫行解決方法』](#page-23-0)

## <span id="page-7-0"></span>隨 **Fix Pack 3** 引入的功能

| | | | | | | |

在此修正套件中建立了下列新的產品特性、加強功能和變更:

#### **MSSQL** 資料庫支援延伸到 **Linux AMD64** 上

現在,在 Linux AMD64 上支援 Microsoft SQL Server Enterprise Edition 資料庫。

## **166128**:針對動態 **Java™** 工作外掛程式的「盡可能減少排程中斷的代理程式升級」修 正程序

在此修正套件中遞送了修正程式,以將 9.3 版 FP3 動態代理程式升級至 9.4 版 層次或更新版本,即使動態代理程式正在執行 Java 工作外掛程式也是如此。

如需此功能的相關資訊,請參閱 IBM Knowledge Center 中的正式作業說明文 件:[https://www-03preprod.ibm.com/support/knowledgecenter/](https://www-03preprod.ibm.com/support/knowledgecenter/SSGSPN_9.4.0/com.ibm.tivoli.itws.doc_9.4/common/src_gi/eqqg1upgragentmin.htm) [SSGSPN\\_9.4.0/com.ibm.tivoli.itws.doc\\_9.4/common/sr](https://www-03preprod.ibm.com/support/knowledgecenter/SSGSPN_9.4.0/com.ibm.tivoli.itws.doc_9.4/common/src_gi/eqqg1upgragentmin.htm)c\_gi/ [eqqg1upgragentmin.htm](https://www-03preprod.ibm.com/support/knowledgecenter/SSGSPN_9.4.0/com.ibm.tivoli.itws.doc_9.4/common/src_gi/eqqg1upgragentmin.htm)。

## 對 **What-if Analysis** 甘特圖的更高層次控制

管理者透過引進新的 **optman** 廣域選項,具有對 What-If Analysis 視圖的更 多控制。 透過將 **optman** enWhatIf | wi 廣域選項設為 *no*,管理者可以集中 停用 What-If Analysis 特性,依預設,在您的環境中會啟用該選項,以模擬及 評估現行計劃上變更的影響。 您必須執行 "JnextPlan" 以讓變更生效。

如需整合 enWhatIf| wi 廣域選項與 enWorkloadServiceAssurance | wa 廣 域選項(這會啟用或停用關鍵任務工作及其前置作業的特許處理)的相關資 訊,請參閱第 49 頁的『IBM [Workload](#page-54-0) Scheduler 9.3.0 版 Fix Pack 3 的說 [明文件更新項目』。](#page-54-0)

## **Informatica PowerCenter** 外掛程式的負載平衡器支援

在 Informatica PowerCenter 外掛程式 (PowerCenterJobExecutor.properties) 的內容檔中,您可以指定參數,以在 Informatica Web Services Hub 位於負 載平衡器後面時自訂外掛程式。 如需您可以指定之參數的詳細資料,請參[閱第](#page-54-0) 49 頁的『IBM Workload Scheduler 9.3.0 版 Fix Pack 3 [的說明文件更新項](#page-54-0) [目』。](#page-54-0)

## 下列產品版本的支援

- WebSphere<sup>®</sup> Application Server 8.5.5 版 Fix Pack 11
- Jazz™ SM 1.1.3 版 CP 2
- v Installation Manager 1.1.8.6 版

#### 新的選用性關鍵字,用來在容錯代理程式上定義安全的連線通訊協定類型及相關的密

碼 赛閣鍵字新增至 localopts 檔,以明確定義安全的連線通訊協定及要與該特定通 訊協定搭配使用的密碼。

## 更新了 **OpenSSL** 程式庫

為了解決 OpenSSL 漏洞,IBM Workload Scheduler 使用的 OpenSSL 程式 庫已從 1.0.2g 版更新為 1.0.2j 版。

## 新增了對 **Windows Server 2016** 的支援

現在支援容錯代理程式及動態代理程式

## <span id="page-8-0"></span>新增了對 **CentOS Linux 7.1**、**7.2** 及 **7.3** 版的支援

現在支援容錯代理程式及動態代理程式

## 新增了對 **Oracle Linux 7.2** 的支援 現在支援容錯代理程式及動態代理程式

如需此修正套件引進的新特性的相關資訊,請參閱:

- v IBM Knowledge Center 中的線上產品說明文件:IBM [Workload](http://www-01.ibm.com/support/knowledgecenter/SSGSPN_9.3.0/com.ibm.tivoli.itws.doc_9.3/common/src_gi/eqqg1twsenh93fp2.htm) Scheduler 9.3 版 Fix Pack 2 [加強功能。](http://www-01.ibm.com/support/knowledgecenter/SSGSPN_9.3.0/com.ibm.tivoli.itws.doc_9.3/common/src_gi/eqqg1twsenh93fp2.htm)
- IBM Workload Automation 資料夾「新增功能」頁面,網址為:[https://](https://start.wa.ibmserviceengage.com/ibm/TWSSandbox/wa/wa_whatisnew_v2.jsp) [start.wa.ibmserviceengage.com/ibm/TWSSandbox/wa/wa\\_whatisnew\\_v2.jsp](https://start.wa.ibmserviceengage.com/ibm/TWSSandbox/wa/wa_whatisnew_v2.jsp)。
- v 用於示範 IBM Workload Scheduler 新增特性的有用視訊位於 [Workload](https://www.youtube.com/playlist?list=PLZ87gBR2Z80771-oepqrDnGie-iDLLODU) Automation [頻道上](https://www.youtube.com/playlist?list=PLZ87gBR2Z80771-oepqrDnGie-iDLLODU)。

## 隨 **Fix Pack 2** 引入的功能

在此修正套件中建立了下列新的產品特性、加強功能和變更:

## 使用角色型安全模型來定義和定義 **IBM Workload Scheduler** 安全

您可以根據角色型安全模型來定義及更新您的安全檔案,方法是使用 Dynamic Workload Console 中的管理工作量安全介面,或使用撰寫器指令行程式。

您可以使用角色型安全模型,以便捷方式更新您在主網域管理程式資料庫中定 義的安全檔案及安全物件。 您可以使用 Dynamic Workload Console 中的管 理工作量安全介面,或使用撰寫器指令行程式來定義您的安全物件。 將 **optman** enRoleBasedSecurityFileCreation廣域選項設定為 *yes* 來啟用角色型 安全模型。

根據角色型安全模型,您可以定義的安全物件包括:

#### 安全角色

每一個角色都代表特定的授權層次,並包括使用者或群組可執行的動 作集。

#### 安全網域

每一個網域都代表使用者或群組可管理的排程物件集。

## 存取控制清單

定義的每一個存取控制清單針對特定安全網域為使用者或群組指派角 色。

在主網域管理程式上更新安全檔案之後,主網域管理程式上的安全設定將與備 份主網域管理程式自動同步。如需相關資訊,請參閱線上產品說明文件,可從 [開始使用](http://www.ibm.com/support/knowledgecenter/SSGSPN_9.3.0/com.ibm.tivoli.itws.doc_9.3/distr/src_ad/awsadauthorizationdef.htm) Security 取得。

## 混合式 **Workload Automation**

選取 Workload Automation on Cloud 及內部部署的組合,並使用混合式排 程管理降低 IT 成本。 混合式 Workload Automation 容許您使用一般使用者 介面同時管理內部部署及雲端引擎。

您可以依計劃監視及執行下列物件的動作:工作、重要工作、工作站、資源、 提示、工作串流、檔案及網域。 在雲端環境中可排定執行內部部署環境中管理 的相同有效工作量。

您可以透過簡式匯入程序,將內部部署環境上的工作量傳送到 Workload Auto mation on Cloud。 雲端環境中將即時重新產生工作量,並且已備妥可在代理 程式上採用。 在雲端環境中處理工作量的方法更加節省成本,因為當您需要資 源時僅在雲端使用即可,而無需依賴內部部署基礎架構。 Workload Automation on Cloud 可降低 IT 基礎架構成本,並且透過這種解決方案,當您為滿 足商業需要而執行工作量時可僅使用資源。如需混合式 Workload Automation 的相關資訊,請參閱 IBM Knowledge Center 上的線上產品說明文件中 [的混合式排程環境。](http://www.ibm.com/support/knowledgecenter/SSGSPN_9.3.0/com.ibm.tivoli.itws.doc_9.3/common/src_gi/awssaashybrid.htm)

## 更新 **DB2®** 及 **Oracle** 資料庫綱目的新方法

當建立、升級或更新主網域管理程式及其備份或動態網域管理程式及其備份 時,還必須建立、升級或更新資料庫綱目。

如果您一般在更新環境內的 IBM Workload Scheduler 元件之前先手動更新您 的資料庫表格,則您可以使用此新方法,它包含一個 Script 用於在 SQL 檔中 快速產生必要的 SQL 陳述式,並選擇性地在單個步驟中將其直接套用至資料 庫。

這種新更新方法的優點如下:

- 單個 Script 即可動態產生 SQL 陳述式,並將其直接套用至資料庫。 您可 以選擇性地配置 Script,使其只先產生 SQL 陳述式,然後在安裝產品元件 之前套用它們。
- 您可以根據需要多次執行和重新執行 Script,而無須在連續兩次作業之間進 行任何清理。 例如,如果基於部分原因資料庫物件毀損,則您可以重新執行 Script 來重新產生 SQL 檔案並套用它。
- 對於 DB2 資料庫,此方法可消除安裝 DB2 用戶端才能更新遠端 DB2 伺 服器所在資料庫的需求。 Script 的工作方式是使用 IDBC 驅動程式,並直 接連接至資料庫伺服器,以最小化安裝及維護資料庫用戶端的開銷。

重要:如果您已在使用 DB2 用戶端,並希望利用此新方法,請確保不會變 更您 JDBC 驅動程式的位置。 如果變更位置,請記住還需在 WebSphere Application Server 中變更。 但是,如果您的 WebSphere Application Server 不指向 IDBC 驅動程式,則您可以繼續解除安裝您的 DB2 用戶端。

v 使用此方法作為獨立式工具來檢查資料庫綱目的一致性。 資料庫管理者可以 驗證資料庫綱目是否已變更,並修復任何不一致狀況。

使用 Installation Manager 精靈或無聲自動安裝方法來安裝、更新或升級產品 元件會使用此相同方法自動升級資料庫表格。

如需這種升級資料庫綱目方法的相關資訊,請參閱第 27 [頁的『更新或升級](#page-32-0) DB2 或 Oracle [的資料庫綱目』。](#page-32-0)

## 回覆來自 **Dynamic Workload Console** 有關 **IBM i** 的訊息

當 IBM i 工作處於 SUSP(已暫停)狀態以等待訊息的回覆時,您可以直接從 Dynamic Workload Console 的「監視工作量」回覆訊息。 如需相關資訊, 請參閱 IBM Knowledge Center 中提供的線上產品說明文件中的在 [IBM](http://www.ibm.com/support/knowledgecenter/SSGSPN_9.3.0/com.ibm.tivoli.itws.doc_9.3/distr/src_ref/awsrgIBMilogs.htm) i 系 [統上排程工作。](http://www.ibm.com/support/knowledgecenter/SSGSPN_9.3.0/com.ibm.tivoli.itws.doc_9.3/distr/src_ref/awsrgIBMilogs.htm)

## 自動回覆 **IBMi** 工作的等待訊息

您可以定義標準規則,以便自動回覆 IBM i 工作的等待訊息。 當使用 Dynamic Workload Console 或 composer 指令行定義 IBM i 工作時,您可 以指定要設定自動回覆的訊息清單。 在輸出工作日誌中,您可以查看 IBM i 系

統排入佇列的訊息,以及工作自動傳送的回覆。 如需相關資訊,請參閱 IBM Knowledge Center 中提供的線上產品說明文件中的IBM i [工作。](http://www.ibm.com/support/knowledgecenter/SSGSPN_9.3.0/com.ibm.tivoli.itws.doc_9.3/distr/src_ref/awsrgjobdefnIBMi.htm)

#### 當工作完成時執行 **Script**

在大部分情況下,當工作完成時,您可能想要使用工作完成相關的資訊來執行 一或多個動作。基於此目的,您可以撰寫一個 Script 檔,並將其儲存在代理程 式檔案系統的目錄中。 該 Script 可在每次工作完成時執行,結果為成功亦或 不成功。 Script 會使用與執行工作之代理程式使用者相同的認證來執行。如需 相關資訊,請參閱 IBM Knowledge Center 中提供的線上產品說明文件中[的工](http://www.ibm.com/support/knowledgecenter/SSGSPN_9.3.0/com.ibm.tivoli.itws.doc_9.3/distr/src_ref/awsrgrunningscriptwhenjobcompletes.htm) [作完成時執行](http://www.ibm.com/support/knowledgecenter/SSGSPN_9.3.0/com.ibm.tivoli.itws.doc_9.3/distr/src_ref/awsrgrunningscriptwhenjobcompletes.htm) Script。

## 執行無聲自動安裝之前先檢查必備項目

無聲自動安裝是無需使用者人為介入的自動安裝方法,但若要確保不會因為遺 漏或未滿足系統需求而導致安裝中止,您現在可以在起始安裝之前執行 Script 來檢查產品的系統需求。 主網域管理程式及 Dynamic Workload Console 安 裝提供了必備項目檢查 Script,可檢查諸如下列需求:

- v 支援的作業系統。
- v RAM 是否充足。
- v 交換檔空間是否充足。
- 建立安裝所需磁碟空間以及傳入 Script 之輸入中的暫存目錄。

請參閱第 24 [頁的『磁碟空間需求』以](#page-29-0)取得產品系統需求的詳細資料。 如需執 行必備項目檢查程序的相關資訊,請參閱第 39 [頁的『使用](#page-44-0) IBM Installation Manager [無聲自動安裝來安裝修正套件』。](#page-44-0)

## **Apache Oozie** 的 **IBM Workload Scheduler** 外掛程式

透過新的 Apache Oozie IBM Workload Scheduler 外掛程式,您可以排定、 監視和控制 Oozie 工作流程和 Hadoop 工作 (例如, Hive、MapReduce、Pig 和 Sqoop)。 隨著 Hadoop 持續被廣泛採用,Hadoop 工作的數量及複雜度 也隨之增長。 為使其執行達到最佳,可以將不同的 Hadoop 工作編排成單一 邏輯工作單元,稱為工作流程。 Apache Oozie 是一套強大的工具,可建立及 管理 Hadoop 工作的繁複工作流程。 然而,這不過是將 Oozie 工作流程與其 餘的商業程序流程整合的基礎。 透過新的 Oozie 外掛程式,可以使用與其他 任何 IBM Workload Scheduler 工作相同的方式來管理工作流程及 Hadoop 工 作,並將公司工作量的集中管理延伸至 Hadoop 環境。 如需相關資訊,請參 閱 IBM Knowledge Center 中提供的線上產品說明文件中的 [Apache](http://www.ibm.com/support/knowledgecenter/SSGSPN_9.3.0/com.ibm.tivoli.itws.doc_9.3/distr/src_ref/awsrgjobdefnApacheOozie.htm) Oozie 工 [作。](http://www.ibm.com/support/knowledgecenter/SSGSPN_9.3.0/com.ibm.tivoli.itws.doc_9.3/distr/src_ref/awsrgjobdefnApacheOozie.htm)此外,請參閱商業實務及簡短參考視訊中示範的特定外掛程式範例:[IBM](https://start.wa.ibmserviceengage.com/ibm/TWSSandbox/wa/wa_new_info.jsp?dmy=no&video=59pF_RiqOi8&id=oz1_info) [Workload](https://start.wa.ibmserviceengage.com/ibm/TWSSandbox/wa/wa_new_info.jsp?dmy=no&video=59pF_RiqOi8&id=oz1_info) Scheduler Plug-in for Apache Oozie。

#### 支援 **TLS 1.2** 通訊協定

為了符合 US 政府 SP 800-131 安全標準,您可以將 WebSphere Application Server 配置為支援傳輸層安全 (TLS) 1.2。 之前,此類型的配置會導致指 令行及代理程式之間發生通訊錯誤。 透過此修正套件,IBM Workload Scheduler 現在支援此類型的配置。

## 更新了 **OpenSSL** 程式庫

為了解決 OpenSSL 漏洞,IBM Workload Scheduler 使用的 OpenSSL 程式 庫已從 1.0.2d 版更新為 1.0.2g 版。

## 在區域選項檔案中新增了關鍵字,以解決以 **root** 使用者的身分執行檔案相依關係中的 指令的問題

對於 Fix Pack 2,建立了名為 jm file no root 的新關鍵字,以容許或阻止

**jobman** 以 root 使用者的身分執行檔案相依關係中的指令。 預設值會阻止 **jobman** 執行在 localopts 檔案中透過 jm file no root =no 指定的指令。如 需相關資訊,請參閱 [Localopts](http://www.ibm.com/support/knowledgecenter/SSGSPN_9.3.0/com.ibm.tivoli.itws.doc_9.3/distr/src_ad/awsadlocaloptdescr.htm) 詳細資料。

## **tws\_env.sh** 檔案的新行為

此修正套件會將 tws\_env.sh 檔案的新版本安裝在 *<TWA\_HOME>*/TWS 目錄中(其 中 *<TWA\_HOME>* 是 IBM Workload Scheduler 安裝目錄)。 在安裝修正套件 之前,如果您已修改原始版本,請確保建立備份檔。 安裝修正套件之後,請將 新版本的內容與始版本的內容合併在一起,以將自訂內容轉入在新版本 (157029)。

## 延伸的作業系統支援

對於此修正套件,支援下列作業系統:

- IBM AIX®V7.2: 主網域管理程式和代理程式
- v Microsoft Windows 10:動態代理程式
- v Linux Ubuntu V14.2:動態代理程式
- v SUSE Linux Enterprise Server V12:主網域管理程式和代理程式

如需受支援作業系統的最新資訊,請從包[含受支援作業系統清](http://www-969.ibm.com/software/reports/compatibility/clarity-reports/report/html/softwareReqsForProduct?deliverableId=1393949467532&osPlatforms=AIX|HP|IBM%20i|Linux|Solaris|Windows|z/OS&duComponentIds=S002|S001|A005|A003|A004&mandatoryCapIds=30|9|25|26&optionalCapIds=132)單的「軟體產品 相容性報告」網站中產生動態報告。

下面是 Fix Pack 2 中引入的加強功能要求 (RFE):

v **RFE 82622**:延伸了在 **UNIX** 作業系統上對 **IBM Workload Scheduler** 實例的自 動起始設定的支援。

對於部分使用 **systemd** 作為預設起始設定系統的 Linux 發行套件(例如,RedHat Enterprise Linux 7.0 版和 SUSE Linux Enterprise Server 第 12 版),提供了一 個新的 Script 來確保繼續支援在系統啟動期間自動化起始設定 IBM Workload Scheduler 實例。 如需相關資訊,請參[閱自動起始設定](http://www.ibm.com/support/knowledgecenter/SSGSPN_9.3.0/com.ibm.tivoli.itws.doc_9.3/distr/src_ad/awsadautoinitial.htm) IBM Workload Scheduler [實例。](http://www.ibm.com/support/knowledgecenter/SSGSPN_9.3.0/com.ibm.tivoli.itws.doc_9.3/distr/src_ad/awsadautoinitial.htm)

v **RFE 69916**:重新執行工作及工作串流的 **RESTful Web** 服務

IBM Workload Scheduler 提供了一組 RESTful API 來監視工作及工作串流的狀態, 以執行回復動作(例如,重新執行工作或工作串流)。

v **RFE 60058**:安全檔案中的工作站分組

對於傳統安全模型,不能將工作站分組到別名,然後在安全檔案中使用該別名。 將 新的工作站新增至群組時,管理者必須掃描安全檔案並將工作站新增至每個對應的 清單中。 借助此修正套件中提供的新的角色型安全模型,您只需定義包含工作站邏 輯群組的安全網域,然後在特定安全網域上定義將角色指派給使用者或群組的存取 控制清單即可。 如需相關資訊,請參閱從 Dynamic [Workload](https://www-03preprod.ibm.com/support/knowledgecenter/SSGSPN_9.3.0/com.ibm.tivoli.itws.doc_9.3/distr/src_tsweb/General_Help/Managing_securitydomains_t.htm?pos=2) Console 中配置角 [色型安全。](https://www-03preprod.ibm.com/support/knowledgecenter/SSGSPN_9.3.0/com.ibm.tivoli.itws.doc_9.3/distr/src_tsweb/General_Help/Managing_securitydomains_t.htm?pos=2)

如需此修正套件引進的新特性的相關資訊,請參閱:

- v IBM Knowledge Center 中的線上產品說明文件:IBM [Workload](http://www-01.ibm.com/support/knowledgecenter/SSGSPN_9.3.0/com.ibm.tivoli.itws.doc_9.3/common/src_gi/eqqg1twsenh93fp2.htm) Scheduler 9.3 版 Fix Pack 2 [加強功能。](http://www-01.ibm.com/support/knowledgecenter/SSGSPN_9.3.0/com.ibm.tivoli.itws.doc_9.3/common/src_gi/eqqg1twsenh93fp2.htm)
- IBM Workload Automation 資料夾「新增功能」頁面,網址為:[https://](https://start.wa.ibmserviceengage.com/ibm/TWSSandbox/wa/wa_whatisnew_v2.jsp) [start.wa.ibmserviceengage.com/ibm/TWSSandbox/wa/wa\\_whatisnew\\_v2.jsp](https://start.wa.ibmserviceengage.com/ibm/TWSSandbox/wa/wa_whatisnew_v2.jsp)。

v 用於示範 IBM Workload Scheduler 新增特性的有用視訊位於 [Workload](https://www.youtube.com/playlist?list=PLZ87gBR2Z80771-oepqrDnGie-iDLLODU) Automation [頻道上](https://www.youtube.com/playlist?list=PLZ87gBR2Z80771-oepqrDnGie-iDLLODU)。

## <span id="page-12-0"></span>隨 **Fix Pack 1** 引入的功能

## 條件式相依關係 **(RFE 103337)**

透過 IBM Workload Scheduler,您可以定義在需要時以及按所需的頻率執行 的工作。 有時,有些工作需要等待到其他工作順利完成之後才能開始。 透過根 據工作狀態的結果及前一個工作的輸出選擇要執行的工作,從而為您的工作流 程新增更多彈性。 只要您有條件,指定是否應該執行工作流程的區段,即為條 件式相依關係。 指定相依關係時,您可以定義具有基於條件的替代分支的工作 流程,專用於達到與使用 IF/THEN/ELSE 陳述式相同的結果。 您可以使用回 覆碼、工作狀態、輸出變數和工作日誌內容作為條件式邏輯元素來決定後續工 作的開始。 除了為工作流程提供彈性之外,「圖形視圖」還提供工作與工作串 流之間的關係(包括相依關係與條件)的圖形表示法。 這個工作流程概述視圖 易於閱讀,並且您也可以從此視圖中編輯工作流程。 如需相關資訊,請參[閱套](http://www-01.ibm.com/support/knowledgecenter/SSGSPN_9.3.0/com.ibm.tivoli.itws.doc_9.3/distr/General_Help/Intro_distr_cond_logic_c.htm?cp=SSGSPN_9.3.0%2F6-4-21) [用條件式分支邏輯。](http://www-01.ibm.com/support/knowledgecenter/SSGSPN_9.3.0/com.ibm.tivoli.itws.doc_9.3/distr/General_Help/Intro_distr_cond_logic_c.htm?cp=SSGSPN_9.3.0%2F6-4-21)

## 新的工作外掛程式

## **IBM Workload Scheduler for Liberty** 外掛程式

使用 IBM Workload Scheduler for JSR 352 Java Batch 外掛程式 (Liberty 的外掛程式), 您可以排程、執行及監視您的 Java Batch 應 用程式,並將它們整合至更為複雜、複合的批次工作流程。 如需相關資 訊,請參閱使用 IBM Workload Automation [排程、執行及監視您的](https://start.wa.ibmserviceengage.com/ibm/TWSSandbox/wa/wa_new_info.jsp?dmy=no&video=VF5TyZN-MP0&id=jsr352javabatch_info) Java Batch [應用程式。](https://start.wa.ibmserviceengage.com/ibm/TWSSandbox/wa/wa_new_info.jsp?dmy=no&video=VF5TyZN-MP0&id=jsr352javabatch_info)

## **IBM Workload Scheduler for MQTT** 外掛程式

IBM Workload Scheduler 與 MQTT 整合以提供「物聯網」裝置的集 中管理。 MQTT 是發佈和訂閱簡式及輕量型傳訊通訊協定。 如需相關 資訊,請參[閱監視及控制您的物聯網裝置。](https://start.wa.ibmserviceengage.com/ibm/TWSSandbox/wa/wa_new_info.jsp?dmy=no&video=QLGimYjpsg4&id=mqtt_info)

## **WebSphere Application Server** 工具加強功能 **(RFE 33301)**

現在,當您提交要執行的 Script 時,提交隨產品提供的 WebSphere Application Server 工具 (wastools) Script 所需要的認證是選用項目。 隨 IBM Workload Scheduler 一起提供的 WebSphere Application Server 管理 Script(例 如啟動及停止 WebSphere Application Server), 會擷取位於 WebSphere Application Server 設定檔之內容目錄中的 soap.client.props 檔內儲存的認 證,以避免在指令行中提供使用者名稱與明碼密碼的必要。

除了新增的安全保護之外,加強功能還消除了與頻繁變更密碼相關聯的維護成 本。 使用者 ID 及密碼現在是選用的,而認證是從 soap.client.props 檔中擷 取。 不過,與會自動使用這些認證自訂 soap.client.props 檔案的主網域管理程 式安裝不同, Dynamic Workload Console 需要您使用要在此加強功能中使用 的認證手動自訂 soap.client.props 檔案。 如需相關資訊,請參[閱應用程式伺服](http://www-01.ibm.com/support/knowledgecenter/SSGSPN_9.3.0/com.ibm.tivoli.itws.doc_9.3/distr/src_ad/awsadwasstartstop.htm?cp=SSGSPN_9.3.0) 器 - [啟動與停止。](http://www-01.ibm.com/support/knowledgecenter/SSGSPN_9.3.0/com.ibm.tivoli.itws.doc_9.3/distr/src_ad/awsadwasstartstop.htm?cp=SSGSPN_9.3.0)

## 排程集中式代理程式更新

您可以透過使用 Dynamic Workload Console 或 composer 指令行建立集中 式代理程式更新工作,來排程集中更新多個代理程式實例。 當工作執行時,它 會將所有容錯代理程式或所選動態代理程式實例的更新代理程式要求轉遞給主 網域管理程式,然後完成。 如需相關資訊,請參[閱排程集中式代理程式更新。](http://www-01.ibm.com/support/knowledgecenter/SSGSPN_9.3.0/com.ibm.tivoli.itws.doc_9.3/distr/src_pi/awspischedulingcentragentupdate.htm?lang=en)

#### <span id="page-13-0"></span>**IBM i** 加強功能

## 檢查等待訊息回覆的 **IBM i** 工作

現在,您可以使用 Dynamic Workload Console 及 **conman showjobs** 指令行來檢查 IBM i 工作是否正在等待訊息的回覆。正在等待訊息回 覆的 IBM i 工作處於 SUSP(已暫停)狀態。 此狀態指出工作在等待 輸入時正在執行中。 接收到輸入後,工作狀態會變更為 EXEC(正在 執行)。

## 檢視 **IBM i** 工作正在等待其回覆的訊息

您也可以檢視 IBM i 工作正在等待其回覆的訊息。 訊息文字與回覆會 寫入至對應的 IBM Workload Scheduler 工作日誌,以便 IBM Workload Scheduler 操作員瞭解 IBM i 工作所等待的確切訊息。

## 指定監視 **IBM i** 工作所在的佇列名稱

您可以使用 JobManager.ini 檔案的原生工作啟動程式區段中的可自訂 內容 **MonitorQueueName**,來指定監視代理程式在其中執行之佇列的名 稱。如果您未指定此內容,則會使用預設佇列 (**QBATCH**)。

如需相關資訊,請參閱在 IBM i [系統上排程工作。](http://www-01.ibm.com/support/knowledgecenter/SSGSPN_9.3.0/com.ibm.tivoli.itws.doc_9.3/distr/src_ref/awsrgIBMilogs.htm)

## **IBM Workload Scheduler** 與 **IBM Tivoli® Monitoring** 整合:狀況重構與新視圖關

聯 在此修正套件中,提供了 ITMCreateSituations 和 ITMSetSeverity 這兩個 Script,用於建立監視 IBM Workload Scheduler 處理程序的預設狀況以及將 這些預設狀況與相應的嚴重性相關聯,但不會像過去的版次那樣自動與重要嚴 重性相關聯。 預設狀況可以與 Tivoli Enterprise Portal 上的所選的實體或邏 輯視圖相關聯。如需相關資訊,請參閱如何建立 IBM [Workload](http://www-01.ibm.com/support/knowledgecenter/SSGSPN_9.3.0/com.ibm.tivoli.itws.doc_9.3/distr/src_is/awsiscreatetwsdefsit.htm) Scheduler 預 [設狀況。](http://www-01.ibm.com/support/knowledgecenter/SSGSPN_9.3.0/com.ibm.tivoli.itws.doc_9.3/distr/src_is/awsiscreatetwsdefsit.htm)

Fix Pack 1 中引入了下列加強功能要求 (RFE):

- 142421:Oracle E-Business 外掛程式:新增對 Oracle 應用程式的作業單元 (ORD\_ID) 屬性的支援
- 140990:在 TWS 8.6 中,SAP PI 通道工作失敗,並顯示「憑證錯誤」
- v 138671:對在 Microsoft Windows 叢集中安裝 TWS zCentric 代理程式的支援
- v 132951:用於檢視來自先前計劃的 TWS 日誌的 Web 服務
- 65686:回覆碼檢查和決策(分支),後續工作的執行基於此回覆碼

如需隨此修正套件引入的新增特性的相關資訊,請參閱 IBM [Workload](http://www-01.ibm.com/support/knowledgecenter/SSGSPN_9.3.0/com.ibm.tivoli.itws.doc_9.3/common/src_gi/eqqg1twsenh93fp1.htm) Scheduler 9.3 版 Fix Pack 1 [加強功能。](http://www-01.ibm.com/support/knowledgecenter/SSGSPN_9.3.0/com.ibm.tivoli.itws.doc_9.3/common/src_gi/eqqg1twsenh93fp1.htm)

示範 IBM Workload Scheduler 新增特性的有用視訊位於 Workload [Automation](https://www.youtube.com/user/workloadautomation2) 通 [道上](https://www.youtube.com/user/workloadautomation2)。

## 在 **IBM Workload Scheduler 9.3.0** 版 **Fix Pack 3** 中修正的問題

本節會列出 Fix Pack 3 解決的 APAR 及內部問題。

#### 已修正的 **APAR** 清單:

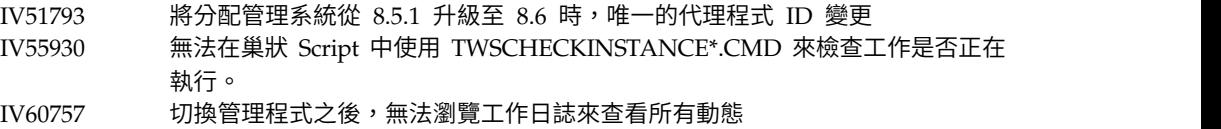

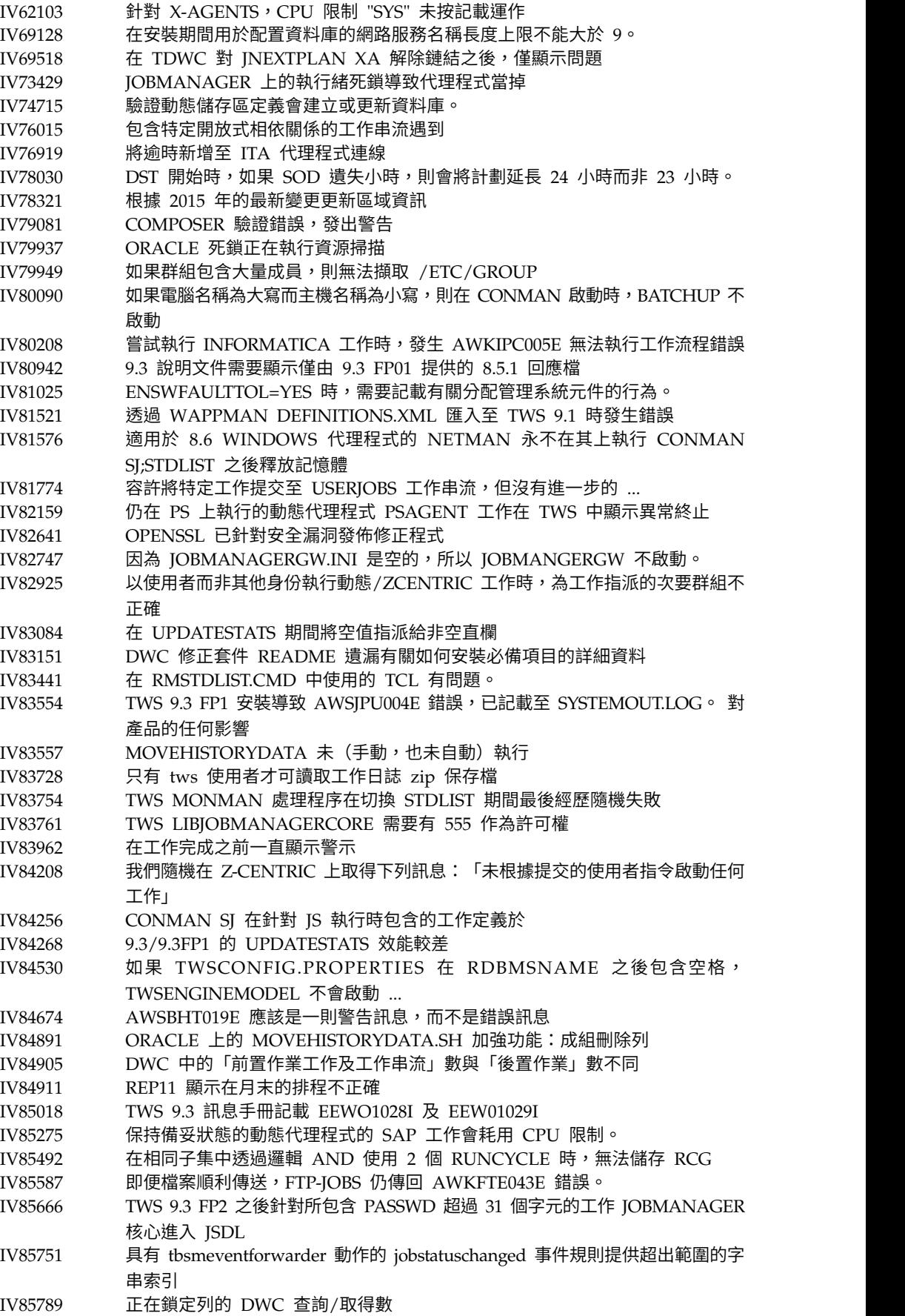

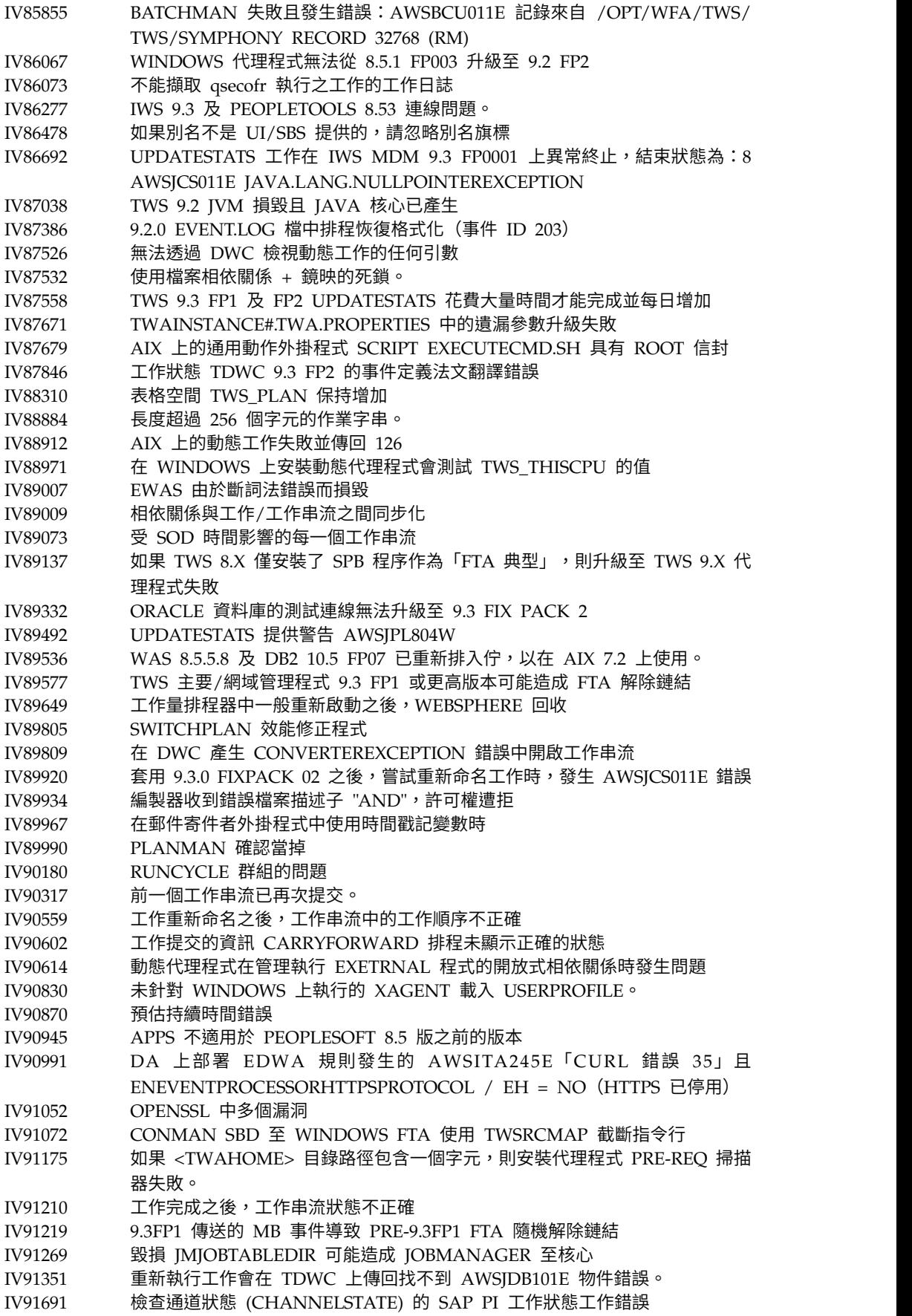

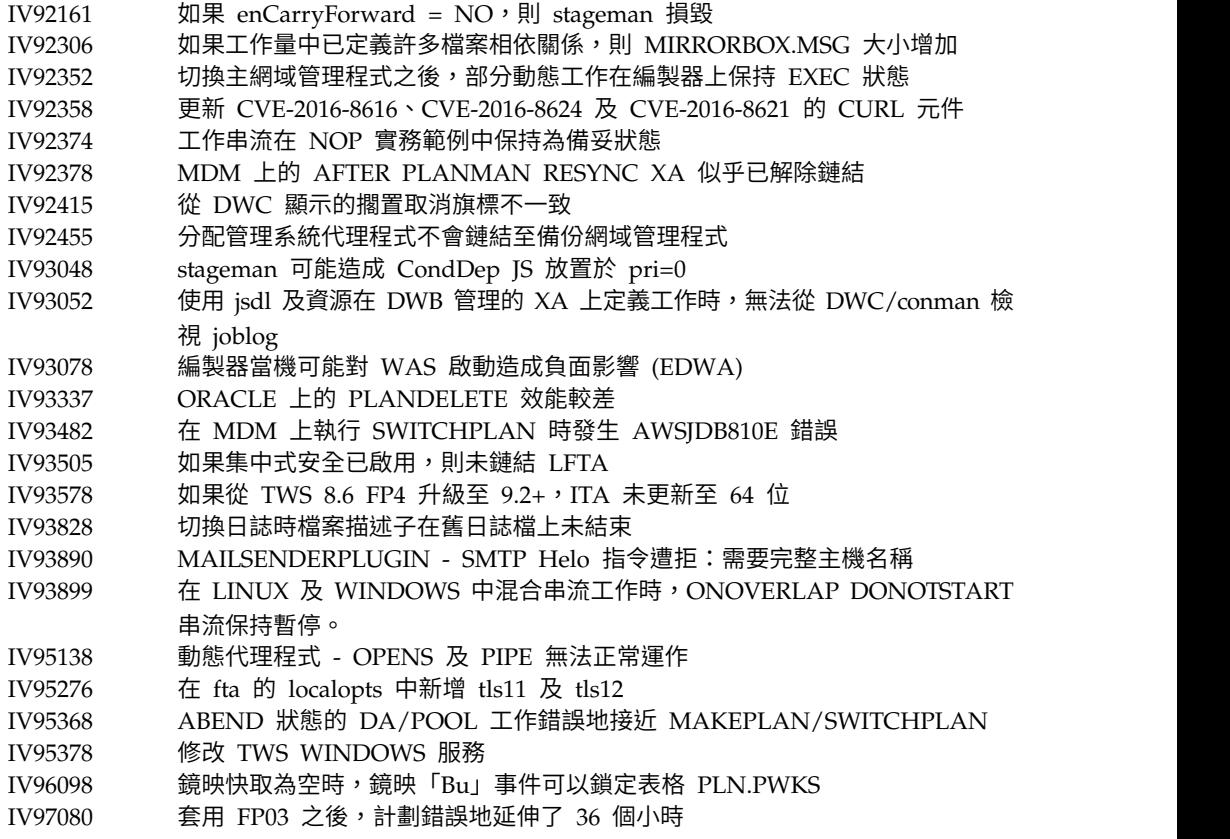

## 已修正問題的清單:

 $\perp$ 

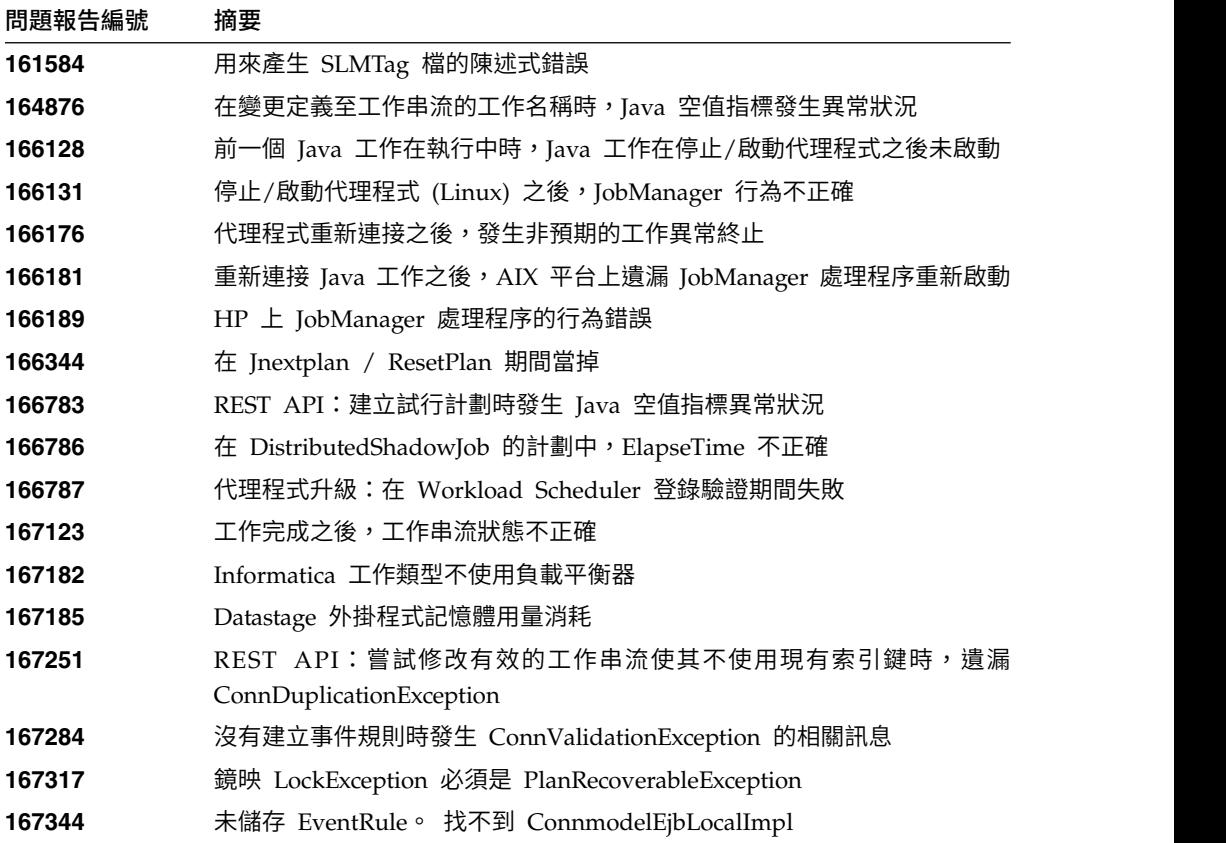

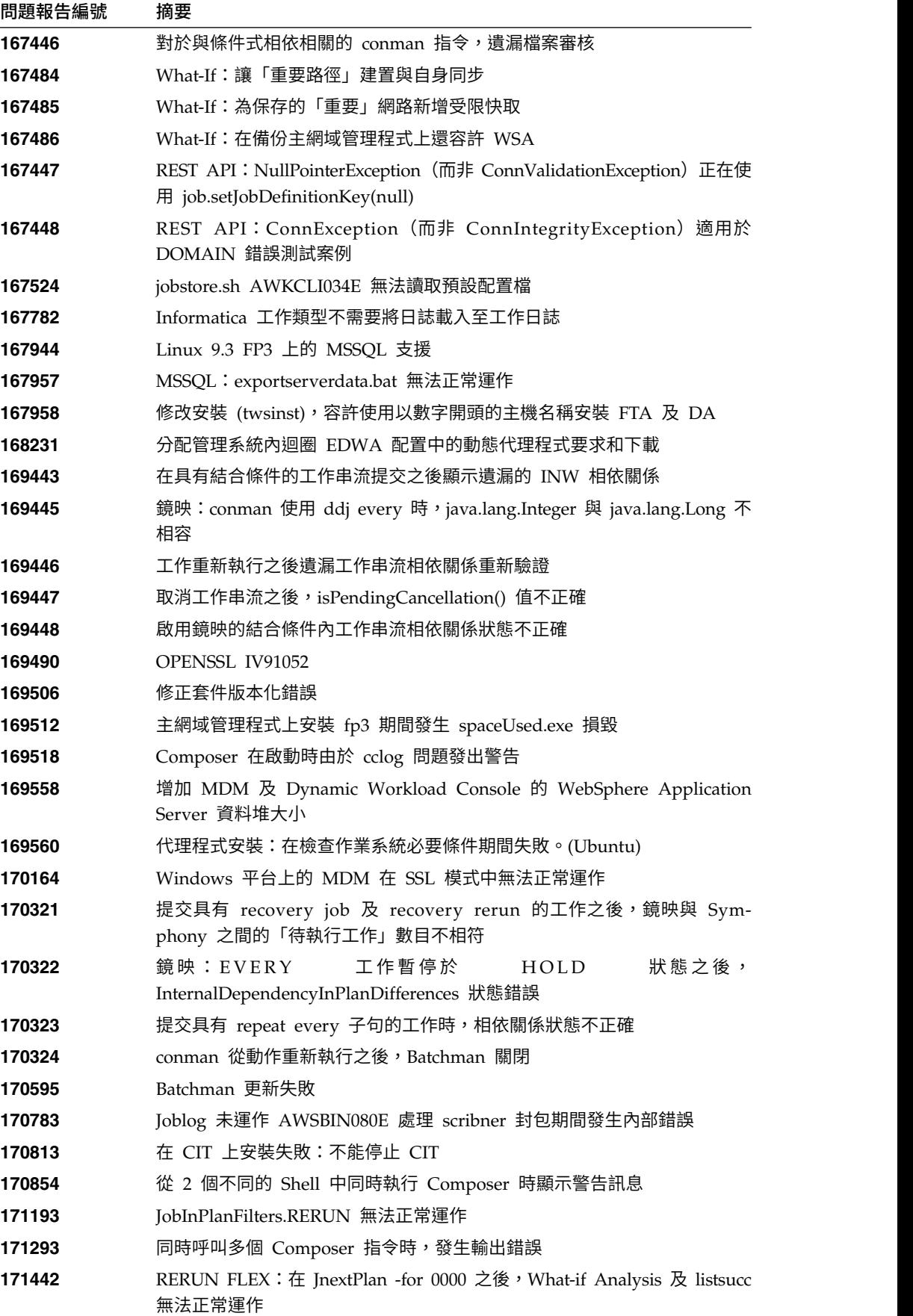

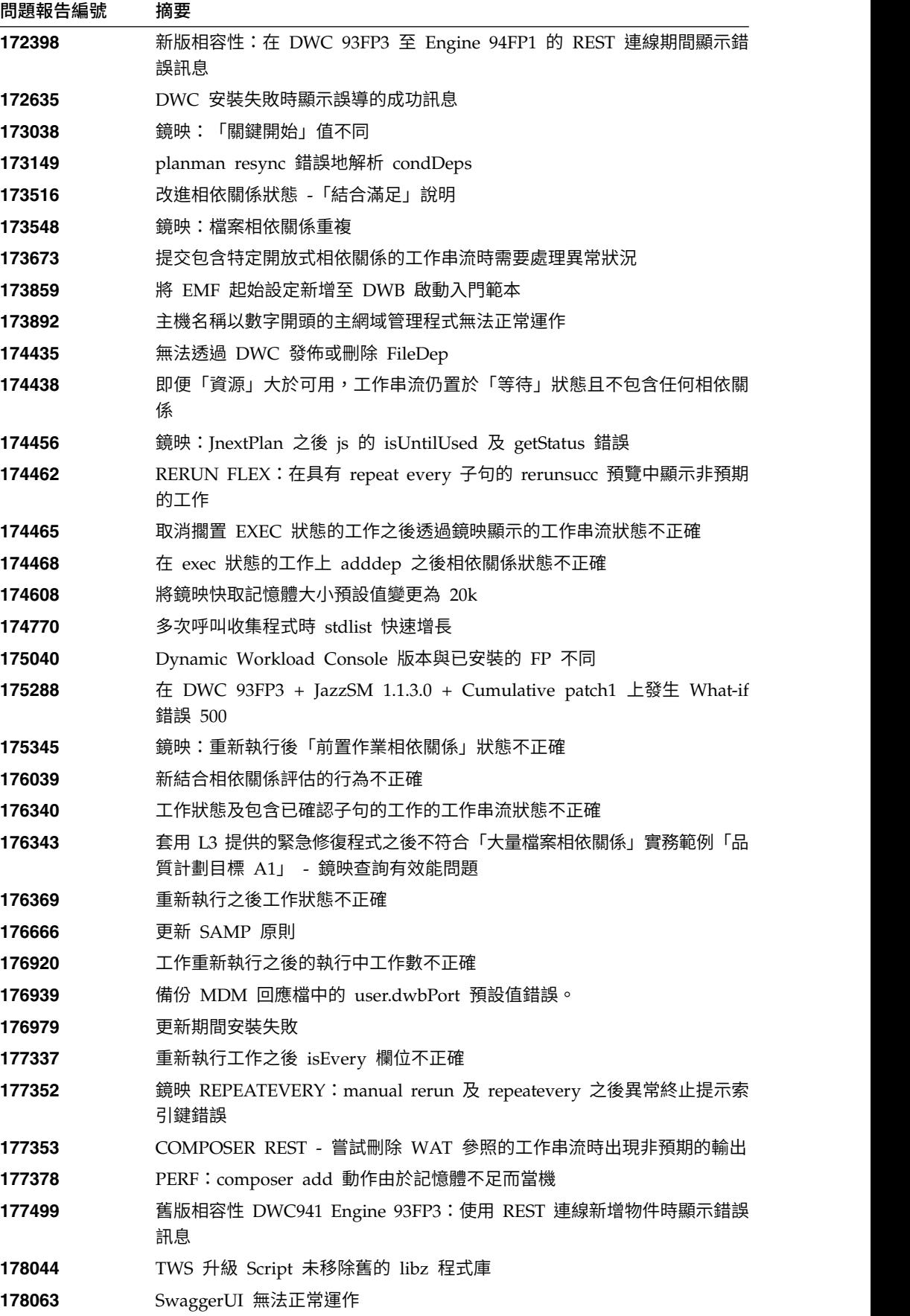

## <span id="page-19-0"></span>在 **IBM Workload Scheduler 9.3.0** 版 **Fix Pack 2** 中修正的問題

本節會列出 Fix Pack 2 解決的 APAR 及內部問題。

已修正的 **APAR** 清單:

- v **IV63324**:Conman 安全加強功能。
- v **IV69005**:如果「公司名稱」欄位包含空白,則 PACKAGEDEPLOY.SH 會 結束,並發生有關參數不正確的錯誤。
- IV70849:如果透過 at= 新增,則 batchman 和 jobman 會在所有 Windows 容錯代理程式上失敗。
- Ⅳ73696:安裝在 2012R2 SERVER 上的 TWS 容錯代理程式 9.2 無法安 裝到 D: 驅動器。
- v **IV74504**:將界限值設為 SYS,然後執行 PLANMAN RESYNC 重新同步 之後,會導致 TWS 發生錯誤。
- v **IV76571**:使用 SETUPDWC.SH -NOROOT 安裝的 LINUX 9.3 DYNAMIC 装到 D: 驅動器。<br>**IV74504**:將界限值設為 SYS,然後執行 PLANMAN RESYNC 重新同步<br>之後,會導致 TWS 發生錯誤。<br>I**V76571**:使用 SETUPDWC.SH -NOROOT 安裝的 LINUX 9.3 DYNAMIC<br>WORKLOAD CONSOLE 發生錯誤:「無法辨識的指令行引數<br>"-NOROOT"」。 "-NOROOT"」。
- v **IV77219**:如果提示含有雙引號,則 PROMPTSTATUSCHANGED 事件會 遺失。
- v **IV77843**:資料庫鏡映 工作串流/工作未抄寫。
- v **IV78333**:在定義於 \$MASTER 上的 XA 工作站上的資料擷取無法運作。
- v **IV78611**:使用 RUNCYCLE 群組和休假日行事曆時出現問題。
- v **IV78964**:標準代理程式報告多個錯誤訊息 AWSBDW014E 在 Courier.msg 檔案的信箱記錄中找到格式無法辨識的 Jobman,無法處理。
- v **IV79427**:對於儲存區工作站,撰寫器定義工作嚴重延遲。
- v **IV79699**:動態代理程式工作具有 TIVOLI\_JOB\_DATE 的非預期值。
- v **IV79707**:在 Oracle 分割區資料庫上執行移轉/修正套件安裝失敗。
- v **IV79890**:CREATEPOSTREPORTS 執行的報告失敗並傳回分區段錯誤。
- v **IV79935**:TWS 每秒僅解析 10 個開啟的相依關係,而在 TWS 8.5.1 中可 解析幾百個。 這導致工作提交嚴重延遲。
- v **IV79937**:執行資源掃描時發生 ORACLE 死鎖。
- v **IV80134**:套用 IWS 9.3.0 時未建立/更新 PATCH.INFO 檔。
- v **IV80208**:嘗試執行 INFORMATICA 工作時,發生 AWKIPC005E 無法執 行工作流程錯誤。
- IV80796:從主網域管理程式 8.5.1 中進行 sbs 之後,錯誤地設定 untiljs 旗 標。
- v **IV81244**:套用修正套件之後,「回覆是以 XXXXX」(XXXXX=提示)動作 不起作用。 TWS 不正確地管理提示相關的事件。
- v **IV81322**:遠端 cli 與舊的主網域管理程式不相容。
- v **IV81480**:TWS 升級處理程序不應該改寫 jobmanrc 檔案 (150769)。
- v **IV81525**:使用 MSSQL 資料庫時 UPDATESTATS/LOGMAN 中發生 AWSJPL720E 錯誤。
- v **IV81746**:SINFONIA.XXXX 填入 MDM 檔案系統導致 TWS WAS 問題。
- v **IV81748**:載入時出現 MAKEPLAN 緩慢:最佳化工作輸出狀況。
- <span id="page-20-0"></span>v **IV81748**:載入 JSI 時出現 MAKEPLAN 緩慢:移除重複的 JDP 負載。
- IV81749:如果使用幾個間隔/重新執行工作,則錯誤的索引 IPOR 02 可能 會使 PLANMAN RESYNC/CHECKSYN 速度緩慢。
- IV81765:鏡映期間,如果未清除資料庫連線並重複使用資料庫連線,資料 庫連線會中斷,這會導致事件遺失。
- v **IV81843**:無法在 ZOS 陰影工作名稱中使用特殊字元。
- v **IV82544** :重新同步速度緩慢:移除無用的 SELEC T CURRENT\_TIMESTAMP。
- v **IV82796**:撰寫器更新項目導致資料庫死鎖。

#### 已修正問題的清單:

- 131874:Sterling 工作的工作內容不正確。
- v **133107**:分配管理系統內迴圈 EDWA 配置中的動態代理程式要求和下載。
- 133419:如果 /lib/ld-linux.so.2 遺漏,則會顯示 wdlssp 安裝或還原 Linux 的代理程式的錯誤訊息
- v **133442**:提交 Sterling 工作時程序名稱值錯誤。
- 1**33709**:從 conman 指令顯示結果中遺漏 maxdur 值,且百分比值較高。
- v **133713**:使用啟動程式安裝 MDM 時顯示舊的產品名稱。
- v **147887**:在 Oracle 分割區資料庫上將 Tivoli Workload Scheduler 9.1 版 升級和更新到 9.x 版時發生故障。
- 151386:手動建立資料庫:通過 DBA 密碼提示執行時 (DB2),動態網域管 理程式會建立。
- v **151390**:PLANMAN RESYNC:在某些情況下,發生故障之後,資料庫連 線未得到適當清除。
- **153889**: TdwcGlobalSettings 中的 maxArchivedPlan。
- v **154063**:APAR 回歸:在 Oracle 分割區資料庫上將 Tivoli Workload Scheduler 9.1 版升級和更新到 9.x 版時發生故障。

## 在 **IBM Workload Scheduler 9.3.0** 版 **Fix Pack 1** 中修正的問題

本節會列出 Fix Pack 1 解決的 APAR 及內部問題。 如需文件 APAR 及內部問題的 相關資訊,請參閱第 48 頁的『IBM [Workload](#page-53-0) Scheduler 9.3.0 版 Fix Pack 1 的說 [明文件更新項目』。](#page-53-0)

## 已修正的 **APAR** 清單:

- v **IV77863**:存取 .MSG 檔案時原生記憶體毀損導致 TWS WEBSPHERE 當 掉。
- v **IV77609**:在 AIX 和 Solaris 上執行埠掃描之後代理程式處理程序當機。
- v **IV77219** :如果提示含有雙引號,則 PROMPTSTATUSCHANGED 事件會 遺失。
- v **IV77093**:針對即時 SYMPHONY 執行 LOGMAN 時,不會記錄在 LOGMAN 執行期間完成之工作的檔案統計資料。
- v **IV76762**:分配管理系統伺服器不鏈結。
- IV76744:新增 DWB.JOB BROKER JOBS 的索引。
- v **IV76743**:分支工作發生錯誤。
- v **IV76687**:提高 batchman 的穩健性以管理毀損的相依關係。
- v **IV75946**:從 REP8.CMD 呼叫的 TCLSH84.EXE 在結束時當機。
- v **IV75238**:提高連接器的穩健性以管理毀損的相依關係。
- **IV74788**:TDWC 中的提交「每隔 0000」工作只執行一次,而不是按一定 的間隔執行。
- v **IV74774**:回覆來自 TWSACTIONPROVIDER 的提示失敗。
- v **IV74756**:一律將 Batchman 事件 305 記載到事件日誌。
- v **IV74723**:在 HP-UX 上,無法使用 Installation Manager 1.6.3.1 將 TWS 8.5.1 升級至 9.1。
- v **IV74721**:當工作名稱的長度較長時,對於事件 203,事件 203 工作名稱會 截斷。
- v **IV74489**:無法提交帶參數的 ISERIES 工作。
- v **IV74466**:TWS 9.2 在 TWS/TMP 目錄中具有不正確的許可權。
- v **IV74101**:TWS 9.3 TWS\_INST\_PULL\_INFO 當掉。
- v **IV73920**:發生 SWITCHMGR 之後,事件規則停滯並顯示舊的 DDM。
- v **IV73926**:含有找不到的可執行 Script 的動態工作會建立失效的處理程序。
- **IV73190:**在埠掃描期間,netman 當機。
- v **IV73111**:提高鏡映快取效能。
- v **IV72859**:monman 效能改良。
- IV72533:twsClusterAdm.log 不會清除,僅在結束時儲存。
- v **IV71543**:TWS 執行很長時間時發生原生洩漏。
- IV71470:取消擱置之後,具有開啟 DEP 的工作繼續執行而不是取消,接著 釋放針對該工作執行的 DEP。
- v **IV70832**:使用 TWS 管理者使用者而不是 STREAMLOGON 使用者來檢 查 SCRIPTNAME 是否存在。
- v **IV68941**:為分配管理系統表格建立 dbreorg
- v **IV68058**:工作站上設為「忽略」但仍在計劃中的工作串流的 SBS 失敗。
- v **IV67024**:維持在備妥狀態的動態代理程式的 SAP 工作會耗用 CPU 限制。
- v **IV66331**:在啟動伺服器期間發生 events-message.jar filenotfound 異常狀 況。
- v **IV62180**:在日文 Windows 作業系統上使用 "-LANG JA" 或系統環境 LANG=JA 執行 twsinst 時,MBCS 字元混亂。
- v **IV54835**:安裝失敗,並顯示「遺漏 MSVCR71.DLL」。
- v **IV52812**:SHUTWOWN\_CLU.CMD 未停止記號服務。
- v **IV73302**:由於計算不正確,CPU 使用率可能錯誤。
- v **IV77654**:遺漏 ITMCreatesituations。

已修正問題的清單:

- **131495**:Jazz for Service Management 全新安裝可能需要很長時間才能完 成。
- 132608:Tivoli Common Reporting:在 RHEL 6.2 上,掃描器遺失一些 必需的 lib。
- **133843**: JnextPlan -> 從 .JHR\_JOB\_HISTORY\_RUNS 中刪除 1.4 10 6 項 目導致 db2 錯誤,因為耗盡交易日誌。
- v **134827**:資源使用限定符設定上限 32 導致鏡映傳輸量下降及額外 DB CPU 消耗
- 136230:如果 monbox.msg 佇列是滿的,則不會處理而是捨棄事件
- v **136971**:在 Sinfonia.xxxx 的最後一批期間,產生檔案
- v **137459**:IBM i 代理程式:透過測試連線嘗試連接時發生錯誤
- v **137853**:用來將工作歷程資料移動至保存檔的 DWB 執行緒正常停止工作
- 138792:直接升級 MDM 851fp -> 93:還原步驟會刪除 backup.zip,使 用者無法還原舊實例
- v **141026**:排定集中式代理程式更新工作:在工作量編輯器中重新開啟工作 時,測試連線無法正常運作
- v **141209**:Windows7 內部部署:如果使用者密碼包含特殊字元,則安裝會失 敗
- v **142040**:SAP BO:選取新增附件選項時會發生內部伺服器錯誤
- v **144320**:對於 fd >1024,將選取變更為輪詢以防止當機。
- 143030:在 Resetplan 和 Jnextpla 不容許針對動態代理程式排定任何動作 之後,發生 "java.lang.ArrayIndexOutOfBoundsException"
- v **143095**:在並行度高的 AIX 節點上執行「休眠 1」指令時發生「錯誤 9」
- v **143153**:在混合式配置中監視工作:當 Context-ObjectCount 設定為 0 時, 相依關係工作不良
- 143277:在標準效能工作量期間,超過 10K 鏡映更新項目遺失
- v **143809**:MDM 93FP1 內部版本不包含用於手動管理資料庫升級的檔案
- v **144214**:用來將工作歷程資料移動至保存檔的 DWB 執行緒正常停止工作
- v **144558**:監視網域的啟動/停止/鏈結/解除鏈結作業中有錯誤
- v **144729**:在 Windows 作業系統上,Planman checksync 當掉。
- v **144785**:NOP:CANCP 狀態不容許某些實務範例。
- 144860: 在具有 Oracle 資料庫的 Windows 上, 93 FP1 當掉
- v **144973**:FTA 更新:執行 installLWAAction.sh 期間發生故障
- v **145005**:在 Windows 上從 91FP1 升級至 93FP1 之後,回復無法正常工 かんじょう たいかん かんしょう かんしょう かいしん かいしゅう かいしゅう かいしゅう しゅうしゅう かいしゅう
- 145008:在 Linux 上從 86FP2 升級至 93FP1 之後,回復無法正常工作
- 145054:以非 root 使用者的身分執行 DA 全新安裝時:JobManager 無法 啟動
- v **145059**:進行 MDM 安裝之後,FENCE 設定為 GO。
- v **145194**:處理擱置的前置作業時,傳回不正確的工作串流和相依關係狀 態。
- 145203:JS 的狀態錯誤,顯示「截至暫停的工作」
- v **145581**:每一個 donostart 都受工作串流上的截至問題影響
- v **145600**:在 Windows 上安裝的 FTA 上,參數 CLI 當掉
- v **146147**:回應檔包含真實的工作站名稱
- <span id="page-23-0"></span>v **146254**:MDM 更新移除了方法資料夾中的程式庫
- v **146259**:針對 MDM 和 DDM 的來自 8.6 的升級回應檔中的設定檔名稱 不正確
- 146723:在安裝期間,將不正確的擁有者指派給 localopts 檔案
- 146750:在版本低於 93 的代理程式上,在 931 上建立的檔案傳輸工作失 敗
- 146812:在 Windows 上,MDM 安裝失敗,並顯示錯誤「AWSJIM901E: 檔案 C:\twsapps\tws\tws\TWS\TSAMP 不存在」。
- 146915:相依關係:定義間隔選項時,條件評估錯誤
- v **146985**:在 Linux X64 上發生代理程式 javacore 傾出
- v **147280**:IBM i:檔案傳輸工作無法正常運作
- **147314**: JobStreamInPlan --> getNumberOfJobDependencies(): Source Plan Symph =  $0$  Dest Plan DB =  $-1$
- v **147489**: 置換預估:月份表格填寫了 n-1 日
- v **144168**:SwitchBroker 在 9.1 FP2 中無法正常運作。
- v **144167**:在安裝期間,傳回 AWSFAB025E 訊息。
- 144150:在 Linux 上增大 WebSphere Application Server 的堆疊大小。
- v **144133**:在將 FTA 9.1 FP1 更新至 FTA 9.1 FP2 期間,安裝失敗。
- v **143851**:SwitchBroker 無法正常運作。
- v **143651**:monman 改良:傳送動態代理程式的 CPU 名稱。
- v **143631**:GC 執行時,方法上的 GC 呼叫區域變數導致隨機當機。
- v **143586**:addBrokerWorkstation 一律傳送完整掃描。
- v **143074**:TWS86 iSeries z-centric 代理程式需要 filewatch 透過 OS/400® 執行。

## 已知的限制及暫行解決方法

下面是會影響 IBM Workload Scheduler 9.3.0 版 Fix Pack 1、2 及 3 的的軟體限制 及暫行解決方法。如需針對 9.3 版通用版記載的已知問題和限制清單,請參閱產[品版本](http://www-01.ibm.com/support/docview.wss?uid=swg27045180) [注意事項](http://www-01.ibm.com/support/docview.wss?uid=swg27045180)Notes®。

## **9.3.0 Fix Pack 3**:

**169512**:主網域管理程式上安裝 **Fix Pack 3** 期間發生 **spaceUsed.exe** 損毀 安裝修正套件時,請確保安裝路徑長度不超過 260 個字元。 這是由於 存在 Windows 限制。 請參閱附註:[https://msdn.microsoft.com/](https://msdn.microsoft.com/en-us/library/windows/desktop/aa365247%28v=vs.85%29.aspx#maxpath) 3:<br>:主網域管理程式上安裝Fix Pack 3 期間發生 spaceUsed.exe 損毀<br>安裝修正套件時,請確保安裝路徑長度不超過 260 個字元。 這是由於<br>存在 Windows 限制。 請參閱附註:https://msdn.microsoft.com/<br>en-us/librar[y/windows/desktop/aa365247%28v=vs.85](https://msdn.microsoft.com/en-us/library/windows/desktop/aa365247%28v=vs.85%29.aspx#maxpath)<br>%29.aspx#maxpath。 %29.aspx#maxpath。

## **178283**:**Composer** 需要設定環境變數

若要讓 composer 指令行正確發揮作用,您需要透過提交部分指令或執 行 tws\_env Script 設定多個環境變數。 若要設定變數,請執行下列動 作:

#### 提交下列指令:

在 **UNIX** 上:

UNISONHOME=<TWS\_HOME\_DIR\_PATH> PATH=\$UNISONHOME:\$UNISONHOME/bin:\$PATH; export PATH ITA\_CFG=\$UNISONHOME/ITA/cpa/ita/ita.ini export ITA\_CFG

## 在 **Windows** 上:

set UNISONHOME=<TWS\_HOME\_DIR\_PATH> set ITA CFG=%UNISONHOME%\ITA\cpa\ita\ita.ini set PATH=%UNISONHOME%\bin;%UNISONHOME%\ITA\cpa\ita;%PATH%

#### うちのう きょうしょう こうしゃ こうしゃく こうしゃ こうしゃ こうしゃ こうしゃ こうしゃ

## 執行 **tws\_env Script**:

在 **UNIX** 上:

./<TWS\_HOME\_DIR\_PATH>/tws\_env.sh

#### 在 **Windows** 上:

\<TWS\_HOME\_DIR\_PATH>\tws\_env.cmd

其中 <*TWS\_HOME\_DIR\_PATH*> 的預設值為:/opt/IBM/TWA/ TWS(在 UNIX 上)和 C:\Program Files\IBM\TWA\TWS(在 Windows  $\vdash$ )  $\circ$ 

## **9.3.0 Fix Pack 2**:

#### 在具有 **Oracle** 資料庫的 **Solaris** 作業系統上安裝修正套件時發生錯誤

在使用 Oracle 資料庫的 Solaris 作業系統上安裝修正套件之後,在要 執行安裝的機器與安裝的 Oracle 資料庫的機器之間必須使用非 SSL 連 線來執行安裝。 (156227)

## 在升級主網域管理程式期間,如果已將 **WebSphere Application Server** 升 級到 **8.5.5.4** 版,則安裝處理程序無法擷取資訊

在升級主網域管理程式期間,安裝處理程序會嘗試從您的環境擷取資 訊。 如果安裝無法執行擷取,並且您最近將 WebSphere Application Server 升級到 8.5.5.4 版,則您需要停止、啟動並再次停止 WebSphere Application Server,然後重新啟動主網域管理程式的升級 安裝處理程序。 (152994)

## 在非 root 模式的 AIX 上,動態代理程式的集中式代理程式更新無法更新代理

程式 在非 root 模式的 AIX 作業系統上,從 Dynamic Workload Console 中使用集中式代理程式更新方法執行的動態代理程式更新失敗。

暫行解決方法:使用 **twsinst** Script 手動更新動態代理程式。

## 從 **8.5.1** 版升級到 **9.3** 版 **Fix Pack 2** 時重新產生動態代理程式工作站名稱 或 **CPU** 名稱

將 8.5.1 版主網域管理程式、備份主網域管理程式、動態網域管理程式 或備份動態網域管理程式升級到 9.3 版 Fix Pack 2 時,**twsinst** 安裝 Script 用來指派代理程式名稱的 -displayname <*agent\_name*> 選項被 忽略。 結果是在升級期間自動產生代理程式顯示名稱,並且不能指派。 這主要會影響 8.5.1 版中使用 JSDL 範本定義的動態工作。 (157695)

暫行解決方法:在每一個代理程式上執行下列步驟:

1. 發出下列指令停止代理程式:

#### 在 **UNIX** 上:

./ShutDownLwa

## 在 **Windows** 上:

shutdownlwa

- 在 UNIX 上:<br>./ShutDownLwa<br>在 Windows 上:<br>shutdownlwa<br>2. 透過將名稱指派給 JobManager.ini 代理程式配置檔中的<br>ComputerSystemDisplayName 內容,重新命名代理程式。 **ComputerSystemDisplayName** 內容,重新命名代理程式。
- 3. 發出下列指令重新啟動代理程式:
	- 在 **UNIX** 上:

./StartUpLwa.sh

在 **Windows** 上:

startuplwa

**9.3.0 Fix Pack 1**

## **Apache Commons Collections** 漏洞

WebSphere Application Server 會使用 Apache Commons Collections,後者發現包含容易遭受遠端利用的漏洞。

暫行解決方法:為了緩解此問題,必須安裝以下 Technote 中提供的修 Commons Collections 漏洞<br>WebSphere Application Server 會使用 Apache Commons Collections,後者發現包含容易遭受遠端利用的漏洞。<br>暫行解決方法:為了緩解此問題,必須安裝以下 Technote 中提供的修<br>正 程 式 : ht[tps://www-304.ibm.](https://www-304.ibm.com/support/docview.wss?uid=swg24041257)com/support/<br>docview.wss?uid=swg24041257。<br>. . . . . . [docview.wss?uid=swg24041257](https://www-304.ibm.com/support/docview.wss?uid=swg24041257)。

## 在 **Windows** 代理程式上提交的檔案傳輸工作以錯誤結束

在 Windows 代理程式工作站上,端點保護軟體處於作用中狀態時, FTP 連線會遭到 Java 封鎖。 報告此問題的 Java 技術錯誤可從 [http://bugs.java.com/bugdatabase/view\\_bug.do?bug\\_id=7077696](http://bugs.java.com/bugdatabase/view_bug.do?bug_id=7077696) 存 取。

在 **UNIX** 作業系統上,在先前已升級至 **9.3** 版 **UNIX** 通用版 **(GA)** 層次的動 態代理程式上,集中式代理程式更新失敗

> 在 UNIX 作業系統上,僅在已從舊版升級至 9.3 版 GA 層次的動態 代理程式(沒有容錯代理程式)上,使用集中式代理程式更新方法套 用 9.3 版 Fix Pack 1 時,升級失敗。

暫行解決方法:在代理程式工作站上手動安裝更新。

在 **IBM i** 上不支援集中式代理程式更新

在 IBM i 代理程式上啟動集中式代理程式更新,但更新失敗。

暫行解決方法:在代理程式工作站上手動安裝更新。

在 **IBM i** 代理程式工作站上,**sendevent** 公用程式指令需要手動設定

除非首先手動設定環境變數,否則 **sendevent** 公用程式指令不工作。

暫行解決方法: 在 IBM i 上,若要從指令行使用公用程式指令 sendevent (./TWS/CLI/bin/sendevent),必須先透過提交下列指令將 環境變數 *QIBM\_MULTI\_THREADED* 設定為 Y,以警示 QShell 容許 多執行緒作業:

export QIBM\_MULTI\_THREADED=Y

## 容錯代理程式的集中式代理程式更新失敗,還原作業將隔離優先順序選項設定

為 **go** 使用集中式代理程式更新方法更新容錯代理程式時,會將容錯代理程 式還原到舊版層次,並且隔離優先順序選項為 go。

您可以從 Dynamic Workload Console 或使用指令行手動重設隔離優 先順序選項。 可以直接從主網域管理程式執行此動作,而不是連接到代 理程式工作站。

## <span id="page-26-0"></span>工作執行之後不正確地報告工作相依關係狀態

如果已停用計劃抄寫,而您的容錯代理程式上有工作或工作串流正在 執行,且定義了條件式相依關係,那麼當監視工作或工作串流的狀態 時,即便已對相依關係進行評估,部分相依關係亦可能報告未定義相 依關係狀態。 工作或工作串流狀態事件可能在評估相依關係之前抵達主 網域管理程式。

暫行解決方法:在主網域管理程式上的 localopts 中降低 bm 尋找選 項的值(例如降低為 5),以便在工作或工作串流狀態事件抵達主網域 管理程式之前,batchman 更頻繁地檢查其他工作站的相依關係。

## **修正套件結構**

本節會說明此修正套件所包含映像檔的結構。

## 可用於 **IBM Workload Scheduler**(使用 **Fix Central**)的修正套件檔案

下列是 Fix Central 上引擎的修正套件結構:

+---9.3.0-IBM-IWS-FP0003.README.zip

+---9.3.0-IBM-IWS-AIX-FP0003.zip

|

|

|

|

|

|

|

|

|

|

|

|

|

|

|

|

|

- +---9.3.0-IBM-IWS-HPIA64-FP0003.zip
- +---9.3.0-IBM-IWS-LINUX390-FP0003.zip
- +---9.3.0-IBM-IWS-LINUXPPC-FP0003.zip
- +---9.3.0-IBM-IWS-LINUX\_X86\_64-FP0003.zip
- +---9.3.0-IBM-IWS-SOLARIS\_I386-FP0003.zip
- +---9.3.0-IBM-IWS-WINDOWS\_X86\_64-FP0003.zip
- +---9.3.0-IBM-IWS-LINUX\_X86\_64\_WORKBENCH-FP0003.zip
- | +---9.3.0-IBM-IWS-WINDOWS\_X86\_64\_WORKBENCH-FP0003.zip
- +---9.3.0-IBM-IWS-AIX\_AGENT-FP0003.zip
- +---9.3.0-IBM-IWS-HPIA64\_AGENT-FP0003.zip
- +---9.3.0-IBM-IWS-IBM\_I\_AGENT-FP0003.zip
- +---9.3.0-IBM-IWS-LNX\_I386\_AGENT-FP0003.zip
- +---9.3.0-IBM-IWS-LNX\_PPC\_AGENT-FP0003.zip
- +---9.3.0-IBM-IWS-LNX\_S390\_AGENT-FP0003.zip
- +---9.3.0-IBM-IWS-LNX\_X86\_64\_AGENT-FP0003.zip
- +---9.3.0-IBM-IWS-SOL\_I386\_AGENT-FP0003.zip
- +---9.3.0-IBM-IWS-WIN\_X86\_64\_AGENT-FP0003.zip
- | +---9.3.0-IBM-IWS-AIX\_ZOS\_AGENT-FP0003.tar

<span id="page-27-0"></span>| +---9.3.0-IBM-IWS-HPIA64\_ZOS\_AGENT-FP0003.tar | +---9.3.0-IBM-IWS-IBM\_I\_ZOS\_AGENT-FP0003.tar | +---9.3.0-IBM-IWS-LNX\_I386\_ZOS\_AGENT-FP0003.tar | +---9.3.0-IBM-IWS-LNX\_PPC\_ZOS\_AGENT-FP0003.tar | +---9.3.0-IBM-IWS-LNX\_S390\_ZOS\_AGENT-FP0003.tar | +---9.3.0-IBM-IWS-LNX\_X86\_64\_ZOS\_AGENT-FP0003.tar | +---9.3.0-IBM-IWS-SOL\_I386\_ZOS\_AGENT-FP0003.tar | +---9.3.0-IBM-IWS-WIN\_X86\_64\_ZOS\_AGENT-FP0003.zip | +---9.3.0-IBM-IWS-AIX\_BATCH\_REPORTS-FP0003.tar | +---9.3.0-IBM-IWS-HPIA64\_BATCH\_REPORTS-FP0003.tar | +---9.3.0-IBM-IWS-LNX\_PPC\_BATCH\_REPORTS-FP0003.tar | +---9.3.0-IBM-IWS-LNX\_S390\_BATCH\_REPORTS-FP0003.tar | +---9.3.0-IBM-IWS-SOL\_I386\_BATCH\_REPORTS-FP0003.tar | +---9.3.0-IBM-IWS-WIN\_X86\_64\_BATCH\_REPORTS-FP0003.zip

## **安裝修正套件**

本節說明如何將 Fix Pack 3 套用至 IBM Workload Scheduler 9.3.0 版。

本節分為下列次小節:

- v 『安裝注意事項』
- 第 24 [頁的『交互作業能力注意事項』](#page-29-0)
- v 第 24 [頁的『磁碟空間需求』](#page-29-0)
- v 第 25 [頁的『安裝方法』](#page-30-0)
- v 第 32 頁的『使用 IBM Installation Manager [精靈第一次安裝](#page-37-0) IBM Workload [Scheduler](#page-37-0)』
- v 第 33 [頁的『使用](#page-38-0) IBM Installation Manager 精靈在 IBM Workload Scheduler General Availability 9.3 [版上安裝修正套件』](#page-38-0)
- v 第 36 [頁的『使用](#page-41-0) IBM Installation Manager 精靈在 IBM Workload Scheduler 9.3 [版或更低版本上安裝修正套件』](#page-41-0)
- v 第 39 頁的『使用 IBM Installation Manager [無聲自動安裝來安裝修正套件』](#page-44-0)
- v 第 44 頁的『使用 twsinst Script [在代理程式上安裝修正套件』](#page-49-0)
- v 第 47 [頁的『解除安裝整個](#page-52-0) IBM Workload Scheduler 實例』
- 第 48 [頁的『安裝日誌檔』](#page-53-0)

## 安裝注意事項

安裝 IBM Workload Scheduler 修正套件時,請遵循下列建議:

- 在安裝修正套件之前,請確保已安裝所需的必備軟體。 若要取得 IBM Workload Scheduler 的軟體需求最新相關資訊,請執[行軟體需求報](http://www-969.ibm.com/software/reports/compatibility/clarity-reports/report/html/prereqsForProduct?deliverableId=1393949467532&osPlatforms=AIX|HP|IBM%20i|Linux|Solaris|Windows|z/OS&duComponentIds=S002|S001|A005|A003|A004&mandatoryCapIds=30|9|121|25|26&optionalCapIds=132)告並瀏覽至相關小節。
- v 此修正套件會將 tws\_env.sh 檔案的新版本安裝在 *<TWA\_HOME>*/TWS 目錄中(其中 <*TWA\_HOME*> 是 IBM Workload Scheduler 安裝目錄)。 在安裝修正套件之前,如 果您已修改原始版本,請確保建立備份檔。 安裝修正套件之後,請將新版本的內容 與始版本的內容合併在一起,以將自訂內容轉入在新版本 (157029)。 <TWA\_HOME> 是 IBM Workload Scheduler 安裝目錄) 。<br>果您已修改原始版本,請確保建立備份檔。 安裝修正套件之後,請將新版本的內容<br>與始版本的內容合併在一起,以將自訂內容轉入在新版本 (157029)。<br>於 AIX 7.1 版作業系統上安裝本修正套件之前,必須套用 APAR IZ99634 的修補<br>程式 。 如需相關資訊 ,請參閱:http://www-01.ibm.com/support/<br>docview
- 於 AIX 7.1 版作業系統上安裝本修正套件之前,必須套用 APAR IZ99634 的修補 [docview.wss?uid=isg1IZ99634](http://www-01.ibm.com/support/docview.wss?uid=isg1IZ99634)。
- 在 UNIX 作業系統上,安裝 IBM Workload Scheduler 修正套件之前,請確保 **umask** 已設為 **022**。 若要驗證 **umask** 是否已設為正確的值,請從命令提示字元 執行 **umask** 指令。 如果該值不是 **022**,請執行下列指令進行修改: umask 022
- 在 UNIX 作業系統上,資料基本程式管理者必須對 IBM Workload Scheduler 安 裝路徑具有讀取與執行專用權;否則,安裝會失敗。 (54367)
- 如果您接收到錯誤訊息,指出安裝程序的許可權遭拒,則您必須執行下列動作,才 能以非 root 使用者的身分,執行 tws tools 目錄中的 Script,因為該使用者在此 目錄中不具有寫入、讀取及執行權限:
	- 1. 在所有使用者都具有寫入、讀取及執行權限的目錄中,解壓縮電子映像檔。
	- 2. 從此目錄中重新啟動安裝處理程序。
- 在升級主網域管理程式期間,安裝處理程序會嘗試從您的環境擷取資訊。 如果安裝 無法執行擷取,並且您最近將 WebSphere Application Server 升級到 8.5.5.4 版, 則您需要停止、啟動並再次停止 WebSphere Application Server,然後重新啟動主 網域管理程式的升級安裝處理程序。
- 在使用 Oracle 資料庫的 Solaris 作業系統上安裝修正套件之後,在要執行安裝的機 器與安裝的 Oracle 資料庫的機器之間必須使用非 SSL 連線來執行安裝。

修正套件安裝完成之後,請驗證下列資訊:

- 在 IBM i 作業系統上,如果您要在 IBM Workload Scheduler for z/OS 代理程 式及 IBM Workload Scheduler 動熊代理程式上安裝修正套件,請驗證用作 TWSUser 的使用者設定檔不是群組設定檔的成員。 將與 TWSUser 相關聯的群組 設定檔設為 *\*NONE*。如果 TWSUser 是群組的成員,則修正套件安裝會失敗。
- 僅限 Windows 作業系統上,若要正確顯示雙位元組字元集 (DBCS) 字元,則必須 執行下列動作:
	- 將 **LANG** 環境變數設定為您要使用的 DBCS 語言碼,例如,set LANG=zh\_CN。
	- 將 **TWS\_TISDIR** 環境變數設為 IBM Workload Scheduler 起始目錄,例如 set TWS\_TISDIR=C:\FTA\TWS。
	- 開啟「控制台」視窗,然後按一下時鐘、語言和區域。
	- 按一下地區及語言。
	- 在格式標籤中,從格式下拉清單選擇要使用的語言。
	- 在鍵盤及語言標籤中的顯示語言下方,按一下安裝並遵循要使用的 DBCS 語言套 件的安裝步驟。
	- 在管理標籤中,按一下變更系統語言環境,然後從下拉清單中選擇您要使用的 語言(系統語言環境)。

<span id="page-29-0"></span>請注意,所有設定必須一致,即必須參照相同的 DBCS 語言設定。 完成這些變更之 後,請重新啟動工作站以使變更生效。

- v **168833**:在 AIX 7.2 版上安裝此修正套件時,請確保您已安裝 WebSphere 8.5.5.8 版及 DB2 10.5 版 Fix Pack 7。
- 安裝動態代理程式的程程式時,確保代理程式名稱不以數字開頭。 如果動態 代理程式的名稱以數字開頭,請在安裝時使用 -**displayname** 參數來指定其他名稱。 如果容錯代理程式的名稱以數字開頭,請在安裝時使用 -**-thiscpu** 參數來指定其他名 稱。

## 交互作業能力注意事項

IBM Workload Scheduler 9.3.0 版 Fix Pack 3 支援 IBM Workload Scheduler 9.3 版版本注意事項(可從下列鏈結存取:[http://www-01.ibm.com/support/](http://www-01.ibm.com/support/docview.wss?uid=swg27045180#h3interop_tables) [docview.wss?uid=swg27045180#h3interop\\_tables](http://www-01.ibm.com/support/docview.wss?uid=swg27045180#h3interop_tables))中指出的所有產品版本。

## 磁碟空間需求

如需磁碟空間及記憶體需求的最新相關資訊,請從 IBM Software Product Compatibility Reports 網站(URL 為 [http://www-969.ibm.com/software/reports/](http://www-969.ibm.com/software/reports/compatibility/clarity-reports/report/html/hardwareReqsForProduct?deliverableId=1393949467532&osPlatforms=AIX|HP|IBM%20i|Linux|Solaris|Windows|z/OS&duComponentIds=S002|S001|A005|A003|A004)  $compability / clarity$ -reports/report/html/ ·……」<br>如需磁碟空間及記憶體需求的最新相關資訊,請從 IBM Softw<br>ibility Reports 網站 (URL 為 http://www-969.ibm.con<br>compatibility/clarity-reports/report/html/<br>hardwareReqsForProduct?deliverableId=1393949467532&osPla<br>%20i∣Linux∣Solaris∣Windows∣z/OS<br>&d

[hardwareReqsForProduct?deliverableId=1393949467532&osPlatforms=AIX|HP|IBM](http://www-969.ibm.com/software/reports/compatibility/clarity-reports/report/html/hardwareReqsForProduct?deliverableId=1393949467532&osPlatforms=AIX|HP|IBM%20i|Linux|Solaris|Windows|z/OS&duComponentIds=S002|S001|A005|A003|A004)

&duComponentIds=S002 | S001 | A005 | A003 | A004)產生動態硬體需求報告。

開始修正套件安裝之前,請確保檔案系統中有必要的可用磁碟空間。 考量磁碟空間檢查 的計算方式是安裝考量 <*TWA\_HOME*> 目錄占用的整個空間。備份所需空間為下列目 錄的總和:

<*TWA\_HOME*>/TWS + <*TWA\_HOME*>/TDWB + <*TWA\_HOME*>/wastools + <*TWA\_HOME*> /properties

除了下列表格中的磁碟空間以外,安裝還要求 IMShared 目錄所在的檔案系統中有額外 的 600 MB。

| 作業系統                       | 安裝目錄     | 暫存目錄     |
|----------------------------|----------|----------|
| AIX                        | $2.5$ GB | $1.5$ GB |
| HP-UX                      | $2.5$ GB | $1.5$ GB |
| Solaris                    | 1.5 MB   | 800 MB   |
| Microsoft  2 GB<br>Windows |          | $1$ GB   |
| Linux                      | $1.5$ GB | 800 MB   |

表 *1.* 安裝主要網域管理程式或備份主要修正套件的磁碟空間需求

表 *2.* 安裝 *IBM Workload Scheduler* 容錯代理程式修正套件的磁碟空間需求

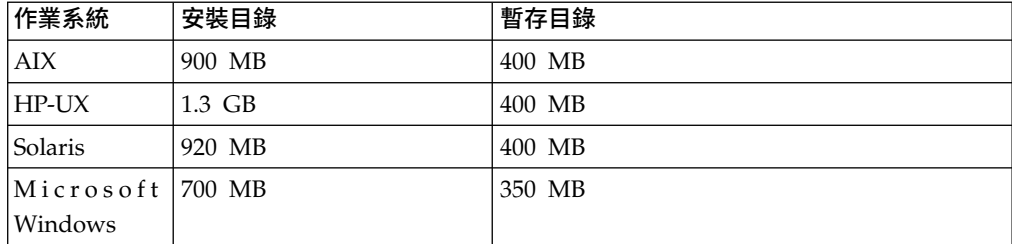

表 *2.* 安裝 *IBM Workload Scheduler* 容錯代理程式修正套件的磁碟空間需求 *(*繼續*)*

<span id="page-30-0"></span>

| $1 - \frac{1}{2}$<br>$h +$<br>作耒杀航 | 錄<br>ᅏ<br>∼<br>∼ | ㅋ 수与<br>動<br>亟来<br>白け |
|------------------------------------|------------------|-----------------------|
| Lınux                              | 720<br>MB        | 350<br>MB             |

表 *3.* 安裝 *IBM Workload Scheduler* 動態代理程式和 *z/OS* 代理程式修正套件的磁碟空間需 求

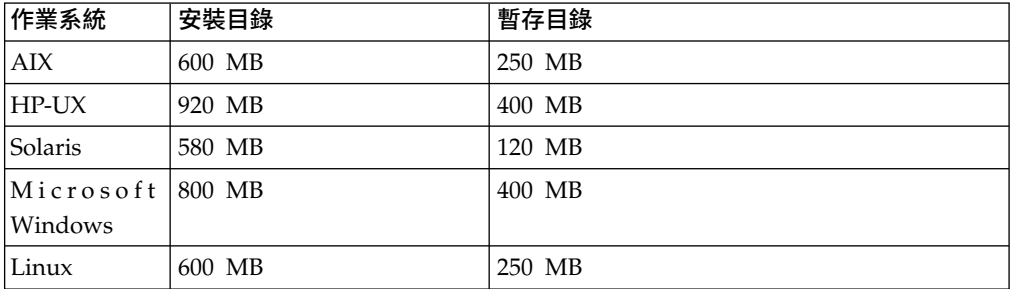

註:僅限在 HP 及 Solaris 作業系統上,修正套件安裝還需要在暫存目錄 /var/tmp 中 有 300 MB 的可用磁碟空間。

## 安裝方法

您可以使用下列其中一種方法來安裝修正套件:

針對主要網域管理程式或節態網域管理程式或其備份:

- 第 32 頁的『使用 IBM Installation Manager [精靈第一次安裝](#page-37-0) IBM Workload [Scheduler](#page-37-0)』
- 第 33 [頁的『使用](#page-38-0) IBM Installation Manager 精靈在 IBM Workload Scheduler General Availability 9.3 [版上安裝修正套件』](#page-38-0)
- v 第 36 [頁的『使用](#page-41-0) IBM Installation Manager 精靈在 IBM Workload Scheduler 9.3 [版或更低版本上安裝修正套件』](#page-41-0)
- 第 39 頁的『使用 IBM Installation Manager [無聲自動安裝來安裝修正套](#page-44-0) [件』](#page-44-0).

#### 對於容錯代理程式、動態代理程式或網域管理程式:

- v 第 44 頁的『使用 twsinst Script [在代理程式上安裝修正套件』](#page-49-0).
- v 第 45 [頁的『在多個容錯和動態代理程式上安裝修正套件』](#page-50-0)

## 安裝之前

在開始利用下列各節中說明的所有方法安裝修正套件之前,請先執行下列任意動作:

- 1. 將您要安裝修正套件的主機從 IBM Workload Scheduler 網路解除鏈結。
- 2. 關閉 IBM Workload Scheduler。
- 3. 視您的配置而定,執行下列指令:

主要網域管理程式或動態網域管理程式或其備份:

## 在 **Windows** 作業系統上:

conman "unlink @; noask" conman "stop; wait" conman "stopmon;wait" ShutdownLwa.cmd stopServer.bat

在 **UNIX** 和 **Linux** 作業系統上:

```
conman "unlink @; noask"
conman "stop; wait"
conman "stopmon;wait"
conman "shut;wait"
ShutDownLwa
./stopServer.sh
```
## 容錯代理程式或網域管理程式:

在 **Windows** 作業系統上:

conman "unlink @; noask" conman "stop; wait" conman "stopmon;wait" ShutdownLwa.cmd

## 在 **UNIX** 和 **Linux** 作業系統上:

```
conman "unlink @; noask"
conman "stop; wait"
conman "stopmon;wait"
conman "shut;wait"
ShutDownLwa
```
**IBM Workload Scheduler for z/OS** 代理程式或 **IBM Workload Scheduler** 動 態代理程式:

在 **Windows** 作業系統上:

ShutdownLwa.cmd

在 **UNIX** 和 **Linux** 作業系統上:

**ShutDownLwa** 

如果您已排定在要升級的實例上執行工作,請確定這些工作已完成,否則部分處理 程序(如 jobmon 或 joblnch)可能仍在作用中。

- 4. 從 IBM Fix Central 下載作業系統特定的適當 ZIP 檔案。
- 5. 刪除下列目錄的內容:*<TWA\_HOME>*/TWS/ITA/cpa/temp/ipc,其中 *<TWA\_HOME>* 是 IBM Workload Scheduler 安裝目錄。
- 6. 利用您系統上可用的或可以從網際網路上下載的解壓縮工具之一,將 ZIP 檔案的內 容解壓縮至目錄。 您所使用的工具必須能夠保持解壓縮檔案的檔案權限,例如 infozip。

註:

- 如果您要在 IBM i 上安裝修正套件,以解壓縮電子映像檔,請參閱第 31 [頁的](#page-36-0) 『在 IBM i [作業系統上解壓縮](#page-36-0) IBM Workload Scheduler for z/OS 代理程式 [及動態代理程式的電子映像檔』。](#page-36-0)
- 若要將 .zip 檔擷取至 Windows 64 位元系統,請確保 eImage 未在桌面上, 原因是 Windows 作業系統擷取工具發生問題。 選擇另一個目錄以將修正套件 eImage 解壓縮至其中。

## 建立或更新 **IBM Workload Scheduler** 資料庫綱目

在啟動任何安裝方法之前,請遵循《規劃與安裝手冊》中最適合您的環境的程序,手 動建立 SQL 資料庫表格。 若要更新或升級資料庫綱目,請遵循本節中的指引。

根據您所安裝的 IBM Workload Scheduler 元件,必須建立或升級下列資料庫表格:

#### <span id="page-32-0"></span>主網域管理程式:

- v IBM Workload Scheduler 表格
- v 動態工作量分配管理系統表格。

#### 動態網域管理程式或備份動態網域管理程式:

動態工作量分配管理系統表格。

對於 DB2 或 Oracle 資料庫,可在您安裝或更新產品元件的同時使用 Installation Manager 精靈或無聲自動安裝來建立或升級資料庫表格,也可以選擇手動安裝或更新資料庫 表格,然後稍後安裝和更新元件。 對於 Informix® Dynamic Server 和 Microsoft SQL Server資料庫,必須在安裝產品之前手動建立或更新資料庫表格。

#### 建立 **DB2** 和 **Oracle** 的資料庫表格:

#### 關於這項作業

第一次手動建立資料庫表格時使用《規劃與安裝手冊》中記載的程序,然後使用修正 套件安裝程序來安裝產品。 IBM Workload Scheduler 9.3 版 Fix Pack 3 映像檔包 含更新的 dbtools 目錄。 當執行下列程序時,一律使用修正套件映像檔的 dbtools 目 錄中包含的檔案。

- **DB2** 建立 IBM Workload Scheduler 和動態工作量分配管理系統資料庫表格涉及下 列高級別步驟:
	- 1. 自訂內容檔。
	- 2. 產生 SQL 檔。
	- 3. 建立 SQL 表格。

請參閱《*IBM Workload Scheduler* 規劃與安裝》中的「使用 *DB2* [時建立或升](http://www-01.ibm.com/support/knowledgecenter/SSGSPN_9.3.0/com.ibm.tivoli.itws.doc_9.3/distr/src_pi/awspicrtfordb.htm) [級資料庫表格」](http://www-01.ibm.com/support/knowledgecenter/SSGSPN_9.3.0/com.ibm.tivoli.itws.doc_9.3/distr/src_pi/awspicrtfordb.htm)。

#### **Oracle**

建立 IBM Workload Scheduler 和動態工作量分配管理系統資料庫表格涉及下 列高級別步驟:

- 1. 自訂內容檔。
- 2. 產生 SQL 檔。
- 3. 建立 SQL 表格。

請參閱《*IBM Workload Scheduler* 規劃與安裝》中的「使用 *Oracle* [時建立或升](http://www-01.ibm.com/support/knowledgecenter/SSGSPN_9.3.0/com.ibm.tivoli.itws.doc_9.3/distr/src_pi/awspicrtfororacle.htm) [級資料庫表格」](http://www-01.ibm.com/support/knowledgecenter/SSGSPN_9.3.0/com.ibm.tivoli.itws.doc_9.3/distr/src_pi/awspicrtfororacle.htm)。

## 更新或升級 **DB2** 或 **Oracle** 的資料庫綱目:

從前一個修正套件開始,為 DB2 及 Oracle 資料庫提供一種更新及升級 IBM Workload Scheduler 與動態工作量分配管理系統資料庫綱目的新方法。 在您安裝產品元件 的修正套件之前,可以手動執行更新或升級,也可以在修正套件安裝程序期間使用 Installation Manager 精靈或無聲自動安裝來更新綱目。

#### 開始之前

此手動程序需要安裝 Java 執行時期環境 1.7 版或更新版本。如果您已安裝支援版本, 請參閱本程序中所需的 *JAVA\_HOME* 安裝目錄。 此手動程序也可以透過 Java 執行時 期環境安裝所在的遠端電腦來執行。

## 關於這項作業

如需此新方法之好處的詳細資料,請參閱第 3 頁的『隨 Fix Pack 2 [引入的功能』。](#page-8-0)

使用此方法更新或升級 DB2 和 Oracle 的資料庫綱目涉及下列高級別步驟:

- 1. 修改 upgradeDB2IWSDB.properties 或 upgradeOracleIWSDB.properties 檔案,以 向各參數指定適當的值。
- 2. 執行 launchUpgradeIWSDB.bat 或 launchUpgradeIWSDB.sh Script,以產生及套用 SQL 陳述式。 您也可以選擇僅產生陳述式並稍後套用,但在安裝產品元件修正套件 之前。

若要更新或升級 IBM Workload Scheduler 及動態工作量分配管理系統資料庫表格, 請執行下列程序:

## 程序

- 1. 從 IBM Workload Scheduler 9.3 版 Fix Pack 3 映像檔,找到 dblighttool 目 錄,並將壓縮檔 IWSDBUpgrade.zip 解壓縮至資料庫伺服器電腦或遠端電腦上的路 徑。
- 2. 修改 IWSDBUpgrade 資料夾中的內容檔,並如下指定對應的參數值:

**DB2** upgradeDB2IWSDB.properties

#### **Oracle**

upgradeOracleIWSDB.properties

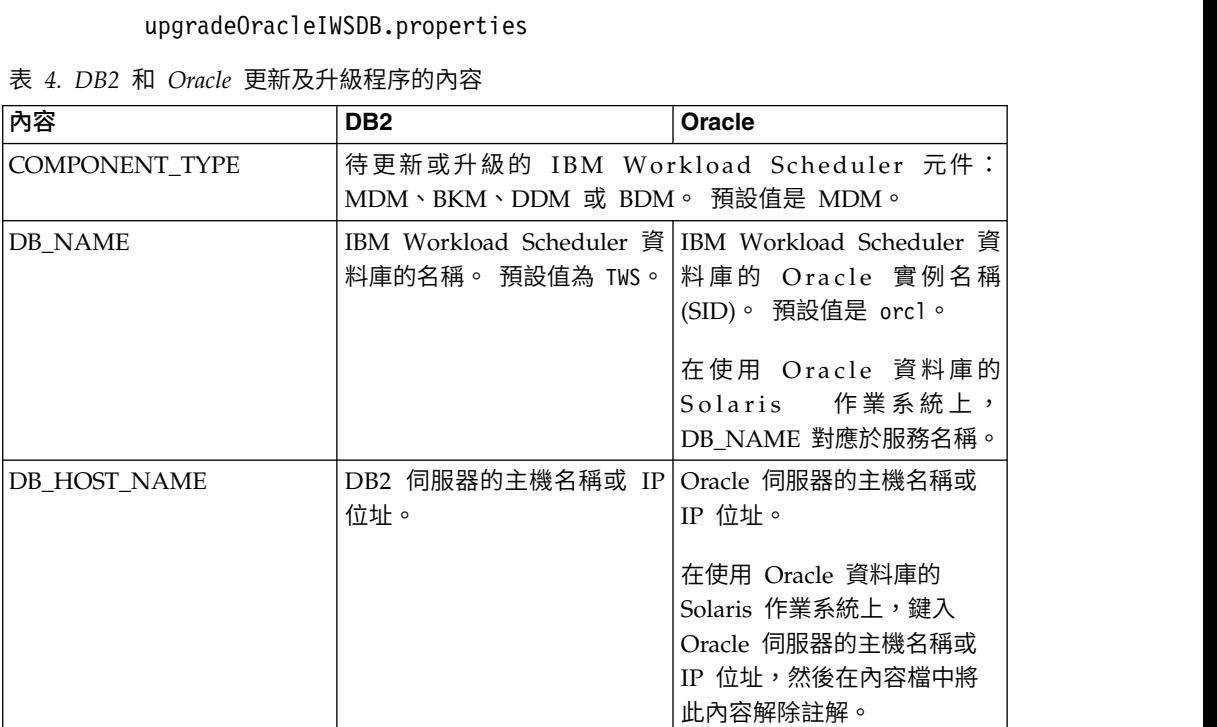

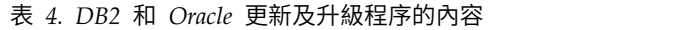

## 表 *4. DB2* 和 *Oracle* 更新及升級程序的內容 *(*繼續*)*

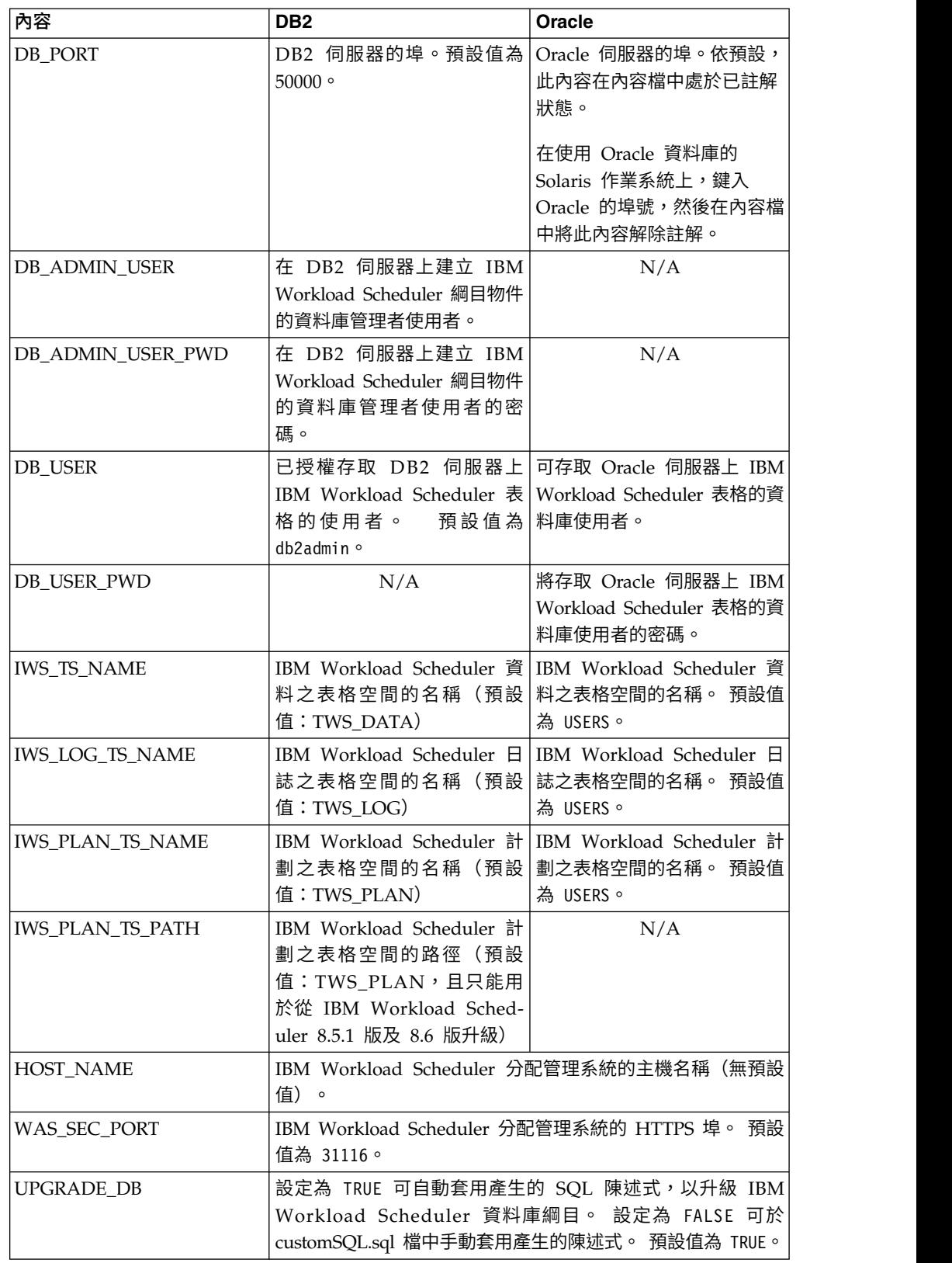

3. 執行位於 IWSDBUpgrade 資料夾內的升級 Script,如下指定用法及所有必要的參數:

## 在 **Windows** 作業系統上

launchUpgradeIWSDB.bat JAVA\_HOME\_PATH DB\_PATH PROPERTY\_FILE

例如,

#### **DB2**

```
launchUpgradeIWSDB.bat D:\TWS\JavaExt\jre\jre
D:\Program Files\IBM\SQLLIB\java
D:\IWSDBUpgrade\upgradeDB2IWSDB.properties
```
## **Oracle**

```
launchUpgradeIWSDB.bat D:\TWS\JavaExt\jre\jre D:\oracle12\
launchUpgradeIWSDB.bat D:\TWS\JavaExt\jre\jre<br>D:\Program Files\IBM\SQLLIB\java<br>D:\IWSDBUpgrade\upgradeDB2IWSDB.properties<br>launchUpgradeIWSDB.bat D:\TWS\JavaExt\jre\jre D:\oracle12\<br>product\12.1.0\dbhome_1 D:\IWSDBUpgrade\<br>
upgradeOracleIWSDB.properties
```
## 在 **UNIX** 及 **Linux** 作業系統上

./launchUpgradeIWSDB.sh JAVA\_HOME\_PATH DB\_PATH PROPERTY\_FILE

例如,

#### **DB2**

```
./launchUpgradeIWSDB.sh /opt/TWS/JavaExt/jre/jre
/home/db2inst1/sqllib/java
/IWSDBUpgrade/upgradeDB2IWSDB.properties
```
#### **Oracle**

./launchUpgradeIWSDB.sh /opt/TWS/JavaExt/jre/jre /app/oracle/ %\bome/db2inst1/sqllib/java<br>home/db2inst1/sqllib/java<br>/IWSDBUpgrade/upgradeDB2IWSDB.properties<br>./launchUpgradeIWSDB.sh /opt/TWS/JavaExt/jre/jre /app/oracle/<br>product/12.1.0/dbhome\_1 /IWSDBUpgrade/<br>upgradeOracleIWSDB.propert upgradeOracleIWSDB.properties

表 *5.* 升級 *Script* 參數

| 參數                    | 說明                                                                                   |                               |
|-----------------------|--------------------------------------------------------------------------------------|-------------------------------|
| <b>JAVA HOME PATH</b> | bin 目錄所在的 Java 起始目錄。                                                                 |                               |
| DB PATH               | 包含 JDBC 驅動程式類別之 JDBC 驅<br>DB <sub>2</sub><br>動程式 Jar 檔的完整目錄路徑。 僅指<br>定路徑,不指定 Jar 檔名。 |                               |
|                       |                                                                                      | <b>Oracle</b> ORACLE_HOME 目錄。 |
| PROPERTY FILE         | 包含多個內容之檔案的完整名稱,每一行上包 <br>含資料庫升級所需的一個內容及指定值。                                          |                               |
|                       | DB <sub>2</sub>                                                                      | upgradeDB2IWSDB.properties    |
|                       | Oracle                                                                               | upgradeOracleIWSDB.properties |

本 Script 會建立一個 SQL 檔,以包含將 IBM Workload Scheduler 資 料庫綱目升級至最新版本所需的所有陳述式。 SQL 檔如下命名: IWSDBUpgrade/customSQL.sql。

如果 UPGRADE\_DB 參數設定為 TRUE, 則會在執行 Script 時將產生的 SQL 陳述式自動套用至資料庫。

如果 UPGRADE\_DB 參數設定為 FALSE,則不會將產生的 SQL 陳述式套 用至資料庫。您可以檢查產生的 customSQL.sql,並當您備妥將其套用至資 料庫時,可在 upgradeDB2IWSDB.properties/ upgradeOracleIWSDB.properties檔中將 UPGRADE\_DB 參數設定為 TRUE,

然後重新執行 launchUpgradeIWSDB.bat/launchUpgradeIWSDB.sh Script, 以重新產生 SQL 陳述式及套用 SQL 陳述式。

## <span id="page-36-0"></span>下一步

現在,您可以繼續更新產品了。

## 建立和升級 **Informix** 及 **Microsoft SQL** 的資料庫表格:

在安裝產品之前,手動建立或更新資料庫表格。

## 關於這項作業

如果您使用 Informix Dynamic Server 或 Microsoft SQL Server 資料庫,則此為必 要程序,在您使用非資料庫管理者的使用者身分安裝或升級產品之前,必須執行此程 序。 IBM Workload Scheduler 9.3 版 Fix Pack 3 映像檔包含更新的 dbtools 目錄。 當執行下列程序時,一律使用修正套件映像檔的 dbtools 目錄中包含的檔案。

## **Informix Dynamic Server**

建立 IBM Workload Scheduler 和動態工作量分配管理系統資料庫表格涉及下 列高級別步驟:

- 1. 自訂內容檔。
- 2. 產生 SQL 檔。
- 3. 建立 SQL 表格。

請參閱《*IBM Workload Scheduler* 規劃與安裝》中的「使用 *Informix [Dynamic](http://www-01.ibm.com/support/knowledgecenter/SSGSPN_9.3.0/com.ibm.tivoli.itws.doc_9.3/distr/src_pi/awspicrtforinformix.htm) Server* [時建立或升級資料庫表格」](http://www-01.ibm.com/support/knowledgecenter/SSGSPN_9.3.0/com.ibm.tivoli.itws.doc_9.3/distr/src_pi/awspicrtforinformix.htm)。

## **Microsoft SQL Server**

建立 IBM Workload Scheduler 和動態工作量分配管理系統資料庫表格涉及下 列高級別步驟:

- 1. 自訂內容檔。
- 2. 產生 SQL 檔。
- 3. 建立 SQL 表格。

請參閱《*IBM Workload Scheduler* 規劃與安裝》中的「使用 *[Microsoft](http://www-01.ibm.com/support/knowledgecenter/SSGSPN_9.3.0/com.ibm.tivoli.itws.doc_9.3/distr/src_pi/awspicrtformssql.htm) SQL Server* [時建立或升級資料庫表格」](http://www-01.ibm.com/support/knowledgecenter/SSGSPN_9.3.0/com.ibm.tivoli.itws.doc_9.3/distr/src_pi/awspicrtformssql.htm)。

## 在 **IBM i** 作業系統上解壓縮 **IBM Workload Scheduler for z/OS** 代 理程式及動態代理程式的電子映像檔

此修正套件隨附下列套件:

- 9.3.0-IBM-IWS-IBM I ZOS AGENT-FP0003.tar: IBM i 上 IBM Workload Scheduler for z/OS 代理程式的映像檔。
- 9.3.0-IBM-IWS-IBM I AGENT-FP0003.zip:IBM I 上的動態代理程式的映像檔。 此 套件還包含可複製到 IBM i 工作站的解壓縮工具執行檔。

若要解壓縮該修正套件電子映像檔,可以使用 *PASE* Shell 或 *AIXterm*。

#### 使用 *PASE* **Shell**:

- 1. 開啟 *PASE* Shell。
- 2. 執行指令:

"CALL QP2TERM"

<span id="page-37-0"></span>3. 尋找您已下載修正套件電子映像檔的資料夾,並執行指令:

## **IBM Workload Scheduler for z/OS** 代理程式

"tar xvf 9.3.0-IBM-IWS-IBM I ZOS AGENT-FP0003.tar"

#### 動態代理程式

"unzip 9.3.0-IBM-IWS-IBM\_I\_ZOS\_AGENT-FP0003.zip"

- 4. 結束 *PASE* Shell。
- 使用 *AIXterm*:
	- 1. 啟動您桌面上的 *Xserver*。
	- 2. 在 iSeries 機器上,開啟 *QSH Shell* 並匯出顯示內容。
	- 3. 在 QSH Shell 中,跳至 /QopenSys 目錄,並執行指令: "aixterm -sb"
	- 4. 桌面上即會顯示蹦現視窗。 使用此蹦現視窗,解壓縮 9.3.0-IBM-IWS-IBM I AGENT-FP0003.zip 檔案,或者解壓縮 9.3.0-IBM-IWS-IBM\_I\_ZOS\_AGENT-FP0003.tar。

## 使用 **IBM Installation Manager** 精靈第一次安裝 **IBM Workload Scheduler**

若要使用互動式精靈第一次安裝 IBM Workload Scheduler,請完成下列步驟:

- 1. 完成第 25 [頁的『安裝之前』一](#page-30-0)節中說明的動作。
- 2. 從 Passport Advantage 線上下載專用於作業系統的 IBM Workload Scheduler 9.3 版通用版電子映像檔,並將其解壓縮到選取的路徑。
- 3. 下載作業系統特定的 TAR 或 ZIP 檔案,並對其進行解壓縮。 若要解壓縮 **.tar** 檔 案,請確定要使用 TAR 指令的 GNU 版本。 否則,如果您使用非 GNU 版本 來解壓縮檔案,則修正套件安裝會失敗。如果您是在 UNIX 作業系統上進行安裝, 請執行下列指令:

chmod -R 755 <imagesDir>

- 4. 視作業系統類型而定,請執行下列指令:
	- 在 **Windows** 作業系統上:

從解壓縮檔案的目錄中,執行 setupTWS.cmd -gapath *<extraction\_path>*。

在 **UNIX** 和 **Linux** 作業系統上: 從解壓縮檔案的目錄中,執行 setupTWS.sh -gapath *<extraction\_path>*。

其中 *<extraction\_path>* 是 IBM Workload Scheduler 通用版電子映像檔解壓縮所 在的路徑。

此時開啟 IBM Installation Manager 視窗。

- 5. 選取您要安裝的套件,然後按下一步以繼續。
- 6. 在「驗證結果」頁面中,檢查是否滿足所有必要條件,然後按下一步以繼續。
- 7. 在「授權」頁面中,閱讀所選套件的授權合約。 如果您同意所有授權合約的條款, 請按一下我接受授權合約中的條款,然後按下一步。
- 8. 在「安裝套件」頁面中,鍵入您要在其中安裝產品的目錄,然後按下一步以繼 續。
- 9. 在「特性」頁面中,選取 IBM Workload Scheduler 特性:
- <span id="page-38-0"></span>v 主要網域管理程式
- v 動態網域管理程式

按下一步以繼續。

10. 請完成下列畫面中沒有停用的欄位:

對於主要網域管理程式

- v 使用者資訊
- v 主要配置
- v 資料庫配置
- WebSphere 設定檔配置
- WebSphere 埠配置
- v 磁碟空間檢查

### 對於動態網域管理程式

- v 使用者資訊
- v 動態網域管理程式配置
- v 資料庫配置
- WebSphere 設定檔配置
- WebSphere 埠配置
- v 磁碟空間檢查

對於每一個畫面,按一下驗證以驗證您輸入的資訊是否正確,然後按下一步以繼 續。

- 11. 在「摘要」頁面中,升級產品套件之前請先檢閱您的選擇。 若要變更您在前一頁 中所做的任何選擇,請按上一步並做出變更。 當您對安裝選擇滿意之後,請按一 下安裝以安裝套件。
- 12. 忽略任何建立 WebSphere Application Server 管理者使用者的要求。
- 13. 按一下完成,以完成安裝。

## 使用 **IBM Installation Manager** 精靈在 **IBM Workload Scheduler General Availability 9.3** 版上安裝修正套件

## 開始之前

如果您要更新主網域管理程式且使用 Oracle 資料庫,那麼請從 Shell 確保執行 IBM Installation Manager,並正確設定了 *ORACLE\_HOME* 環境變數。 另請確保將位於 %*ORACLE\_HOME*/lib 中的原生用戶端程式庫新增至對應的環境變數:

• Linux 和 Solaris:LD\_LIBRARY\_PATH。例如:

export ORACLE\_HOME=/oracle/app/oracle/product/12.1.0/dbhome\_1 export LD\_LIBRARY\_PATH=/oracle/app/oracle/product/12.1.0/dbhome\_1/lib

- AIX: LIBPATH
- HP-UX: SHLIBPATH
- Windows: PATH

## 關於這項作業

若要使用互動式精靈安裝修正套件,請完成下列步驟:

## 程序

- 1. 執行第 25 [頁的『安裝之前』一](#page-30-0)節中說明的動作。
- 2. 從 IBM Fix [Central](http://www-933.ibm.com/support/fixcentral/swg/selectFixes?parent=ibm~Tivoli&product=ibm/Tivoli/Tivoli+Workload+Scheduler&release=9.3.0&platform=All&function=all) 下載作業系統特定的 TAR 或 ZIP 檔案,並對其進行解壓縮。 若要解壓縮 **.tar** 檔案,請確定要使用 TAR 指令的 GNU 版本。 否則,如果您 使用非 GNU 版本來解壓縮檔案,則修正套件安裝會失敗。如果您是在 UNIX 作 業系統上進行安裝,請執行下列指令:

chmod -R 755 <imagesDir>

3. 您可以使用下列其中一種方法來啟動安裝處理程序:

#### 方法 **1**:**IBM Installation Manager** 程式

- a. 以精靈模式啟動 Installation Manager。 若為 Windows,請使用 **IBMIM.exe**。若為 Linux 和 UNIX,請使用 **./IBMIM** 指令行。 此時 開啟 IBM Installation Manager 視窗。
- b. 在功能表列中,按一下檔案 > 喜好設定。
- c. 此時會開啟「儲存庫」視窗。 按一下新增儲存庫。
- d. 在「選取儲存庫」視窗中的「過濾器」窗格中,鍵入修正套件檔案所 在位置的目錄路徑。
- e. 在「目錄」窗格中,選取包含修正套件檔案的目錄,然後按一下確 定。
- 方法 **2**:**Script update.bat** 或 **update.sh**

視作業系統類型而定,請執行下列指令:

在 **Windows** 作業系統上:

在 Windows 平台上,只能使用 IBM Installation Manager 的 32 位元版本。 從電子映像檔的根目錄中,執行 update.bat。

在 **UNIX** 和 **Linux** 作業系統上:

從電子映像檔的根目錄中,執行 update.sh。

此時開啟 IBM Installation Manager 視窗。

- 4. 驗證勾選框在安裝期間搜尋服務儲存庫與更新項目是否未選取,然後在「儲存 庫」視窗中按一下確定。
- 5. 按一下更新。
- 6. 在「安裝套件」頁面中,選取 "IBM Workload Scheduler" > "9.3.0.2 版" 產品套 件。 按下一步以繼續。
- 7. 在「授權」頁面中,閱讀所選套件的授權合約。 如果您同意所有授權合約的條款, 請按一下我接受授權合約中的條款,然後按下一步。
- 8. 在「特性」頁面中,選取 IBM Workload Scheduler 特性:
	- v 主要網域管理程式
	- v 動態網域管理程式

按下一步以繼續。

9. 請完成下列畫面中沒有停用的欄位:

#### 對於主要網域管理程式

- 升級配置
- v 使用者資訊
- 主要配置
- v 資料庫配置:大部分欄位由從您環境內擷取的資訊預先填入。 請如下完 成必填欄位:

#### 表 *6. DB2* 的資料庫配置選項

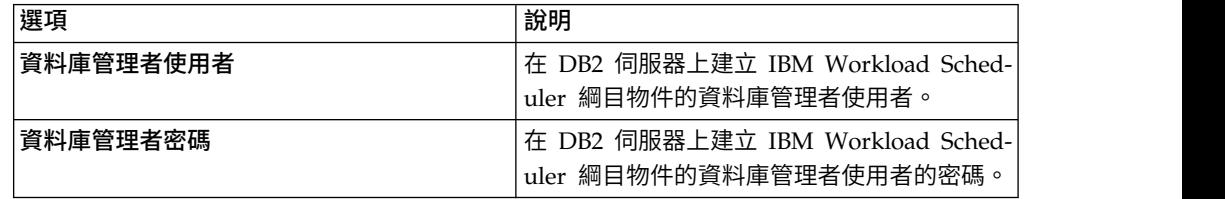

## 表 *7. Oracle* 的資料庫配置選項

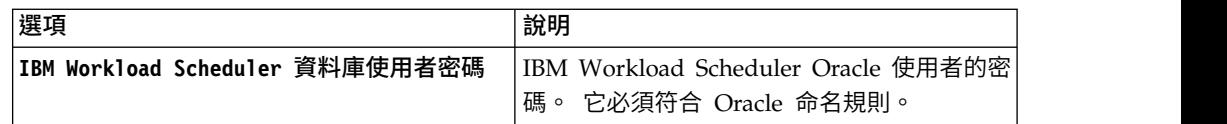

- WebSphere 設定檔配置
- WebSphere 埠配置
- v 磁碟空間檢查

## 對於動態網域管理程式

- 升級配置
- v 使用者資訊
- v 動態網域管理程式配置
- v 資料庫配置:與主網域管理程式的資訊相同。
- WebSphere 設定檔配置
- WebSphere 埠配置
- v 磁碟空間檢查

對於每一個畫面,按一下驗證以驗證您輸入的資訊是否正確。

- 10. 在「摘要」頁面中,升級產品套件之前請先檢閱您的選擇。 若要變更您在前一頁 中所做的任何選擇,請按上一步並做出變更。 當您對安裝選擇滿意之後,請按一 下更新以安裝更新套件。
- 11. 按一下完成,以完成安裝。

## 結果

註:如果修正套件安裝失敗,則 IBM Workload Scheduler 9.3 通用版可能無法正常工 作,並在安裝日誌中顯示下列錯誤:

An error occurred while restoring the IBM Workload Scheduler instance from the backup, located in the folder <br/>backup\_folder>

其中,*<backup\_folder>* 是 IBM Workload Scheduler 備份檔所在的資料夾。

<span id="page-41-0"></span>若要從此問題回復,請完成下列步驟:

- 1. 檢查您是否具有 IBM Workload Scheduler 安裝路徑的正確權限、是否有足夠的磁 碟空間,以及是否有處理程序鎖定位於 IBM Workload Scheduler 安裝路徑中的檔 案。
- 2. 存取 *<backup\_folder>*,並移除與位於 IBM Workload Scheduler 安裝資料夾中的 資料夾同名的資料夾。
- 3. 將所有資料夾從 *<backup\_folder>* 複製到 IBM Workload Scheduler 安裝資料夾。
- 4. 重新執行修正套件安裝步驟。

## 使用 **IBM Installation Manager** 精靈在 **IBM Workload Scheduler 9.3** 版或 更低版本上安裝修正套件

## 開始之前

如果您要更新主網域管理程式且使用 Oracle 資料庫,那麼請從 Shell 確保執行 IBM Installation Manager,並正確設定了 *ORACLE\_HOME* 環境變數。 另請確保將位於 %*ORACLE\_HOME*/lib 中的原生用戶端程式庫新增至對應的環境變數:

v Linux 和 Solaris:LD\_LIBRARY\_PATH。例如:

export ORACLE HOME=/oracle/app/oracle/product/12.1.0/dbhome 1 export LD\_LIBRARY\_PATH=/oracle/app/oracle/product/12.1.0/dbhome\_1/lib

- v AIX:LIBPATH
- HP-UX: SHLIBPATH
- Windows: PATH

## 關於這項作業

若要使用互動式精靈在 IBM Workload Scheduler 9.3 版之前的版本上安裝修正套件, 請完成下列步驟:

## 程序

- 1. 執行第 25 [頁的『安裝之前』一](#page-30-0)節中說明的動作。
- 2. 從 IBM Fix [Central](http://www-933.ibm.com/support/fixcentral/swg/selectFixes?parent=ibm~Tivoli&product=ibm/Tivoli/Tivoli+Workload+Scheduler&release=9.3.0&platform=All&function=all) 下載作業系統特定的 TAR 或 ZIP 檔案,並對其進行解壓縮。 若要解壓縮 **.tar** 檔案,請確定要使用 TAR 指令的 GNU 版本。 否則,如果您 使用非 GNU 版本來解壓縮檔案,則修正套件安裝會失敗。 如果您是在 UNIX 作 業系統上進行安裝,請執行下列指令:

chmod -R 755 <imagesDir>

- 3. 視作業系統類型而定,請執行下列指令:
	- 在 **Windows** 作業系統上:

從解壓縮檔案的目錄中,執行 setupTWS.cmd -gapath *<extraction\_path>*。

在 **UNIX** 和 **Linux** 作業系統上:

從解壓縮檔案的目錄中,執行 setupTWS.sh -gapath *<extraction\_path>*。

其中 *<extraction\_path>* 是您解壓縮您作業系統特定的 IBM Workload Scheduler General Availability TAR 或 ZIP 檔的路徑。

此時開啟 IBM Installation Manager 視窗。

- 4. 在安裝修正套件之前,請確保已安裝或升級必備項目(請參閱第 22 [頁的『安裝](#page-27-0) [注意事項』,](#page-27-0)瞭解如何安裝必備軟體),然後按下一步以繼續。
- 5. 在「驗證結果」頁面中,檢查是否滿足所有必要條件,然後按下一步以繼續。
- 6. 在「授權」頁面中,閱讀所選套件的授權合約。 如果您同意所有授權合約的條款, 請按一下我接受授權合約中的條款,然後按下一步。
- 7. 當從 8.x 版升級時,將會提示您執行下列步驟。 如果從 9.x 版升級,請跳過此步 驟並繼續至下一步。
	- a. 在「安裝套件」頁面中,鍵入您要在其中安裝舊版 IBM Workload Scheduler 的目錄,然後按下一步以繼續。
	- b. 開啟警告視窗,並顯示下列訊息:

```
位置 <installation_path> 已包含將要升級的 IBM Workload Scheduler <version>
版實例。
```
其中,*<installation\_path>* 是安裝舊版 IBM Workload Scheduler 所在的 目錄,而 *<version>* 是安裝的版本。

按確定以繼續。

- 8. 在「特性」頁面中,選取 IBM Workload Scheduler 特性:
	- v 主要網域管理程式
	- v 動態網域管理程式

按下一步以繼續。

9. 請填寫您要安裝之元件的相關欄位:

對於主要網域管理程式

- v 升級配置
- v 使用者資訊
- v 主要配置
- v 資料庫配置:部分欄位由從您環境內擷取的資訊預先填入。 請如下完成 必填欄位:

表 *8. DB2* 的資料庫配置選項

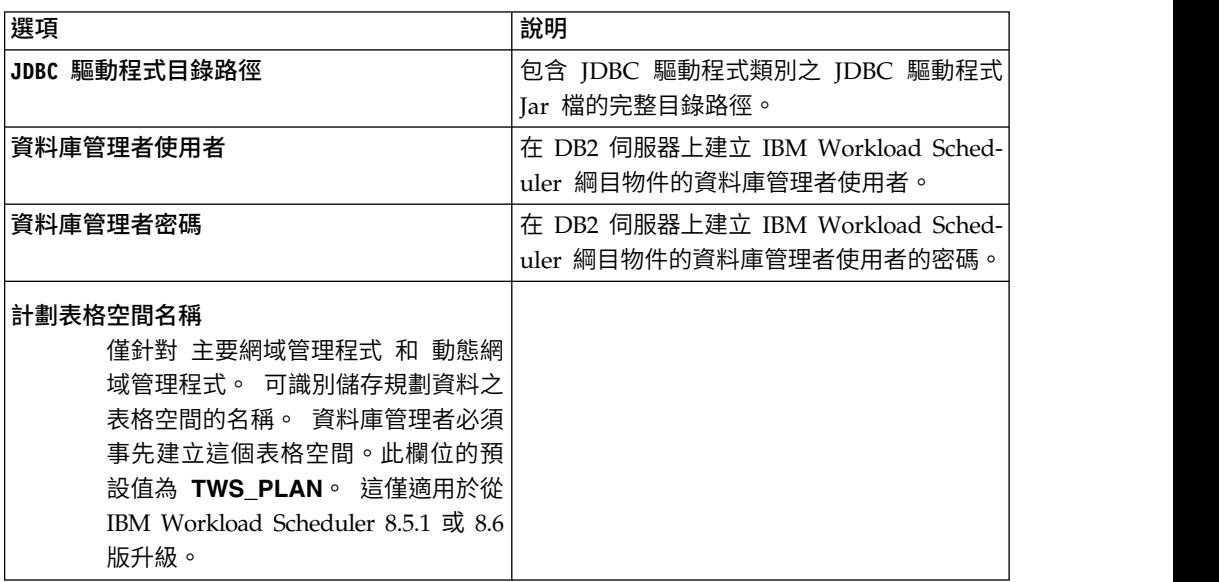

表 *8. DB2* 的資料庫配置選項 *(*繼續*)*

| 選項                                                                                                    | 說明 |
|----------------------------------------------------------------------------------------------------|----|
| 計劃表格空間路徑<br>僅針對 主要網域管理程式 和 動態網<br>域管理程式。 儲存規劃資料之路徑表<br>格空間的路徑。 資料庫管理者必須事<br>先建立狺個表格空間。 狺僅適用於從<br>IBM Workload Scheduler 8.5.1 或 8.6<br>版升級。 |    |

## 表 *9. Oracle* 的資料庫配置選項

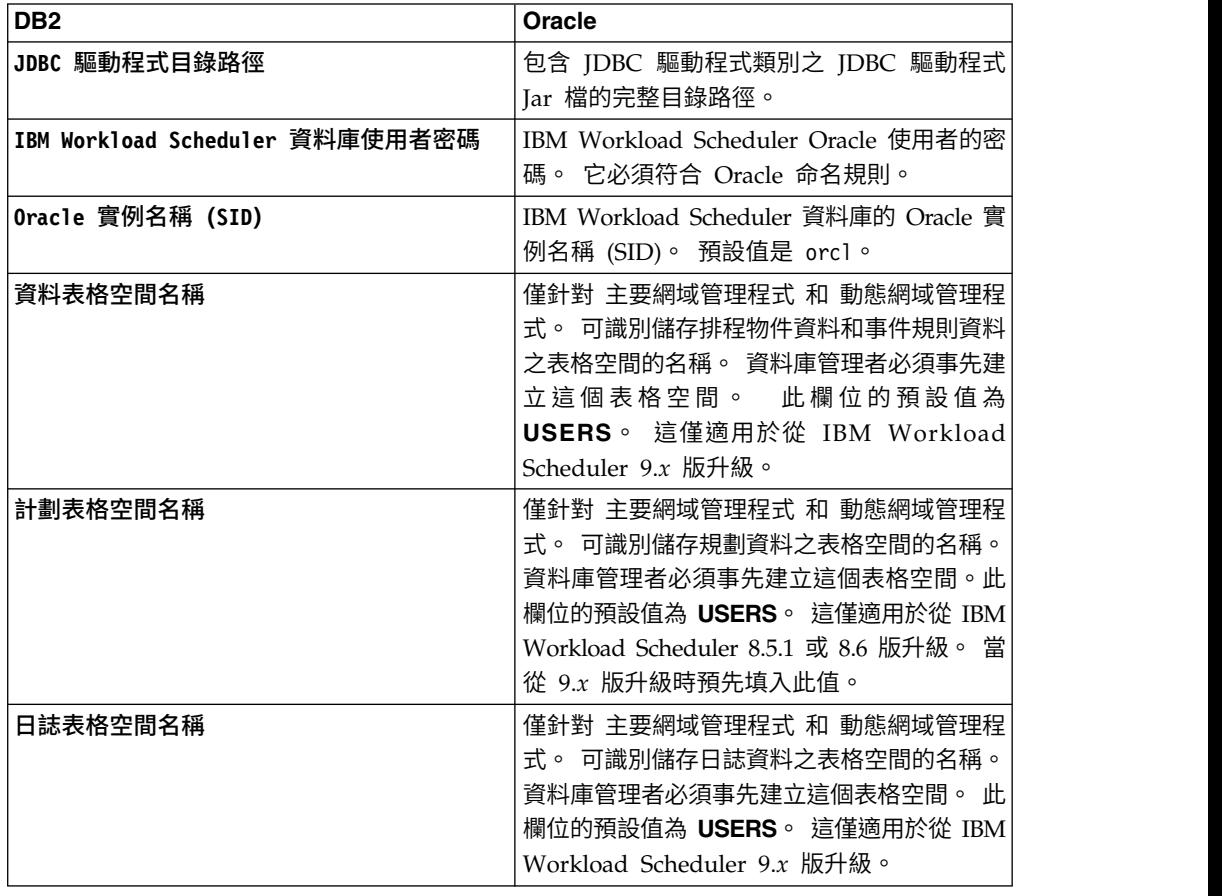

- v WebSphere 設定檔配置
- WebSphere 埠配置
- v 磁碟空間檢查

對於動態網域管理程式

- v 升級配置
- v 使用者資訊
- v 動態網域管理程式配置
- v 資料庫配置:與主網域管理程式的資訊相同。
- v WebSphere 設定檔配置
- WebSphere 埠配置

• 磁碟空間檢查

對於每一個畫面,按一下驗證以驗證您輸入的資訊是否正確,然後按**下一步**以繼 續。

- <span id="page-44-0"></span>10. 在「摘要」頁面中,升級產品套件之前請先檢閱您的選擇。 若要變更您在前一頁 中所做的任何選擇,請按上一步並做出變更。 當您對安裝選擇滿意之後,請按一 下安裝以安裝套件。
- 11. 在「安裝套件」頁面中的**要啟動哪個程式?**窗格內,選取無,然後按一下**完成**以 完成安裝。

## 使用 **IBM Installation Manager** 無聲自動安裝來安裝修正套件

使用 Installation Manager 無聲自動安裝方法來套用修正套件。

## 開始之前

完成第 25 [頁的『安裝之前』一](#page-30-0)節中所說明的動作之後,如果您要在無聲自動模式下 安裝修正套件,請使用無聲自動安裝方法。 當您執行無聲自動安裝時,必須建立一個回 應檔,以用作 IBM Installation Manager 無聲自動安裝指令的輸入。 回應檔包括在無 人為介入的情況下執行安裝所需的所有資訊。

對於主網域管理程式的無聲自動安裝,特別安排了必備項目步驟,您可以執行 Script, 針對產品系統需求來檢查系統以確保安裝成功,而不會延遲或變得複雜。 必備項目檢查 Script 會檢查諸如下列需求:

- v 支援的作業系統。
- v RAM 是否充足。
- v 交換檔空間是否充足。
- v 建立安裝所需磁碟空間以及傳入 Script 之輸入中的暫存目錄。

如需產品系統需求的特定詳細資料,請參閱第 24 [頁的『磁碟空間需求』。](#page-29-0)

若要執行必備項目檢查 Script,請將 Script iwsPrereqCheck.bat 或 iwsPrereqCheck.sh 以及 Prerequisites 資料夾從修正套件映像檔複製到您計劃執行安裝之系統上的資料夾 中。 確保具有 Prerequisites 資料夾的讀取、寫入和執行許可權。 如果此系統上已存 在修正套件映像檔,則可以從修正套件映像檔所在位置直接執行 Script。 依如下所示提 交 Script 以執行:

## 在 **Windows** 作業系統上:

執行下列指令:

iwsPrereqCheck.bat -instdir <*TWA\_HOME*> -tmpdir <*tmp*>

#### 在 **UNIX** 或 **Linux** 作業系統上:

執行下列指令:

iwsPrereqCheck.sh -instdir <*TWA\_HOME*> -tmpdir <*tmp*>

其中,

## **<***TWA\_HOME*

代表產品的安裝目錄。

**<***tmp***>**

代表執行安裝所在系統上的暫存資料夾。

必備項目檢查的結果會寫入名稱為 result.txt 且位於 Prerequisites 資料夾中的文字 檔。

## 關於這項作業

在 \response\_files\ 目錄中為您提供數個範例回應檔。 執行無聲自動安裝之前,請選 取適當的回應檔、決定您需要下載並解壓縮的 eImage,然後在回應檔中自訂內容,包括 eImage 之儲存庫位置的設定。 例如,以下內容摘自範例回應檔並指定了儲存庫位置:

<server>

```
<!-- The IBM Workload Scheduler repository. -->
```
- <!-- Insert the value of the directory where you downloaded the
	- IBM Workload Scheduler image. -->
- <repository location=′/tmp/Images/TWS93ga/TWS/disk1′/>
- <!-- Define the location where you store the current IBM Workload Scheduler fixpack eImages -->
- <repository location=′/tmp/Images/TWS93fp3/TWS′/>

</server>

重要:在無聲自動安裝期間,如果找不到為儲存庫指定的位置,請更正位置,並在重 新執行安裝之前,從 IBM Installation Manager 中清除儲存庫位置。

- 1. 在 Installation Manager 中開啟喜好設定畫面。
- 2. 從儲存庫頁面中,選取並移除有錯誤的儲存庫位置。
- 3. 在回應檔中糾正儲存庫位置。
- 4. 重新執行無聲自動安裝。

#### 表 *10.* 適用於修正套件安裝的回應檔

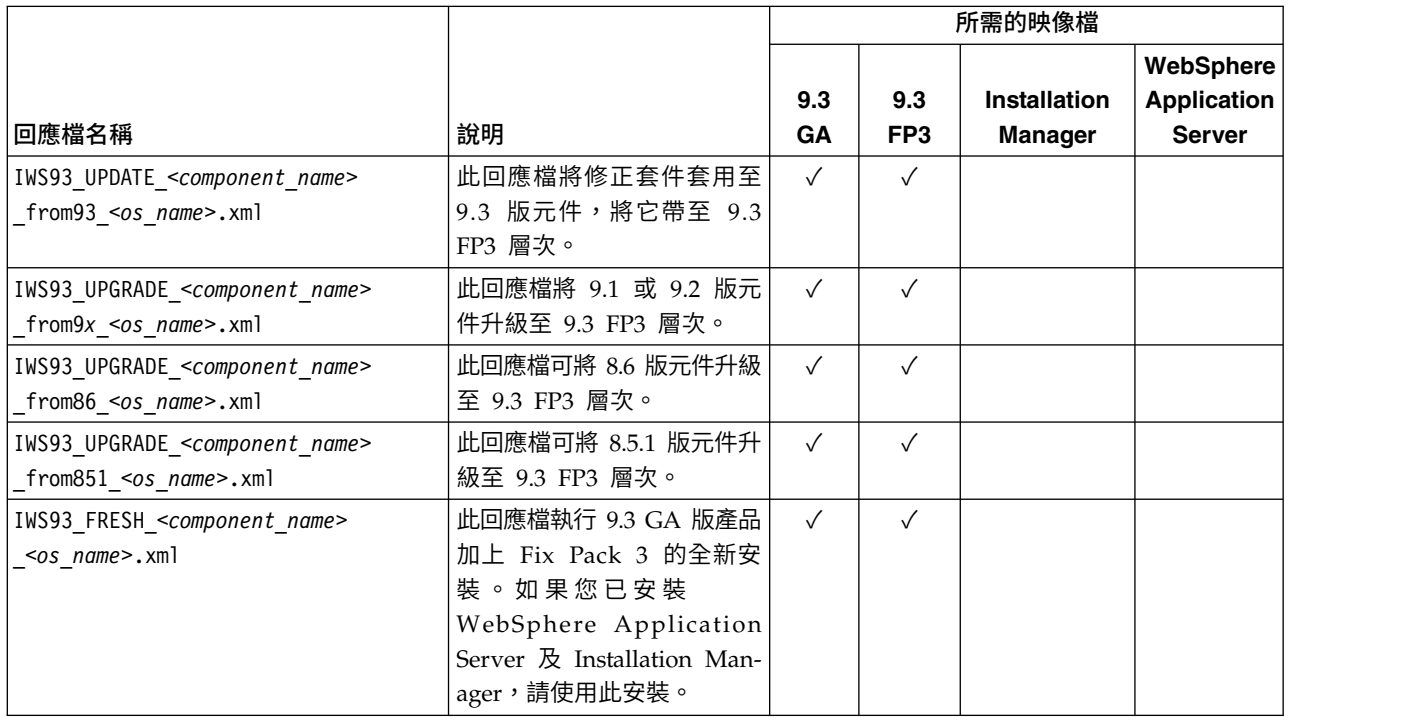

## 表 *10.* 適用於修正套件安裝的回應檔 *(*繼續*)*

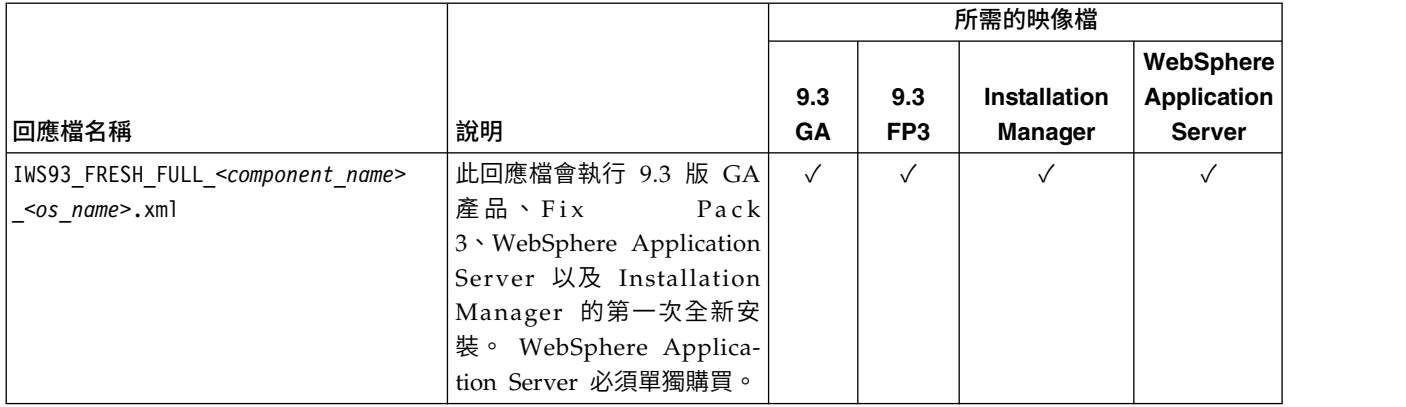

建立您自己的回應檔,或自訂範例回應檔以包括完成您要求的安裝所需的選項。 [規劃與](http://www-01.ibm.com/support/knowledgecenter/SSGSPN_9.3.0/com.ibm.tivoli.itws.doc_9.3/distr/src_pi/awspiresponse_tws.htm%23response_tws?cp=SSGSPN_9.3.0) [安裝手](http://www-01.ibm.com/support/knowledgecenter/SSGSPN_9.3.0/com.ibm.tivoli.itws.doc_9.3/distr/src_pi/awspiresponse_tws.htm%23response_tws?cp=SSGSPN_9.3.0)冊中的本主題內對回應檔中的內容有更詳細的說明。 特別是在此修正套件中建立 了 DB2 和 Oracle 資料庫的下列新內容:

表 *11.* 回應檔中的 *DB2* 資料庫配置內容

| 名稱                          | 說明                                                                                            | 允許的值                                                              |
|-----------------------------|-----------------------------------------------------------------------------------------------|-------------------------------------------------------------------|
| user.dbJDBCDB2AdminUser     | DB2 伺服器實例之管理者的使 <br>用者名稱。                                                                     | db2inst1                                                          |
| user.dbJDBCDB2AdminPassword | DB2 管理者密碼。                                                                                    | 如需使用 Installation<br>Manager 加密密碼的<br>相關資訊,請參閱加<br>密回應檔的使用者密<br>碼 |
| user.dbJDBCPort             | 僅當 DB2 配置為使用 SSL 連 <br>線時,才能選擇鍵入 TCPIP 埠<br>號。                                                | 50000                                                             |
| user.db2PlanTableSpaceName  | 用於儲存計劃資料之 DB2 實例   TWS_PLAN<br>表格空間的名稱。                                                       |                                                                   |
| ser.db2PlanTableSpacePath   | 用於儲存計劃資料之 DB2 實例 TWS_PLAN<br>表格空間的相對路徑。僅適用<br>於從 IBM Workload Sched-<br>uler 8.5.1 和 8.6 版升級。 |                                                                   |

## 表 *12.* 回應檔中的 *Oracle* 資料庫配置內容

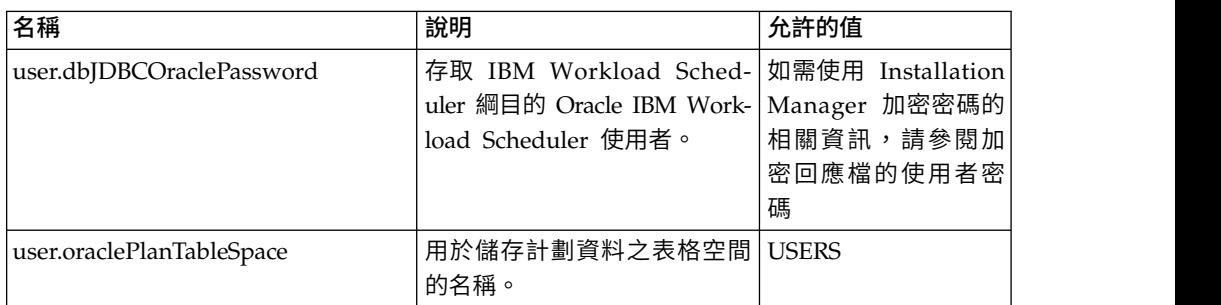

## 程序

- 1. 將相關的回應檔複製到本端目錄。
- 2. 編輯 IBM Workload Scheduler 區段。
- 3. 儲存您對檔案所做的變更。
- 4. 開啟指令行提示。
- 5. 跳至 Installation Manager 的 tools 目錄。 預設的 tools 目錄為:
	- v 在 **Windows** 作業系統上:

C:\Program Files\IBM\Installation Manager\eclipse\tools

v 在 **UNIX** 及 **Linux** 作業系統上:

/opt/IBM/InstallationManager/eclipse/tools

- 6. 執行下列指令:
	- v 在 **Windows** 作業系統上:

imcl.exe -c

v 在 **UNIX** 及 **Linux** 作業系統上:

 $./$ imcl  $-c$ 

- 7. 輸入 *P* 並按 Enter 鍵以存取喜好設定功能表。
- 8. 輸入 *1* 並按 Enter 鍵以存取儲存庫功能表。
- 9. 在每個儲存庫中輸入數字以進行編輯,然後輸入 *2* 以移除儲存庫,來移除所有列 出的儲存庫。 對於每一個列出的儲存庫,都執行這些動作。
- 10. 如果與搜尋服務儲存庫相關的 **S** 功能表項目旁邊有 *X*,則輸入 *S* 然後按 Enter 鍵可將其刪除。
- 11. 輸入 *A* 並按 Enter 鍵以套用變更。
- 12. 輸入 *R* 並按 Enter 鍵以回到主功能表。
- 13. 輸入 *X* 並按 Enter 鍵以結束。
- 14. 跳至 Installation Manager 的 tools 目錄。 預設的 tools 目錄為:
	- v 在 **Windows** 作業系統上:

C:\Program Files\IBM\Installation Manager\eclipse\tools

v 在 **UNIX** 及 **Linux** 作業系統上:

/opt/IBM/InstallationManager/eclipse/tools

- 15. 執行下列指令:
	- v 在 **Windows** 作業系統上:

imcl.exe input *<local\_dir>\response\_file*.xml -log *<local\_dir>\log\_file*.xml -acceptLicense -nosplash

v 在 **UNIX** 及 **Linux** 作業系統上:

./imcl input /*<local\_dir>/response\_file*.xml -log /*<local\_dir>/log\_file*.xml -acceptLicense -nosplash

其中,*response\_file* 是用於安裝的回應檔的名稱,而 *log\_file* 是記錄無聲自動安 裝結果的日誌檔的名稱。

## <span id="page-48-0"></span>安裝修正套件之後

安裝主網域管理程式網域管理程式的修正套件之後,請建立與集中式代理程式 更新功能相關的事件和事件規則。 此程序可讓您使用集中式代理程式更新方法來監視容 錯代理程式和動態代理程式的將來更新。

## 開始之前

請確保您已將主網域管理程式或備份網域管理程式更新到 IBM Workload Scheduler 9.3 版 Fix Pack 3。

## 關於這項作業

若要建立更新事件和事件規則:

## 程序

- 1. 建立更新事件定義。
	- a. 透過輸入下列指令執行自訂事件傾出:
		- evtdef dumpdef <*file\_name*>

其中 <*file\_name*> 是將自訂事件寫入其中的 XML 檔案的名稱。

b. 編輯新的 XML 檔案:在 <eventPlugin>...</eventPlugin> XML 標籤之間附 加下列區段並保持正確的 XML 語法,然後儲存檔案。

```
<!-- Update Event -->
```
<event baseAliasName="updateEvt" scope="Generic">

<complexName displayName="Update event" name="Upgrade"></complexName>

<displayDescription>The event is sent when the specified expression is matched.</displayDescription> <property type="string" required="true" wildcardAllowed="true" multipleFilters="true" minlength="1"> <complexName displayName="Message" name="Message" />

<displayDescription>The message for which the event is generated.</displayDescription> </property>

<property type="string" required="true" wildcardAllowed="true" multipleFilters="false" minlength="1"> <complexName displayName="Workstation" name="Workstation" />

<displayDescription>The workstation for which the event is generated.</displayDescription> </property>

<property type="string" required="true" wildcardAllowed="true" multipleFilters="true" minlength="1"> <complexName displayName="Update Status" name="UpgradeStatus" />

<displayDescription>The status of the running update.</displayDescription> </property>

</event>

c. 透過執行下列指令載入新的更新事件定義:

evtdef loaddef <*file\_name*>

其中 <*file\_name*> 是您在前一個步驟中建立並修改的 XML 檔案。

#### 2. 建立更新事件規則

a. 從 composer 指令行執行下列指令:

composer replace <*TWA\_home*>/TWS/eventrulesdef.conf

其中 <*TWA\_home*> 代表 IBM Workload Scheduler 實例的安裝目錄。

## 下一步

若要顯示並驗證新的更新事件和事件規則,請先登出然後登入回 Dynamic Workload Console。

## <span id="page-49-0"></span>使用 **twsinst Script** 在代理程式上安裝修正套件

可使用下列程序在現有代理程式安裝上,搭配使用 **twsinst** Script 與 -update 選項來 安裝修正套件。 若要執行代理程式的全新安裝,您可以搭配使用 **twsinst** Script 與 -new 選項,請參閱《規劃與安裝手冊》取得完整程序。

註:如果您要從 8.5.1 版升級代理程式,則必須明確指定 -password *user password* 參 數。

#### 若要顯示指令用法,請執行下列動作:

#### 在 **Windows** 作業系統上:

cscript twsinst.vbs -u | -v

## 在 **UNIX** 和 **Linux** 作業系統上:

./twsinst -u | -v

#### 若要安裝修正套件,請執行下列動作:

#### 在 **Windows** 作業系統上:

```
cscript twsinst -update -uname TWS_user -password user_password
[-domain user_domain]
[-inst_dir installation_dir
[-recovInstReg {true | false}]] [-wait <minutes>] [-lang <lang_id>]
```
## 在 **UNIX** 和 **Linux** 作業系統上:

./twsinst -update -uname *TWS\_user* [-inst\_dir *installation\_dir* [-recovInstReg {true | false}]] [-wait <minutes>][-lang <lang\_id>]

#### 其中:

#### **-update**

升級使用 **twsinst** Script 安裝的現有代理程式。

# **-uname** *TWS\_user*

更新 IBM Workload Scheduler 的使用者的名稱。

#### **-password** *user\_password*

僅限 Windows 作業系統。 為其升級 IBM Workload Scheduler 的使用者密碼。

#### **-domain** *user\_domain*

僅限 Windows 作業系統。 IBM Workload Scheduler 使用 者的網域名稱。 預設值為您要在其上升級產品之工作站的名 稱。

### **-inst\_dir** *installation\_dir* **[-recovInstReg** *true | false* **]**

您安裝 IBM Workload Scheduler 的目錄名稱。 安裝修正套 件時,在下列情況下會使用 *inst\_dir* 參數:

- v 如果安裝處理程序無法從登錄擷取產品安裝位置。
- 如果您需要在修正套件安裝之前,再次重建 IBM Workload Scheduler 登錄。 如果您在容錯代理程式上執行修正 套件安裝時,重建登錄檔案,請將 *recovInstReg* 的值設為 *true*。

**-wait** *minutes*

開始修正套件安裝之前,產品等待執行中工作完成的分鐘數。

如果在此間隔期間,工作未完成,則安裝處理程序不會繼續進 行,畫面上會顯示錯誤訊息。 有效值是整數,或 -1(讓產品無 限期等待)。 預設值為 60。

<span id="page-50-0"></span>**-lang** *lang\_id*

用於顯示 **twinst** 訊息的語言。 預設值是系統變數 *LANG* 的 值。 如果您指定值的語言型錄遺失,則會使用預設的 C 語言 型錄。

適用於 Windows 的 **twsinst** 是 Visual Basic Script (VBS), 您可以在 CScript 及 WScript 模式下執行。 IBM Workload Scheduler 使用者是自動建立的。 該軟體依預設會安裝在 IBM Workload Scheduler 安裝目錄中。 預設值為 %ProgramFiles%\IBM\TWA。 如果您已啟用「安全性警告」,則會在安裝期間顯 示對話框。在此情況下,回答 **Run** 以繼續。

完成第 25 [頁的『安裝之前』一](#page-30-0)節中所說明的動作之後,請執行下列動作:

v 使用您修正套件安裝範例情節所需的選項,執行 **twsinst**。

註:

- 在 IBM i 作業系統上,如果您要在 IBM Workload Scheduler for z/OS 代理程 式或 IBM Workload Scheduler 動態代理程式上安裝修正套件,請在完[成第](#page-36-0) 31 頁 的『在 IBM i [作業系統上解壓縮](#page-36-0) IBM Workload Scheduler for z/OS 代理程式 [及動態代理程式的電子映像檔』一](#page-36-0)節中所說明的動作之後,從 *QSH Shell* 中執行 **twsinst** Script。
- 代理程式升級完成後,如果代理程式是容錯代理程式,則必須重新啟動所有 IBM Workload Scheduler 程序和服務,可自動重新啟動的 netman 除外。
	- 在 Windows 作業系統上:

mailman, batchman, writer, jobman,stageman, JOBMON, tokensrv, batchup, monman

– 在 UNIX 作業系統上:

mailman, batchman, writer, jobman, JOBMAN, stageman, monman.

若要重新啟動升級後的容錯代理程式,必須發出 **conman start** 和 **conman startmon** 指令。

## 在多個容錯和動態代理程式上安裝修正套件

您可以透過在主網域管理程式工作站上下載套件並透過從 Dynamic Workload Console 中執行動作來更薪多個代理程式實例,這樣來為多個容錯代理程式和動態代理程式 實例安裝修正套件。 您還可以透過使用 Dynamic Workload Console 或指令行排定多 個代理程式實例的集中式更新。

## 開始之前

可從 IBM Workload Scheduler 主網域管理程式 9.3.0 版或更新版本使用程序,來集 中地僅更新容錯代理程式 9.3.0 版或更新版本以及動態代理程式 9.3.0 版或更新版本的 實例。

在主網域管理程式 Security 檔案中,您必須具有 TWS master user、root 使用者或管 理者使用者的所有代理程式工作站的 manage 授權。 如果主網域管理程式是 9.3.0 版全 新安裝,則會將該授權角色自動新增至 Security 檔案。如果主網域管理程式是升級的 9.3.0 版實例,則必須手動新增該授權。 如需 manage 關鍵字用法的相關資訊,請參閱 《管理手冊》中的「物件類型 - CPU」主題。 如需主網域管理程式 Security 檔案的 範例,請參閱《管理手冊》中有關主網域管理程式上用於安裝修正套件或升級容錯代 理程式和動態代理程式的安全檔案的主題。

## 關於這項作業

請完成下列步驟:

## 程序

- 1. 從 IBM Fix Central 中,將要在容錯代理程式或動態代理程式實例上安裝的修正套 件安裝套件下載到主網域管理程式工作站上的下列預設目錄中:
	- 在 **Windows** 作業系統上:

*<TWA\_home>*\TWS\depot\agent

在 **UNIX** 作業系統上:

*<TWA\_home>*/TWS/depot/agent

其中 *<TWA\_home>* 時主網域管理程式安裝目錄。

可透過執行下列步驟變更預設目錄值:

- v 在主網域管理程式上停止 WebSphere Application Server。
- v 修改下列內容檔中的 com.ibm.tws.conn.engine.depot 鍵值:

在 **Windows** 作業系統上:

*<TWA\_home>*\WAS\TWSProfile\properties\TWSConfig.properties

在 **UNIX** 作業系統上:

*<TWA\_home>*/WAS/TWSProfile/properties/TWSConfig.properties

- 啟動 WebSphere Application Server。
- 2. 登入 Dynamic Workload Console。
- 3. 建立監視工作站作業。
- 4. 執行監視工作站作業並選取一個以上要更新的動態代理程式或容錯代理程式實例。
- 5. 按一下更多動作 > 更新代理程式。 更新代理程式動作會檢查所選代理程式是否為 受支援的工作站類型。

更新代理程式動作僅適用於下列工作站類型:

- v 動態代理程式
- 容錯代理程式

更新代理程式動作不適用於下列工作站類型:

- v 主要網域管理程式
- v 備用主網域管理程式
- v 動態網域管理程式
- v 備用動態網域管理程式
- 延伸代理程式
- 標準代理程式
- <span id="page-52-0"></span>v 遠端引擎
- v 分配管理系統
- v 儲存區
- v 動態儲存區
- v 受限的容錯代理程式

僅當工作站類型受支援時,該處理程序才會更新代理程式。 否則,將會在 Dynamic Workload Console 上顯示錯誤訊息,或者會將錯誤訊息寫入操作員日誌訊息主控 台中,具體視工作站類型而定。

您可以透過使用 Dynamic Workload Console 或指令行排定多個代理程式實例的 集中式更新。 如需如何排定更新的說明,請參閱《規劃與安裝》手冊的升級小節中 有關排定集中式代理程式更新的主題。

如需在容錯代理程式和動態代理程式上更新代理程式動作的說明,請參閱《規劃與 安裝》手冊中有關更新容錯代理程式和動態代理程式實例的主題。

## 結果

透過在 Dynamic Workload Console 中完成下列其中一個動作來驗證更新代理程式結 果:

## 檢查操作員日誌訊息主控台:

按一下系統狀態和性能 > 事件監視 > 監視觸發動作並檢查與代理程式工作站 更新相關的訊息。

會觸發下列事件規則:

## **UPDATESUCCESS**

當順利更新工作站時

## **UPDATEFAILURE**

發生錯誤時

## **UPDATERUNNING**

含有更新處理程序狀態的相關資訊

#### 檢查工作站版本變更:

下一次計劃更新之後,在 Dynamic Workload Console 的監視工作站視圖中, 您可以在所選代理程式的版本直欄中檢查更新的版本。 否則,如果您不想等待 到下一次計劃更新,而要提前查看更新的版本,請帶 **-noremove** 選項執行指令 **JnextPlan -for 0000**。

您還可以透過在代理程式系統上查看下列日誌檔來執行手動檢查更新代理程式結果:

#### 在 **Windows** 作業系統上:

*<TWA\_home>*\TWS\logs\centralized\_update.log

## 在 **UNIX** 作業系統上:

*<TWA\_home>*/TWS/logs/centralized\_update.log

## 解除安裝整個 **IBM Workload Scheduler** 實例

## 主要網域管理程式或動態網域管理程式或其備份:

若要使用 IBM Installation Manager 解除安裝,請參閱規劃與安裝。

## <span id="page-53-0"></span>容錯代理程式或網域管理程式:

若要解除安裝整個 IBM Workload Scheduler 實例,請從 *TWS\_home* 目錄使

- 用 **twsinst -uninst -uname** *username* 指令,其中,*username* 是為其解除安
- 裝 IBM Workload Scheduler 代理程式的使用者的名稱。

## 安裝日誌檔

下列安裝日誌檔會為您提供有關主要網域管理程式、備用主要網域管理程式、代理程 式及連接器之修正套件安裝狀態的詳細資料:

- v 主要網域管理程式、動態網域管理程式及其備份的日誌檔:
	- 在 **Windows** 作業系統上:

C:\ProgramData\IBM\InstallationManager\logs\*<YYYYMMDD\_HHMM>*.xml

註:資料夾 ProgramData 為隱藏資料夾。

在 **UNIX** 和 **Linux** 作業系統上:

/var/ibm/InstallationManager/logs/*<YYYYMMDD\_HHMM>*.xml

其中 *<YYYYMMDD>* 是建立日誌檔的日期,而 *<HHMM>* 是建立日誌檔 的時間。

v 容錯代理程式與動態代理程式的日誌檔:

## 在 **Windows** 作業系統上:

*%Temp%*\TWA\tws9300\ twsinst\_*<operating\_system>*\_*<TWS\_user>*^9.3.0.1*n*.log

## 在 **UNIX** 和 **Linux** 作業系統上:

*/tmp/*TWA/tws9300/ twsinst\_*<operating\_system>*\_*<TWS\_user>*^9.3.0.1*n*.log

其中,

*<operating\_system>*

是套用修正套件之工作站上執行的作業系統。

*<TWS\_user>*

是已安裝 IBM Workload Scheduler 的使用者的名稱(您在安裝期 間提供的名稱)。

*n* 是修正套件號碼。

## **IBM Workload Scheduler 9.3.0 版 Fix Pack 1 的說明文件更新項目**

此修正套件對文件的任何新增或修改都已整合至線上產品說明文件,位於 IBM [Knowl](http://www-01.ibm.com/support/knowledgecenter/SSGSPN_9.3.0/com.ibm.tivoli.itws.doc_9.3/twa_landing.html)edge [Center](http://www-01.ibm.com/support/knowledgecenter/SSGSPN_9.3.0/com.ibm.tivoli.itws.doc_9.3/twa_landing.html) 中。

## **IBM Workload Scheduler 9.3.0 版 Fix Pack 2 的說明文件更新項目**

此修正套件對文件的任何新增或修改都已整合至線上產品說明文件,位於 IBM [Knowl](http://www-01.ibm.com/support/knowledgecenter/SSGSPN_9.3.0/com.ibm.tivoli.itws.doc_9.3/twa_landing.html)edge [Center](http://www-01.ibm.com/support/knowledgecenter/SSGSPN_9.3.0/com.ibm.tivoli.itws.doc_9.3/twa_landing.html) 中。

## <span id="page-54-0"></span>**IBM Workload Scheduler 9.3.0 版 Fix Pack 3 的說明文件更新項目**

以下是此修正套件中因 APAR 及修正程式而造成的說明文件變更。 9.3 版 Fix Pack 3 層次的完整程式庫在 IBM [Knowledge](http://www-01.ibm.com/support/knowledgecenter/SSGSPN_9.3.0/com.ibm.tivoli.itws.doc_9.3/twa_landing.html) Center 中提供。

#### **What-if Analysis** 特性更新項目

在《管理手冊》的配置 **Dynamic Workload Console** 中,已新增有關如何停 用該特性的新主題:

## 停用 **What-if Analysis**

您可以在環境中停用 What-if Analysis,方法是將 **optman** enWhatIf | wi 廣 域選項設為 *no*(預設值為 *yes*)。

enWhatIf | wi 廣域選項與 enWorkloadServiceAssurance | wa 廣域選項互動, 以啟用或停用關鍵任務工作及其前置作業的特許處理。 如需此互動的詳細資 料,請參閱下表。

表 *13. enWorkloadServiceAssurance* 與 *enWhatIf*廣域選項之間的互動

| 選項                                                                | 互動                                                                              |
|-------------------------------------------------------------------|---------------------------------------------------------------------------------|
| enWorkloadServiceAssurance   wa 設為 yes<br>enWhatIf   wi 設為 yes    | 在您的環境中完整啟用「工作量服務保<br>證」與 What-if Analysis 特性。                                   |
| enWorkloadServiceAssurance   wa 設為 $yes$<br>enWhatIf   wi 設為 $no$ | 啟用「工作量服務保證」。 已停用<br>What-if Analysis 特性, 如果您嘗試使用該<br>特性,會發出異常狀況。                |
| enWorkloadServiceAssurance   wa 設為 $no$<br>enWhatIf   wi 設為 yes   | 部分啟用「工作量服務保證」,僅容許<br>What-if Analysis 特性適當地運作。 這表<br>示:                         |
|                                                                   | 已停用「工作量服務保證」,如果您嘗<br>$\bullet$<br>試使用該項,會發出異常狀況。<br>未將任何重要工作新增至計劃。<br>$\bullet$ |
| enWorkloadServiceAssurance   wa 設為 $no$<br>enWhatIf   wi 設為 $no$  | 在您的環境中停用「工作量服務保證」與<br>What-if Analysis 特性。                                      |

#### **IV80942 - 9.3** 說明文件需要顯示僅由 **9.3 FP01** 提供的 **8.5.1** 回應檔

請參閱《規劃與安裝手冊》的 **IBM Workload Scheduler** > 升級 > 升級單 一元件 > 升級主網域管理程式或其備份 > 執行直接升級 > 升級主網域管理程 式小節。

## **IV62103**:**CPU** 限制 **"SYS"** 未如 **X-AGENTS** 記載所運作

在《**IBM Workload Scheduler** 使用手冊與參考手冊》中,以下句子「如果您 設定系統的限制 CPU,則工作站上的並行工作數目沒有限制」,應該讀為「如 果您設定系統的限制 CPU,則工作站上的並行工作數目沒有限制。 對於「延伸 代理程式」,系統限制將工作限制設為零。

#### **IV87280**:**TWS 9.3** 升級 **SWITCHMGR** 指令

在《管理手冊》的管理作業 > 變更網域管理程式或動態網域管理程式 > 完成 交換網域管理程式的程序小節中,表格中的步驟 4「使用 conman cpuname 指 令或 Dynamic Workload Console,將執行原始網域管理程式的工作站設為忽 略。」,應該讀為「使用 composer cpuname 指令或 Dynamic Workload Console,將執行原始網域管理程式的工作站設為忽略」。

#### **IV85018: EEWO1028I - RFC** 連線遭拒

在《訊息與訊息碼》手冊的**IBM Workload Scheduler Access Method and Plug-in** 訊息 > **SAP R/3** 存取方法訊息 **- O**小節中,新增訊息 **EEWO1028I** - RFC 連線遭拒:(1) 及 **EEWO1029I** - 原因:102。 它們表示 r3batch 選項 包含使用者或密碼不正確,或者使用者已鎖定。

## **IV90774**:變更《使用手冊》以更好地說明安全檔案的繼續關鍵字

在《管理手冊》的配置使用者權限(安全檔案) > 經典安全模型 > 配置安全 檔 > 安全檔語法小節中,**end** 引數的說明應該讀為「終止使用者定義。 使用 者定義中定義且使用 end 陳述式終止的使用者不符合任何後續使用者定義。」

在《管理手冊》的配置使用者權限(安全檔案) > 經典安全模型 > 配置安全 檔案 > 指定物件屬性 > 物件定義順序小節中,句子「確保當您使用「繼續」 關鍵字時,也將物件定義排序為從最特定到最不特定。 使用此關鍵字,您可以 將更多使用者定義與單一使用者相符,以便使用者從更多使用者定義陳述式收 到存取權。 然後,這些存取權以在安全檔案中寫入的順序進行處理。 如需具有 「繼續」關鍵字之安全檔案的範例,請參閱「使用者已登入多個群組 [繼續關鍵 字1」。」應該讀為如下所示:「確保」「確保當您使用「繼續」關鍵字時, 也將物件定義排序為從最特定到最不特定。 「繼續」關鍵字也讓使用者從多個 段落繼承授權。 使用者如符合使用者定義之每一個段落項目的第一個相符項目 中所定義,接收存取權。 如需具有「繼續」關鍵字之安全檔案的範例,請參閱 「使用者已登入多個群組 [繼續關鍵字]」。

## **IV90182**:要求 **ADDDEP** 以將暫停的工作放入使用者介面,而不是指令行

在《管理手冊》的配置使用者權限(安全檔案) > 經典安全模型 > 配置安全 檔案 > 指定存取權 > 物件類型 **-** 工作小節中,將下列行新增至工作 **-** 其他 存取權關鍵字表格:

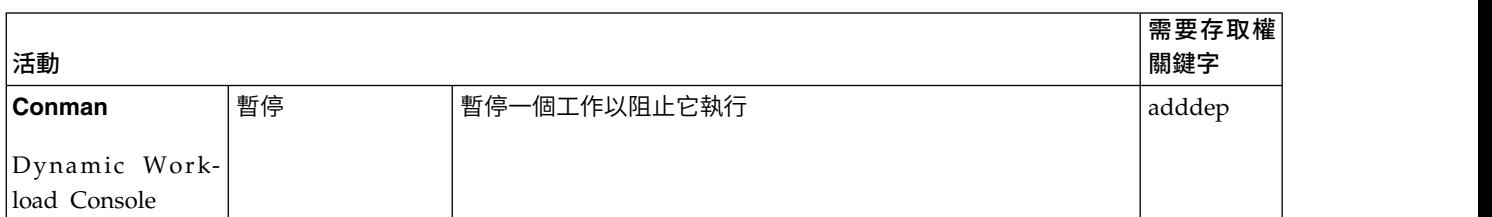

表 *14.* 工作 *-* 其他存取權關鍵字

**IV81025**:**ENSWFAULTTOL=YES** 時,需要記載有關分配管理系統元件的行為 在《管理手冊》的配置使用者權限(安全檔案) > 自訂及配置 **IBM Work-**

**load Scheduler** > 設定廣域選項 > 廣域選項 **-** 詳細說明小節的 **enSwfaultTol** 選項中,新增下列句子: 它似乎為容錯代理程式。」

## **IV89244**:**SYMEVNTS** 選項的運作與 **BMEVENTS.CONF** 中的記載選項無關

在《整合》手冊的整合 **IBM Tivoli Monitoring** > 使用代理程式日誌檔資料來 源整合 **Tivoli Enterprise Portal** > 整合 **IBM Workload Scheduler** 與 **Tivoli Enterprise Portal** > 配置與 **Tivoli Enterprise Portal** 的整合 > **BmEvents.conf** 檔小節中,**SYMEVNTS** 選項的說明應該從:

「與 **LOGGING**=KEY 一起使用。 它判定是否在計劃建立之後立即報告有關工 作及工作串流的事件。」 變更為

「它判定是否在計劃建立之後立即報告有關工作及工作串流的事件。」 此外, 將 NO 選項的說明從「如果設為此值,則不給定任何報告。」 變更為「如果 不需要報告,則設為 NO。」 「它判定是否在計劃建立之後立即報告有關工作及工作串流的事件。」 此外,<br>將 NO 選項的說明從「如果設為此值,則不給定任何報告。」 變更為「如果<br>不需要報告,則設為 NO。」<br>: **MOVEHISTORYDATA 效能較差**<br>在 《使用手冊與 參考手冊 》的 在 動態環境 中 使用 共 用 程 式 指 令 ><br>movehistorydata小節中,變更指今說明,以指出指今現在從資料庫刪除資

## **IV84891**:**MOVEHISTORYDATA** 效能較差

**movehistorydata**小節中,變更指令說明,以指出指令現在從資料庫刪除資 料,而不是將它移至保存檔表格。

在《管理手冊》的自訂及配置 **IBM Workload Scheduler** > 在主網域管理程 式及動態網域管理程式上配置 **Dynamic Workload Broker** 伺服器 > **JobDispatcherConfig.properties** 檔小節中, **MoveHistoryDataFrequencyInMins** 參數的說明應該從:

「指定必須以何頻率將工作資料移至工作儲存庫資料庫的保存檔表格,以及必 須捨棄保存檔資料庫中的表格。 度量單位是分鐘。 預設值為 60 分鐘。 增加 此值會導致工作分派器以更小的頻率檢查要移動的工作。」變更為:

「指定必須以何頻率刪除工作資料。 度量單位為分鐘。 預設值為 60 分鐘。 增加此值會導致工作分派器以更小的頻率檢查要移動的工作。」

**IV78750**:將「工作站類別」用作安全檔案中的物件屬性時需要說明

在《管理手冊》的配置使用者權限(安全檔案) > 經典安全模型 > 配置安全 檔案 > 指定物件屬性 > 物件屬性小節中,將下列附註新增至每一個物件類型 的物件屬性類型表格的結尾:

註:授與工作站類別或網域的存取權表示僅授與對物件本身的存取權,而不授 與對物件中工作站的存取權。

在《使用手冊與參考手冊》的在資料庫中定義物件 > 工作串流定義小節中,將 下列附註新增至排程關鍵字清單表格的結尾:

註:授與工作站類別或網域的存取權表示僅授與對物件本身的存取權,而不授 與對物件中工作站的存取權。

## **IV45708**:由 **TWSUSER/ROOT** 以外的其他使用者啟動 **JNEXTPLAN**

在《使用手冊與參考手冊》的管理正式作業週期 > 計劃管理基本概念中,在句 子「您可以在主網域管理程式上使用 InextPlan Script,以產生正式作業計劃, 並透過 IBM Workload Scheduler 網路進行配送」之後,插入下列句子:

如果您是以下其中一個使用者,則可以從主網域管理程式的命令提示字元 Shell 中執行 JnextPlan 指令:

- 如果安全檔案中定義的設定未予以停用,則為用於在該機器上安裝產品的 TWS\_user 使用者。
- 如果安全檔案中定義的設定未予以停用,則為 UNIX 作業系統上的 Root 使 用者,或者 Windows 作業系統上的管理者。

## **174134** 訊息 **AWKIPC010E** 未提供必要參數

在 AWKIPC010E 訊息:「Required parameter non provided(未提供必要 參數)」中,"non" 取代為 "not"。

**169660**:需要記載 **TWS** 估計時間與實際時間(以秒為單位)

在《使用手冊與參考手冊》的使用進階統計資料以預測工作的預估持續時間小 節中,在第一段的結尾,新增下列句子:「預測值精確到秒」。

## **162782**:《使用手冊與參考手冊》中的變數替代資訊錯誤

## 在《使用手冊與參考手冊》的在資料庫中定義物件 > 定義排程物件 > 變數與 參數定義小節中,將現有表格取代為以下表格:

#### 表 *15.* 如何處理變數替代中的反斜線

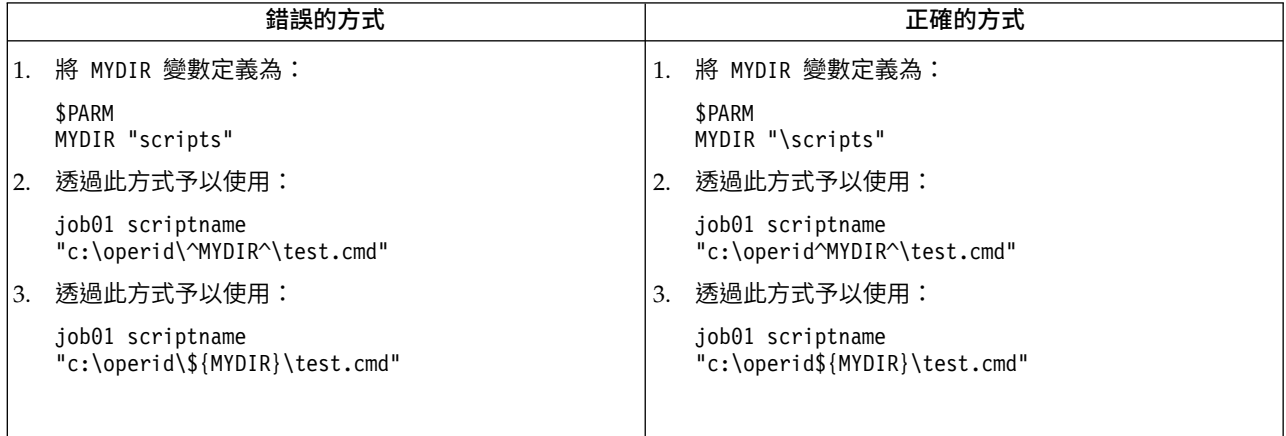

## **162536**:《使用手冊與參考手冊》中遺漏實務範例事件規則

在《使用手冊與參考手冊》的執行事件驅動工作量自動化 > 定義事件規則 > 事 件規則範例小節中,在實務範例 #5 之後新增下列範例:

產生名為 ID3965 的特定事件時,執行一個指令以開啟服務通行證,並將該事 件傳送至 Tivoli Enterprise Console。

```
<?xml version="1.0"?>
<eventRuleSet xmlns:xsi="http://www.w3.org/2001/XMLSchema-instance"
  xmlns="http://www.ibm.com/xmlns/prod/tws/1.0/event-management/rules"
  xsi:schemaLocation="http://www.ibm.com/xmlns/prod/tws/1.0/
               event-management/rules http://www.ibm.com/xmlns/prod/tws/
              1.0/event-management/rules/EventRules.xsd">
 <eventRule name="SCENARIO6RULE" ruleType="filter" isDraft="no">
  <eventCondition name="R3EventRaised1" eventProvider="SapMonitor"
                  eventType="R3EventGenerated">
   <scope>
   ID3965 ON SAP_WKS
   </scope>
   <filteringPredicate>
   <attributeFilter name="Workstation" operator="eq">
    <value>SAP_WKS</value>
    </attributeFilter>
    <attributeFilter name="SAPEventId" operator="eq">
    <value>ID3965</value>
   </attributeFilter>
  </filteringPredicate>
  </eventCondition>
  <action actionProvider="TWSAction" actionType="sbd"
                responseType="onDetection">
      <scope>
       SBD "/USR/APPS/HELPDESK –OPENTICKET –TEXT ′PROCESSING ERROR
                       %{R3EVENTRAISED1.SAPEVENTID} ON SAP SYSTEM %{R3EVE
     </scope>
   <parameter name="JobType">
    <value>Script</value>
   </parameter>
   <parameter name="JobTask">
     <value>"/usr/apps/helpDesk –openTicket –text ′Processing error
                          %{R3EventRaised1.SAPEventId} on SAP system
```
%{R3EventRaised1.Workstation}'"</value>

```
</parameter>
   <parameter name="JobLogin">
   <value>userLogin</value>
  </parameter>
   <parameter name="JobWorkstationName">
   <value>AGENT1</value>
  </parameter>
   <parameter name="JobUseUniqueAlias">
   <value>true</value>
  </parameter>
 </action>
</eventRule>
</eventRuleSet>
```
## **162529**:**maxlen** 預設值錯誤

在《使用手冊與參考手冊》的管理正式作業週期 > 使用廣域選項自訂計劃管理 小節中,**maxLen** 內容的預設值應該從 8 變更為 14 天。

## **162527**:**UpdateStats** 相關資訊錯誤

在《使用手冊與參考手冊》的管理正式作業週期 > 建立及延伸正式作業計劃 > **JnextPlan**小節中,UpdateStats 說明錯誤地參照「第 94 頁上的 stageman 指 令」。它應該參照「第 96 頁上的 logman 指令」。

#### **Informatica PowerCenter** 外掛程式的負載平衡器支援

在使用 **IBM Workload Scheduler** 排程應用程式的自訂 **IBM Workload Scheduler** 以執行 **Informatica PowerCenter** 工作小節中,已新增下列參數, 以在 Informatica Web Services Hub 位於負載平衡器後面時自訂外掛程式。

## **use\_load\_balancer**

指定 Informatica Web Services Hub 是否位於負載平衡器後面。 將 此內容設為 YES 或 NO。

如果 use load balancer=YES,您還必須設定 errorMsgs=TimeOut,以 及 checkWfStatusBeforeWait=true。

輪詢 僅當 use load balancer=YES 時,此內容有生效。 它會指定工作流程 狀態的監視頻率。 請將此內容設為 NO,或者大於或等於 1000(毫秒) 的整數。 如果您指定 polling=1000,則會每秒擷取工作流程狀態。 如 果 use load balancer=NO,則設定 polling=NO。

#### **no\_infa\_log**

指定您是否不想要在 IBM Workload Scheduler 工作日誌中擷取 Informatica PowerCenter 工作的工作流程輸出。 如果您不想要擷取工 作流程輸出,請將此內容設為 YES,否則請將此內容設為 NO。

#### **errorMsgs**

僅當 use load balancer=YES 時,此內容有生效。 它將管線 "|" 設為 錯誤訊息的定界字元。 如果 use load balancer=YES,請將此內容設為 TimeOut,並且用不修改此值。

## **checkWfStatusBeforeWait**

僅當 use load balancer=YES 時,此內容有生效。 它指定是否必須監 -僅當 use\_load\_balancer=YES 時,此內容有生效。 它將管線 "|" 設為<br>錯誤訊息的定界字元。 如果 use\_load\_balancer=YES,請將此內容設為<br>TimeOut,並且用不修改此值。<br><br><br><br><br><br><br><br><br><br><br><br><br>想 Informatica PowerCenter 工作流程狀態。 如果<br>use\_load\_balancer=YES,請將此內容設為 true,否則請將此內容設為<br>false。 use\_load\_balancer=YES, 請將此內容設為 true, 否則請將此內容設為 false。

#### **172916**:有關重疊關鍵字的釐清

在《使用手冊與參考手冊》的在資料庫中定義物件 > 定義排程物件 > 工作串 流關鍵字定義詳細資料 > 重疊小節中,將下列句子新增至移入佇列關鍵字的說 明:「規劃時,新的相依關係會新增至前一個實例。 新實例將在發佈該相依關 係時啟動,前提是在前一個實例啟動時間後的四分鐘內發佈該相依關係。 如果 超出這個逾時值,則新實例不會啟動。」

## **168547**:**RemoteCommand** 外掛程式的新內容檔

在《使用手冊與參考手冊》的延伸 **IBM Workload Scheduler** 功能 > 遠端指 令工作小節中,新增以下句子:「在 Windows 系統上,**RemoteCommand** 外 掛程式將寫在程式中的逾時設為 5 分鐘(300 秒)。 當工作仍在執行時可能 達到此逾時,從而導致其異常結束。 為了防止此情況,已將新的內容檔 RemoteCommandExecutor.properties 新增至外掛程式,其中屬性 **timeout** 可以 設為不同的秒數,從而具有更多時間來執行工作。 屬性格式如下: **timeout=sec**,其中 *sec* 是時間量(以秒為單位)。 重新啟動代理程式以讓此 變更生效。」

#### **Informix® Dynamic Server** 或 **Microsoft SQL Server** 資料庫的支援

在《規劃與安裝手冊》的 **IBM Workload Scheduler** 回應檔內容小節中,資 料庫配置表格中的第一列應該取代為以下列:

表 *16.* 資料庫配置

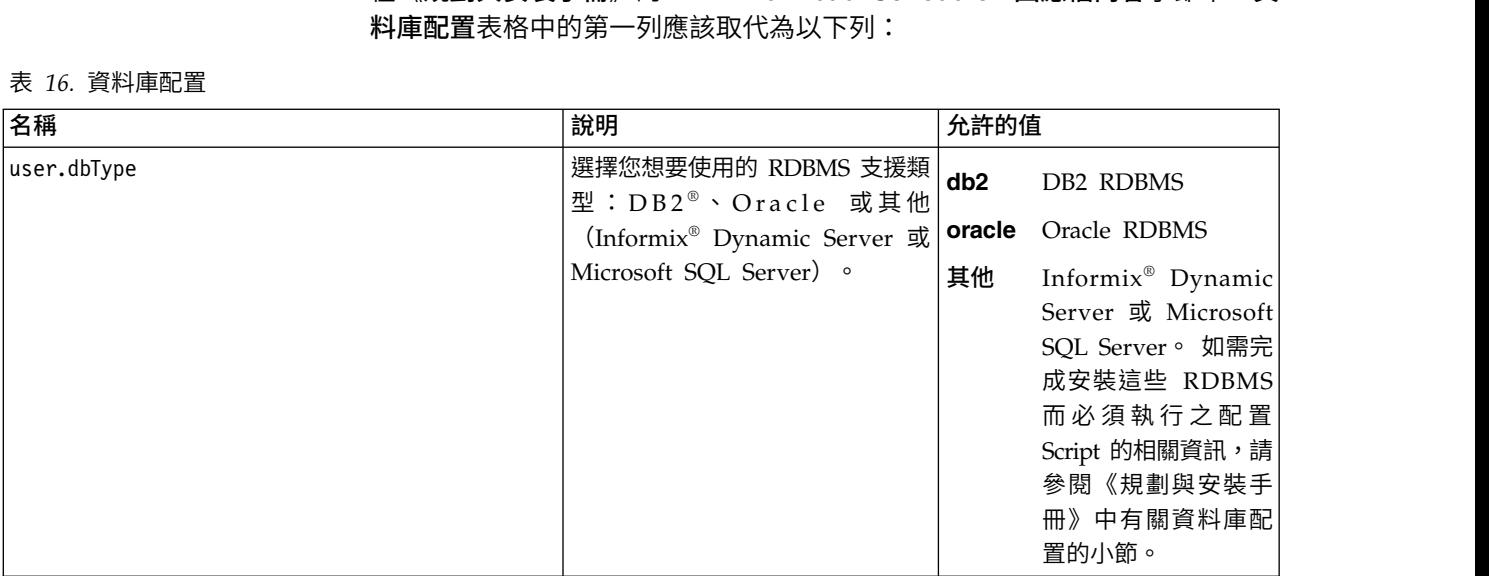

#### **177180**:使用您的憑證自訂 **SSL** 連線

在《管理手冊》的使用您的憑證自訂動態代理程式與主網域管理程式或動態網 域管理程式之間的 **SSL** 連線小節中,在步驟 **1** 的第一段之後新增下列句子: 「代理程式上 **TWSClientKeyStore.kdb** 中呈現的私密金鑰必須為主網域管理 程式所信任,因此代理程式的公開憑證必須儲存在主網域管理程式的 **TWSServerTrustFile.jks** 中」。

註:如果私密金鑰是由「憑證管理中心」提供,則所有憑證鏈都必須儲存在 TWSServerTrustFile.jks 檔中。 如需詳細資料,請參閱「憑證管理中心」說 明文件。

主網域管理程式的私密金鑰還必須為代理程式所信任,因此主網域管理程式的 公開憑證必須儲存在主網域管理程式的 **TWSClientKeyStore.kdb** 中。

註:如果私密金鑰是由「憑證管理中心」提供,則所有憑證鏈都必須儲存在 TWSServerTrustFile.jks 檔中。 如需更多詳細資訊,請參閱「憑證管理中心」 說明文件。

釐清用來執行 **Script** 以在 **Microsoft SQL Server** 上建立或升級 **SQL** 綱目的程序 在《規劃與安裝手冊》的小節 **IBM Workload Scheduler** > 在安裝或升級之 前建立或升級 **IBM Workload Scheduler** 資料庫表格 > 建立或升級資料庫綱 目(如果使用 **Microsoft SQL Server**) > 執行 **Script** 以在 **Microsoft SQL Server** 上建立或升級 **SQL** 綱目中,程序清單應如下所示:

在安裝產品之前建立 **SQL** 綱目

使用 **SQL Server** 鑑別時

## 主網域管理程式及其備份

- 1. 使用 SOL Server 鑑別時,執行程序以在 Microsoft SQL Server 上建立 IBM Workload Scheduler SQL 綱目
- 2. 使用 SQL Server 鑑別時,執行程序以在 Microsoft SQL Server 上建立動態工作量分配管 理系統 SQL 綱目

## 動態網域管理程式及其備份

使用 SOL Server 鑑別時,執行程序以在 Microsoft SQL Server 上建立動態工作量分配管理系統 SQL 綱 目

## 使用 **Windows** 鑑別時

## 主網域管理程式及其備份

- 1. 使用 Windows 鑑別時,執行程序以在 Microsoft SQL Server 上建立 IBM Workload Scheduler SQL 綱目
- 2. 使用 Windows 鑑別時,執行程序以在 Microsoft SQL Server 上建立動態工作量分配管理系統 SQL 綱目

#### 動態網域管理程式及其備份

使用 Windows 鑑別時,執行程序以在 Microsoft SQL Server 上建立動態工作量分配管理系統 SQL 綱目。

### 在升級產品之前升級 **SQL** 綱目

#### 使用 **SQL Server** 鑑別時

## 主網域管理程式及其備份

- 1. 使用 SQL Server 鑑別時,執行程序以在 Microsoft SQL Server 上升級 IBM Workload Scheduler SQL 綱目
- 2. 使用 SOL Server 鑑別時,執行程序以在 Microsoft SQL Server 上升級動態工作量分配管 理系統 SQL 綱目

#### 動態網域管理程式及其備份

使用 SQL Server 鑑別時,執行程序以在 Microsoft SQL Server 上升級動態工作量分配管理系統 SQL 綱 ロシック しょうしょう

使用 **Windows** 鑑別時

## 主網域管理程式及其備份

- 1. 使用 Windows 鑑別時,執行程序以在 Microsoft SQL Server 上升級 IBM Workload Scheduler SQL 綱目
- 2. 使用 Windows 鑑別時,執行程序以在 Microsoft SQL Server 上升級動態工作量分配管理系統 SQL 綱目

#### 動態網域管理程式及其備份

使用 Windows 鑑別時,執行程序以在 Microsoft SOL Server 上升級動態工作量分配管理系統 SQL 綱目

**IV80942 (174032) - 9.3** 說明文件需要顯示僅由 **9.3 FP01** 提供的 **8.5.1** 回應檔 在《規劃與安裝手冊》的 **IBM Workload Scheduler** > 升級 > 升級單一元 件 > 升級主網域管理程式實例或其備份 > 執行直接升級 > 升級主網域管理程

式 > 使用無聲自動安裝升級程序小節中,在小節開頭新增下列注意事項:

註:

如果從 8.5.1 版升級至 9.3.0 版,請考量主網域管理程式或其備份的直接升級 不受支援。 僅支援從 8.5.1 版平行升級至 9.3.0 版。

在 9.3.0 版修正套件 1 或更新版本中支援直接升級,只需一個單個步驟即可升 級至最新的 9.3.0 版可用的修正套件(而無需先升級至 9.3.0 版)。 因此,用 來從 8.5.1 版升級至 9.3.0 版的回應檔僅由 9.3.0 版 Fix Pack 1 或更新版本 提供。

**178276 -** 代理程式名稱以數字開頭

在《規劃與安裝手冊》的 **IBM Workload Scheduler** > 安裝 > 安裝主要元 件 > 安裝代理程式 > 代理程式安裝參數 **- twsinst Script** 小節中,在 **-displayname** 參數說明的結尾新增下列句子:「如果主機名稱以數字開頭,則 必須指定 **-displayname** 參數」。 在 **--thiscpu** 參數說明的結尾也新增下列 句子:「如果主機名稱以數字開頭,則必須指定 **-thiscpu** 參數。」

**IV95276 (175735) -** 新增對適用於容錯代理程式之 **TSL 1.1** 及 **TSL 1.2** 的支援 在《管理手冊》的自訂及配置 **IBM Workload Scheduler** > 設定區域選項 > **Localopts** 詳細資料小節中,新增下列項目:

## **cli gsk tls10 cipher=DFLT|<cipher>**

僅在使用 GSKit 定義 SSL 時 (ssl fips enabled="yes") 使用。使用 IBM Workload Scheduler 指令行時指定與 GSKit 關聯之 TLS 1.0 通 訊協定搭配使用的密碼。 重新啟動代理程式以讓變更生效。 此關鍵字 為選用性關鍵字,必須在 localopts 檔中手動插入。 指定後,它會置換 預設選項。 如果使用相同通訊協定的不同版本設定更多參數時,則會使 用較低版本的通訊協定。

## **cli gsk tls11 cipher=DFLT|<cipher>**

僅在使用 GSKit 定義 SSL 時 (ssl fips enabled="yes") 使用。使用 IBM Workload Scheduler 指令行時指定與 GSKit 關聯之 TLS 1.1 通 訊協定搭配使用的密碼。 重新啟動代理程式以讓變更生效。 此關鍵字 為選用性關鍵字,必須在 localopts 檔中手動插入。 指定後,它會置換 預設選項。 如果使用相同通訊協定的不同版本設定更多參數時,則會使 用較低版本的通訊協定。

## **cli gsk tls12 cipher=DFLT|<cipher>**

僅在使用 GSKit 定義 SSL 時 (ssl fips enabled="yes") 使用。使用 IBM Workload Scheduler 指令行時指定與 GSKit 關聯之 TLS 1.2 通 訊協定搭配使用的密碼。 重新啟動代理程式以讓變更生效。 此關鍵字 為選用性關鍵字,必須在 localopts 檔中手動插入。 指定後,它會置換 預設選項。 如果使用相同通訊協定的不同版本設定更多參數時,則會使 用較低版本的通訊協定。

## **cli ssl tls10 cipher=HIGH|<cipher>**

僅在使用 OpenSSL 定義 SSL 時 (ssl fips enabled="no") 使用。使 用 IBM Workload Scheduler 指令行時指定與 SSL 關聯之 TLS 1.0 通訊協定搭配使用的密碼。 重新啟動代理程式以讓變更生效。 此關鍵 字為選用性關鍵字,必須在 localopts 檔中手動插入。 指定後,它會置 換預設選項。 如果使用相同通訊協定的不同版本設定更多參數時,則會 使用較低版本的通訊協定。

#### **cli ssl tls11 cipher=HIGH|<cipher>**

僅在使用 OpenSSL 定義 SSL 時 (ssl fips enabled="no") 使用。使 用 IBM Workload Scheduler 指令行時指定與 SSL 關聯之 TLS 1.1 通訊協定搭配使用的密碼。 重新啟動代理程式以讓變更生效。 此關鍵 字為選用性關鍵字,必須在 localopts 檔中手動插入。 指定後,它會置 換預設選項。 如果使用相同通訊協定的不同版本設定更多參數時,則會 使用較低版本的通訊協定。

#### **cli ssl tls12 cipher=HIGH|<cipher>**

僅在使用 OpenSSL 定義 SSL 時 (ssl fips enabled="no") 使用。使 用 IBM Workload Scheduler 指令行時指定與 SSL 關聯之 TLS 1.2 通訊協定搭配使用的密碼。 重新啟動代理程式以讓變更生效。 此關鍵 字為選用性關鍵字,必須在 localopts 檔中手動插入。 指定後,它會置 換預設選項。 如果使用相同通訊協定的不同版本設定更多參數時,則會 使用較低版本的通訊協定。

## **gsk tls10 cipher=DFLT|<cipher>**

僅在使用 GSKit 定義 SSL 時 (ssl fips enabled="yes") 使用。指定 與 GSKit 關聯之 TLS 1.0 通訊協定搭配使用的密碼。 重新啟動代理 程式以讓變更生效。 此關鍵字為選用性關鍵字,必須在 localopts 檔中 手動插入。 指定後,它會置換預設選項。 如果使用相同通訊協定的不 同版本設定更多參數時,則會使用較低版本的通訊協定。

## **gsk tls11 cipher=DFLT|<cipher>**

僅在使用 GSKit 定義 SSL 時 (ssl fips enabled="yes") 使用。指定 與 GSKit 關聯之 TLS 1.1 通訊協定搭配使用的密碼。 重新啟動代理 程式以讓變更生效。 此關鍵字為選用性關鍵字,必須在 localopts 檔中

手動插入。 指定後,它會置換預設選項。 如果使用相同通訊協定的不 同版本設定更多參數時,則會使用較低版本的通訊協定。

## **gsk tls12 cipher=DFLT|<cipher>**

僅在使用 GSKit 定義 SSL 時 (ssl fips enabled="yes") 使用。指定 與 GSKit 關聯之 TLS 1.2 通訊協定搭配使用的密碼。 重新啟動代理 程式以讓變更生效。 此關鍵字為選用性關鍵字,必須在 localopts 檔中 手動插入。 指定後,它會置換預設選項。 如果使用相同通訊協定的不 同版本設定更多參數時,則會使用較低版本的通訊協定。

#### **ssl tls10 cipher=HIGH|<cipher>**

僅在使用 OpenSSL 定義 SSL 時 (ssl fips enabled="no") 使用。指 定與 SSL 關聯之 TLS 1.0 通訊協定搭配使用的密碼。 重新啟動代理 程式以讓變更生效。 此關鍵字為選用性關鍵字,必須在 localopts 檔中 手動插入。 如果使用相同通訊協定的不同版本設定更多參數時,則會使 用較低版本的通訊協定。

## **ssl tls11 cipher=HIGH|<cipher>**

僅在使用 OpenSSL 定義 SSL 時 (ssl fips enabled="no") 使用。指 定與 SSL 關聯之 TLS 1.1 通訊協定搭配使用的密碼。 重新啟動代理 程式以讓變更生效。 此關鍵字為選用性關鍵字,必須在 localopts 檔中 手動插入。 如果使用相同通訊協定的不同版本設定更多參數時,則會使 用較低版本的通訊協定。

## **ssl tls12 cipher=HIGH|<cipher>**

僅在使用 OpenSSL 定義 SSL 時 (ssl fips enabled="no") 使用。指 定與 SSL 關聯之 TLS 1.2 通訊協定搭配使用的密碼。 重新啟動代理 程式以讓變更生效。 此關鍵字為選用性關鍵字,必須在 localopts 檔中 手動插入。 如果使用相同通訊協定的不同版本設定更多參數時,則會使 用較低版本的通訊協定。

## <span id="page-64-0"></span>**第 2 章 聯絡 IBM 軟體支援中心**

在聯絡「IBM 軟體支援中心」解決問題之前,請先存取下列網址,以參考「IBM 軟體 支援中心」網站:

<http://www.ibm.com/software/support>

若要存取 Tivoli 支援服務中心,請按一下網頁右下方的 Tivoli 支援服務中心鏈結。

如果您要聯絡「IBM 軟體支援中心」,請參閱下列網站的 *IBM Software Support Handbook*:

<http://techsupport.services.ibm.com/guides/handbook.html>

本手冊視問題的嚴重性提供如何聯絡「IBM 軟體支援中心」的相關資訊,以及下列資 訊:

- v 登錄及資格。
- v 電話號碼,視您所在的國家或地區而定。
- v 聯絡「IBM 軟體支援中心」之前必須備妥的資訊。

## <span id="page-66-0"></span>**注意事項**

本資訊係針對 IBM 在美國所提供之產品與服務所開發。 IBM 可能會提供此材料的其 他語言版本。 但是,您可能需要擁有該語言之產品或產品版本的副本,才能存取本資 料。

在其他國家,IBM 不見得有提供本文件所提及之各項產品、服務或功能。 請洽詢當地 的 IBM 業務代表,以取得當地目前提供的產品和服務之相關資訊。 本文件在提及 IBM 的產品、程式或服務時,不表示或暗示只能使用 IBM 的產品、程式或服務。 只要未侵 犯 IBM 之智慧財產權,任何功能相當之產品、程式或服務皆可取代 IBM 之產品、程 式或服務。不過,任何非 IBM 之產品、程式或服務,使用者必須自行負責作業之評估 和驗證責任。

本文件所說明之主題內容,IBM 可能擁有其專利或專利申請案。 提供本文件不代表提 供這些專利的授權。 您可以書面提出授權查詢,來函請寄到:

*IBM Director of Licensing IBM Corporation North Castle Drive, MD-NC119 Armonk, NY 10504-1785 USA*

如果是有關雙位元組字集 (DBCS) 資訊的授權查詢,請洽詢所在國家或地區的 IBM 智 慧財產部門,或書面提出授權查詢,來函請寄到:

*Intellectual Property Licensing Legal and Intellectual Property Law IBM Japan Ltd. 19-21, Nihonbashi-Hakozakicho, Chuo-ku Tokyo 103-8510, Japan*

IBM 僅以「現狀」提供本書,而不提供任何明示或默示之保證(包括但不限於可售性或 符合特定效用的保證)。 有些轄區在特定交易上,不允許排除明示或暗示的保證,因 此,這項聲明不一定適合您。

本資訊中可能會有技術上或排版印刷上的訛誤。 因此,IBM 會定期修訂;並將修訂後 的內容納入新版中。 IBM 隨時會改進及/或變更本出版品所提及的產品及/或程式,不 另行通知。

本資訊中任何對非 IBM 網站的敘述僅供參考,IBM 對該網站並不提供保證。該等網站 上的資料,並非本 IBM 產品所用資料的一部分,如因使用該等網站而造成損害,其責 任由貴客戶自行負責。

IBM 得以各種適當的方式使用或散佈由貴客戶提供的任何資訊,而無需對您負責。

如果本程式之獲授權人為了 (i) 在個別建立的程式和其他程式(包括本程式)之間交換 資訊,以及 (ii) 相互使用所交換的資訊,因而需要相關的資訊,請洽詢:

<span id="page-67-0"></span>*IBM Director of Licensing IBM Corporation North Castle Drive, MD-NC119 Armonk, NY 10504-1785 USA*

上述資料之取得有其特殊要件,在某些情況下必須付費方得使用。

IBM 基於 IBM 客戶合約、IBM 國際程式授權合約或雙方之任何同等合約的條款,提 供本文件所提及的授權程式與其所有適用的授權資料。

這裡討論的效能資料呈現為在特定運作狀況下衍生。 實際結果可能不同。

所引用之客戶範例僅呈現以供說明之用。 實際的效能結果可能會因為特定的配置與運作 條件而有差異。

所引用的客戶範例為說明用途。 實際的效能結果可能會因為特定的配置與運作條件而有 差異。

本書所提及之非 IBM 產品資訊,係由產品的供應商,或其出版的聲明或其他公開管道 取得。 IBM 並未測試過這些產品,也無法確認這些非 IBM 產品的執行效能、相容性 或任何對產品的其他主張是否完全無誤。 有關非 IBM 產品的性能問題應直接洽詢該產 品供應商。

有關 IBM 未來動向的陳述,僅代表 IBM 的目標而已,並可能於未事先聲明的情況下 有所變動或撤回。

顯示的所有 IBM 價格皆為 IBM 的現行建議零售價,且隨時可能變更,恕不另行通知。 經銷商價格可能不同。

本資訊僅供規劃之用。 在所描述的產品上市之前,這裡的資訊將視情況變更。

此資訊包含日常企業運作所使用的資料及報告的範例。 為求儘可能地完整說明,範例包 括了個人、公司、品牌及產品的名稱。 所有這些名稱皆為虛構,任何與實際個人或商業 企業類似之處,純屬巧合。

著作權:

本資訊含有原始語言之範例應用程式,用以說明各作業平台中之程式設計技術。 貴客戶 可以為了研發、使用、銷售或散布符合範例應用程式所適用的作業平台之應用程式介 面的應用程式,以任何形式複製、修改及散布這些範例程式,不必向 IBM 付費。 這些 範例並未在所有情況下完整測試。 故 IBM 不保證或默示保證這些樣本程式之可靠性、 服務性或功能。 這些程式範例以「現狀」提供,且無任何保證。 IBM 對因使用這些程 式範例而產生的任何損害概不負責。

## **商標**

IBM、IBM 標誌及 ibm.com® 是 International Business Machines Corporation in the United States 在美國及(或)其他國家或地區的商標或註冊商標。 如果這些商標及其 他 IBM 商標術語在本資訊中第一次出現時以商標符號 (® 或 ™) 標示,則這些符號指 出此資訊發佈時,IBM 擁有的美國註冊商標或一般法律商標。 此類商標也可能是其他 國家或地區的註冊商標或一般法律商標。 IBM 商標的最新清單可在 "http://

www.ibm.com/legal/copytrade.shtml" 網址處找到。 著作權及商標資訊" 可在 www.ibm.com/legal/copytrade.shtml 處找到。

Adobe、Adobe 標誌、PostScript 及 Postscript 標誌是 Adobe Systems Incorpo rated 在美國及(或)其他國家或地區的註冊商標或商標。

Cell Broadband Engine 是 Sony Computer Entertainment, Inc. 在美國及(或)其 他國家或地區的商標,而且依其授權使用。

Intel、Intel 標誌、Intel Inside、Intel Inside 標誌、Intel Centrino、Intel Centrino 標 誌、Celeron、Intel Xeon、Intel SpeedStep、Itanium 及 Pentium 是 Intel Corporation 或其子公司在美國及其他國家/地區的商標或註冊商標。

IT Infrastructure Library 是 Central Computer and Telecommunications Agency(現 已納入 Office of Government Commerce) 的註冊商標。

ITIL 是 Office of Government Commerce 的註冊商標和註冊共同體商標,並且已在 U.S. Patent and Trademark Office 註冊。

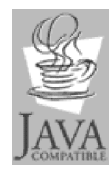

Java 及所有以 Java 為基礎的商標和標誌是 Oracle 及(或)其分支機 構的商標或註冊商標。

Linux 是 Linus Torvalds 在美國及 (或) 其他國家或地區的商標。

Microsoft、Windows、Windows NT 及 Windows 標誌是 Microsoft Corporation 在 美國及(或)其他國家或地區的商標。

UNIX 是 The Open Group 在美國及其他國家或地區的註冊商標。

Linear Tape-Open、LTO、LTO 標誌、Ultrium 及 Ultrium 標誌是 HP、IBM Corp. 及 Quantum 在美國及其他國家或地區的商標。

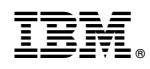

Printed in Taiwan